# **Оглавление**

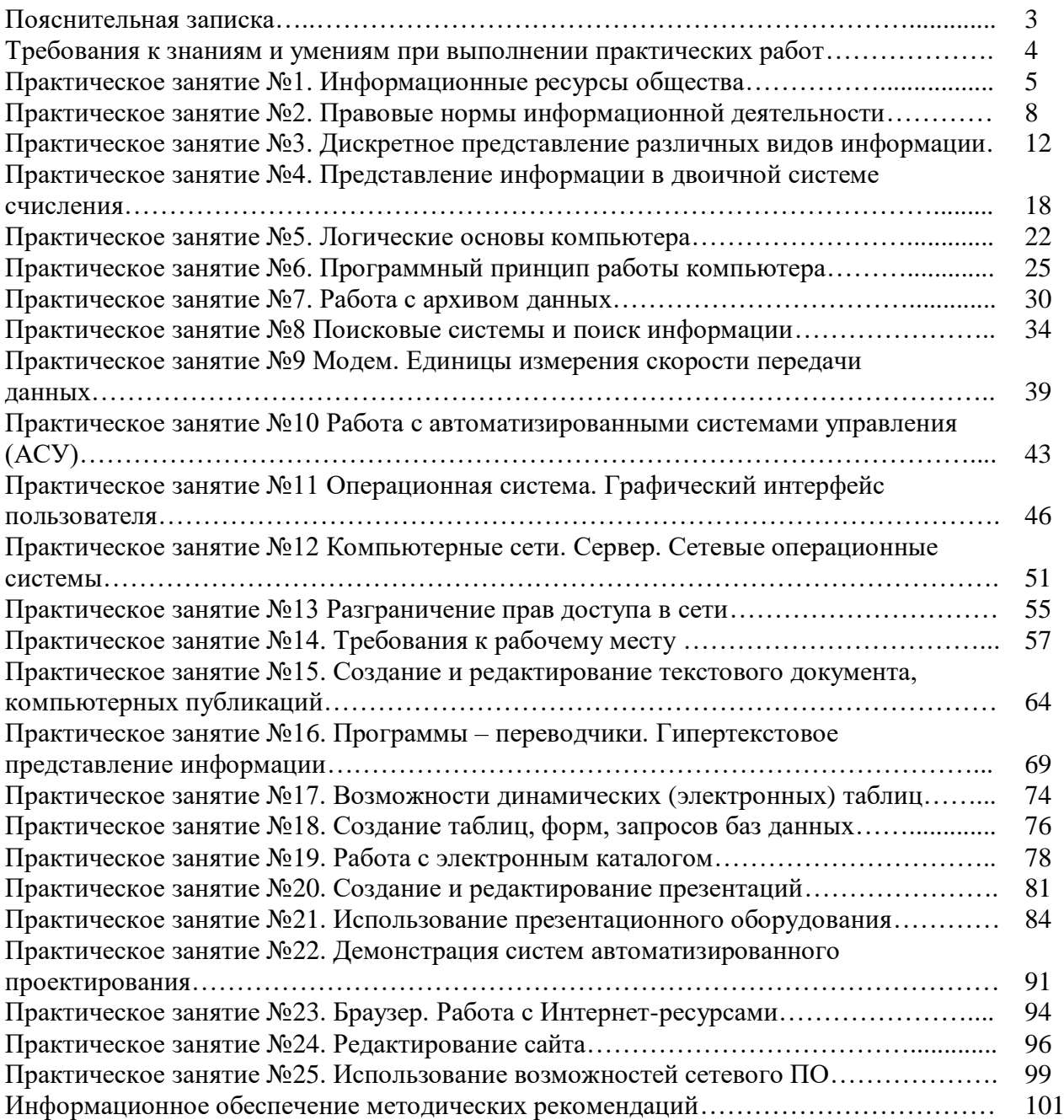

#### **Пояснительная записка**

Дисциплина *«Информатика и ИКТ»* ставит задачи формирования у студентов научной картины мира, роль информационных процессов в обществе, овладения умениями применять, анализировать, преобразовывать информационные модели реальных объектов и процессов, используя при этом информационные и коммуникационные технологии, развития познавательных интересов путем освоения и использования методов информатики, воспитания ответственного отношения к соблюдению этических и правовых норм информационной деятельности.

В соответствии с учебным планом на изучение общеобразовательной дисциплины Информатика и ИКТ отводится 150 часов, из них на проведение практических занятий – 50 часов

Ценность практической работы состоит в том, что она вооружает студентов не только необходимыми в жизни знаниями в области информационных технологий, но и полезными умениями и навыками, необходимыми в современном информационном мире.

Преподавателем разработано 25 практических работ. Каждая работа содержит, теоретические сведения, цели, материальное обеспечение, порядок выполнения работы.

В результате выполнения практических работ обучающиеся раскрывают свои знания, умения и навыки в работе с текстовым и табличным редактором, программой для создания базы данных, презентаций, с автоматизированными программами управления, сетевым программным обеспечением и т.д.

Как показывает практика, использование практикума является эффективным средством формирования не только интеллектуальных способностей, но и развитию познавательной активности обучающихся, что в свою очередь является одним из показателей социальнопрофессиональной мобильности обучающихся.

При выполнении каждой практической работы, студенту необходимо сделать отчет о проделанной работе, который должен содержать:

- 1. Название работы.
- 2. Цель работы.
- 3. Задание и его решение.
- 4. Вывод о проделанной работе.

# **Требования к знаниям и умениям при выполнении практических работ**

В результате выполнения практических работ, предусмотренных программой по данной специальности, **студент должен**

#### **знать:**

- единицы измерения информации;
- назначение наиболее распространенных средств автоматизации информационной деятельности (текстовых редакторов, текстовых процессоров, графических редакторов, электронных таблиц, баз данных, компьютерных сетей);
- назначение и виды информационных моделей, описывающих реальные объекты или процессы;
- использование алгоритма как способа автоматизации деятельности;

# **уметь:**

- оценивать достоверность информации, сопоставляя различные источники;
- распознавать информационные процессы в различных системах;
- использовать готовые информационные модели, оценивать их соответствие реальному объекту и целям моделирования;
- осуществлять выбор способа представления информации в соответствии с поставленной задачей;
- иллюстрировать учебные работы с использованием средств информационных технологий;
- создавать информационные объекты сложной структуры, в том числе гипертекстовые;
- просматривать, создавать, редактировать, сохранять записи в базах данных;
- осуществлять поиск информации в базах данных, компьютерных сетях и пр.;
- представлять числовую информацию различными способами (таблица, массив, график, диаграмма и пр.);
- соблюдать правила техники безопасности и гигиенические рекомендации при использовании средств ИКТ.

# **Правила выполнения практических работ**

- 1. Студент должен выполнить практическую работу самостоятельно (или в группе, если это предусмотрено заданием).
- 2. Каждый студент после выполнения работы должен представить отчет о проделанной работе с анализом полученных результатов и выводом по работе.
- 3. Отчет о проделанной работе следует делать на листах формата А4.
- 4. Содержание отчета указано в описание лабораторной (практической) работе.
- 5. Таблицы и рисунки следует выполнять с помощью чертежных инструментов (линейки, циркуля и т. д.) карандашом с соблюдением ЕСКД.
- 6. Если студент не выполнил практическую работу или часть работы, то он может выполнить работу или оставшуюся часть во внеурочное время, согласованное с преподавателем.
- 7. Оценку по практической работе студент получает, с учетом срока выполнения работы, если:
	- работа выполнена правильно и в полном объеме;
	- сделан анализ проделанной работы и вывод по результатам работы;
	- студент может пояснить выполнение любого этапа работы;
	- отчет выполнен в соответствии с требованиями к выполнению работы.
- 8. Зачет по практическим работам студент получает при условии выполнения всех предусмотренной программой работ, после сдачи отчетов по работам при удовлетворительных оценках за опросы и контрольные вопросы во время практических занятий.

# **Практическое занятие №1 Тема: Информационные ресурсы общества.**

**Цель:** научиться пользоваться образовательными информационными ресурсами, искать нужную информацию с их помощью; овладеть методами работы с программным обеспечением.

#### **Оборудование:** ПК

**Программное обеспечение**:Microsoft Office 2010: MS Word, Internet Explorer

# **Теоретические сведения к практической работе**

Понятие «информационного ресурса общества» (ИРО) является одним из ключевых понятий социальной информатики. Широкое использование этого понятия началось после выхода в 1984 году книги Громова Г.Р. «Национальные информационные ресурсы: проблемы промышленной эксплуатации».

«Информационный ресурс – это знания, представленные в проектной форме»,– такое краткое и недостаточно строгое определение было предложено профессором Ю.М. Каныгиным.

Таким образом, информационные ресурсы – это знания, подготовленные для целесообразного социального использования.

Понятие ИРО, накопленных в обществе знаний, может быть рассмотрено в узком и широком смысле слова.

ИРО в узком смысле слова – это знания, уже готовые для целесообразного социального использования, то есть отчужденные от носителей и материализованные знания.

ИРО в широком смысле слова включают в себя все отчужденные от носителей и включенные в информационный обмен знания, существующие как в устной, так и в материализованной форме.

Понятие *ресурс* определяется в Словаре русского языка С.И. Ожегова как запас, источник чего-нибудь.

Что же касается *информационных ресурсов*, то это понятие является сравнительно новым. Оно еще только начинает входить в жизнь современного общества, хотя в последние годы становится все более употребительным не только в научной литературе, но и в общественно-политической деятельности. Причиной этого, безусловно, является глобальная информатизация общества, в котором все больше начинает осознаваться особо важная роль информации и научных знаний.

Для *классификации информационных ресурсов* могут быть использованы следующие их наиболее важные параметры:

- тематика хранящейся в них информации;
- форма собственности государственная (федеральная, субъекта федерации, муниципальная), общественных организаций, акционерная, частная;
- доступность информации открытая, закрытая, конфиденциальная;
- принадлежность к определенной информационной системе библиотечной, архивной, научно-технической;
- источник информации официальная информация, публикации в СМИ, статистическая отчетность, результаты социологических исследований;
- назначение и характер использования информации массовое региональное, ведомственное;
- форма представления информации текстовая, цифровая, графическая, мультимедийная;
- вид носителя информации бумажный, электронный.

Под образовательными информационными ресурсами мы будем понимать текстовую, графическую и мультимедийную информацию, а также исполняемые программы (дистрибутивы), то есть электронные ресурсы, созданные специально для использования в процессе обучения на определенной ступени образования и для определенной предметной области.

При работе с образовательными ресурсами появляются такие понятия, как *субъект* и *объект* этих ресурсов. Классификацию субъектов информационной деятельности произведем следующим образом:

- субъект, создающий объекты (все пользователи образовательной системы преподаватель, студент);
- субъект, использующий объекты (все пользователи образовательной системы);
- субъект, администрирующий объекты, то есть обеспечивающий среду работы с объектами других субъектов (администраторы сети);
- субъект, контролирующий использование объектов субъектами (инженеры).
- К образовательным электронным ресурсам можно отнести:
- учебные материалы (электронные учебники, учебные пособия, рефераты, дипломы),
- учебно-методические материалы (электронные методики, учебные программы),
- научно-методические (диссертации, кандидатские работы),
- дополнительные текстовые и иллюстративные материалы (лабораторные работы, лекции),
- системы тестирования (тесты электронная проверка знаний),
- электронные полнотекстовые библиотеки;
- электронные периодические издания сферы образования;
- электронные оглавления и аннотации статей периодических изданий сферы образования,
- электронные архивы выпусков.

# **Содержание работы:**

# **Задание №1**

1. Загрузите Интернет.

2. В строке поиска введите фразу «каталог образовательных ресурсов».

3. Перечислите, какие разделы включают в себя образовательные ресурсы сети Интернет.

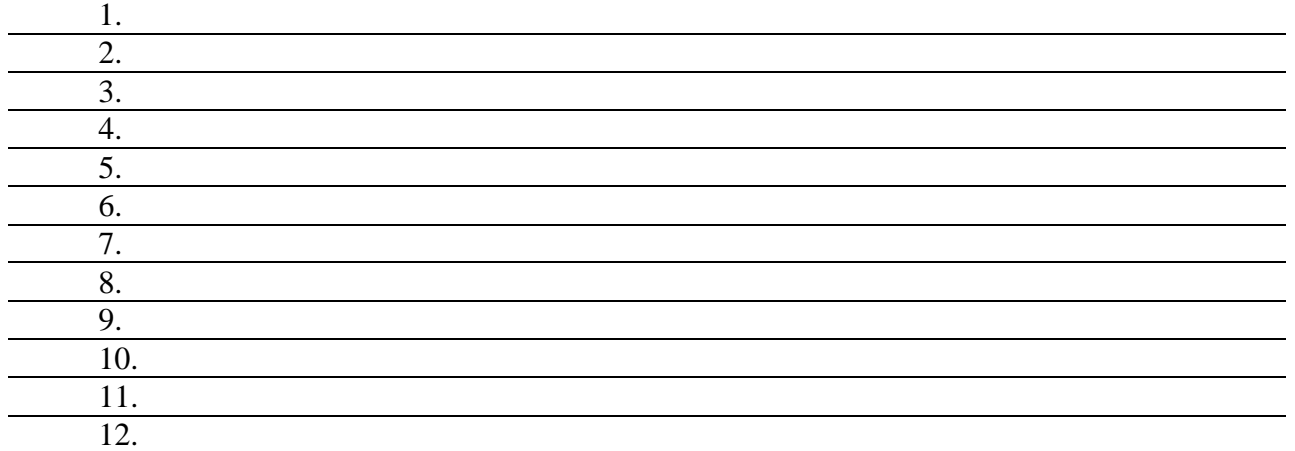

# 4. Охарактеризуйте любые три из найденных образовательных ресурсов.

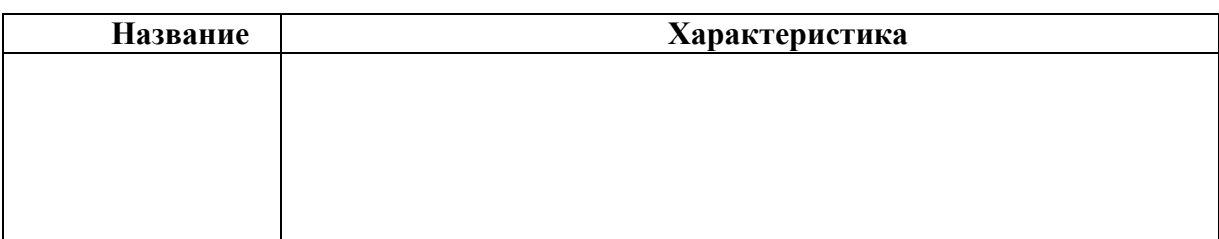

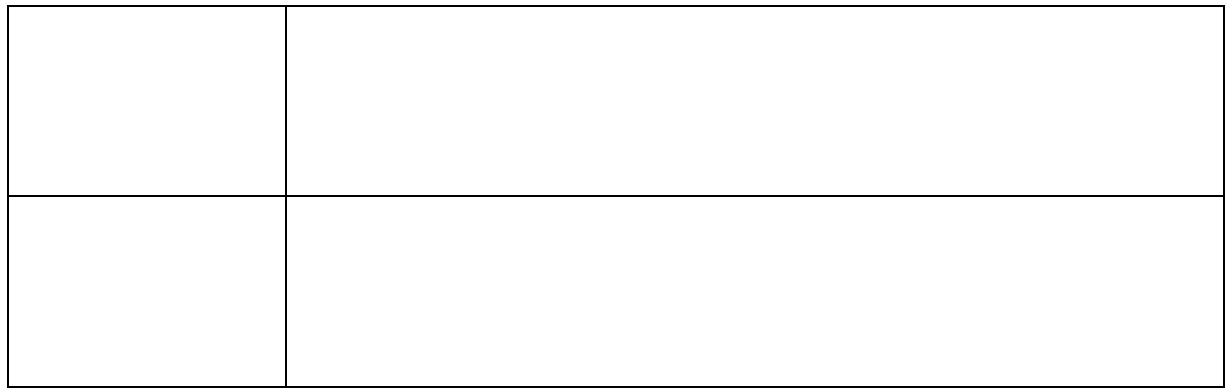

# **Задание №2**

С помощью Универсального справочника-энциклопедии найдите ответы на следующие вопросы:

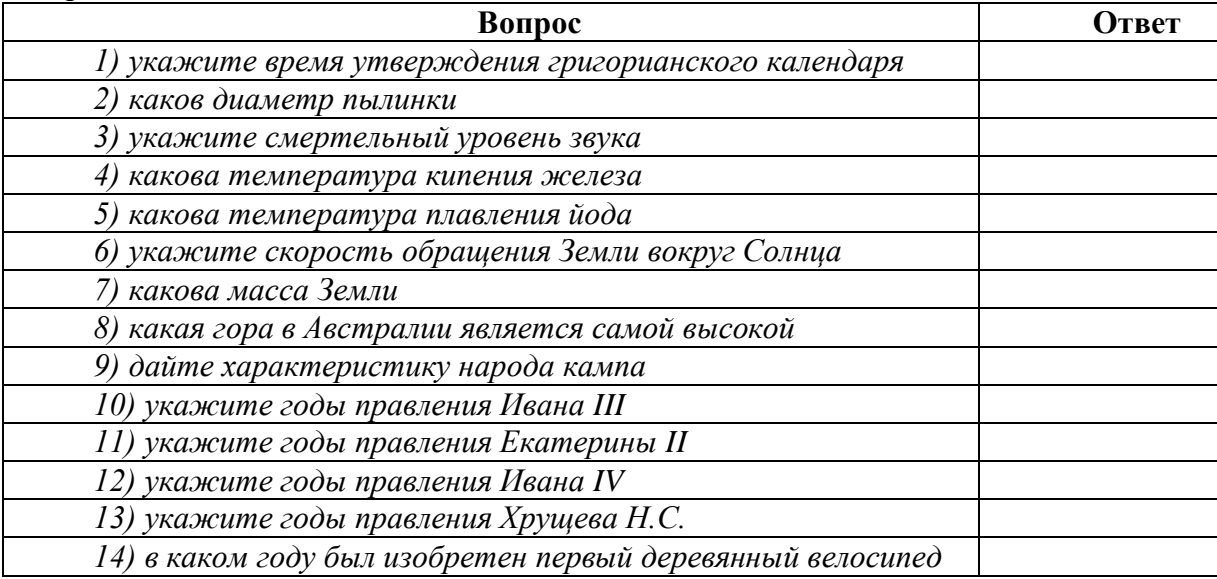

# **Задание №3. Ответьте на вопросы:**

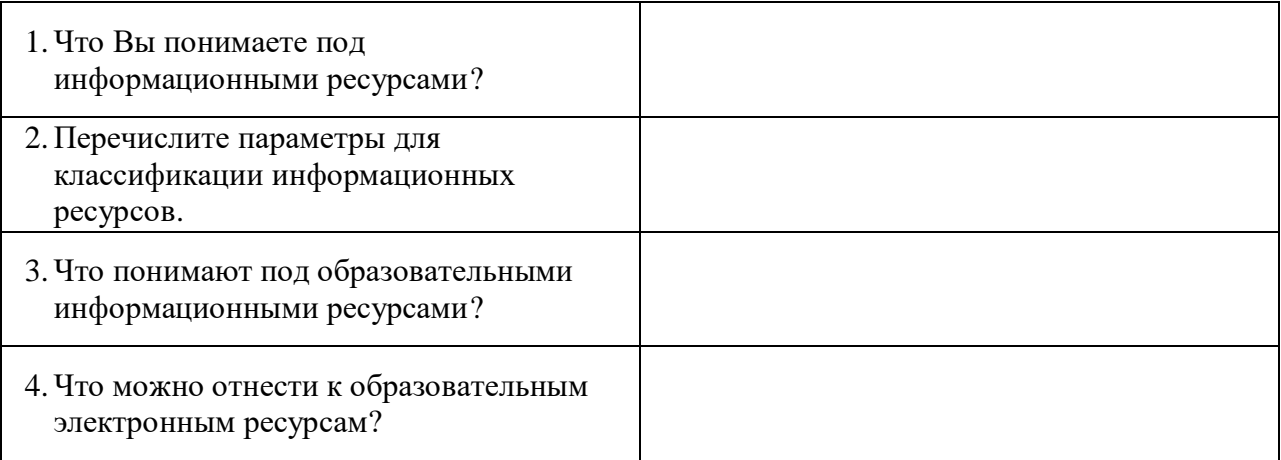

# **Задание №4. Сделайте вывод о проделанной практической работе:**

# **Практическое занятие № 2**

# **Тема: Правовые нормы в информационной деятельности**

**Цель:** Изучить правовые нормы в информационной деятельности человека. **Оборудование:** ПК **Программное обеспечение**:Microsoft Office 2010: MS Word, Internet Explorer

# **Теоритические сведения к практической работе**

# **Правовое регулирование**

Принимая во внимание, что информация практически ничем не отличается от другого объекта собственности, например машины, дома, мебели и прочих материальных продуктов, следует говорить о наличии подобных же прав собственности и на информационные продукты. Право собственности состоит из трех важных компонентов: права распоряжения, права владения и права пользования.

♦ Право распоряжения состоит в том, что только субъект-владелец информации имеет право определять, кому эта информация может быть предоставлена.

♦ Право владения должно обеспечивать субъекту-владельцу информации хранение информации в неизменном виде. Никто, кроме него, не может ее изменять.

♦ Право пользования предоставляет субъекту-владельцу информации право ее использования только в своих интересах.

Таким образом, любой субъект-пользователь обязан приобрести эти права, прежде чем воспользоваться интересующим его информационным продуктом. Это право должно регулироваться и охраняться государственной инфраструктурой и соответствующими законами. Как и для любого объекта собственности, такая инфраструктура состоит из цепочки:

**законодательная власть (законы) -> судебная власть (суд) -> —» исполнительная власть (наказание).**

Любой закон о праве собственности должен регулировать отношения между субъектомвладельцем и субъектом-пользователем. Такие законы должны защищать как права собственника, так и права законных владельцев, которые приобрели информационный продукт законным путем. Защита информационной собственности проявляется в том, что имеется правовой механизм защиты информации от разглашения, утечки, несанкционированного доступа и обработки, в частности копирования, модификации и уничтожения.

В Российской Федерации принят ряд указов, постановлений, законов, таких как: «Об информации, информатизации и защите информации», «Об авторском праве и смежных правах», «О правовой охране программ для ЭВМ и баз данных», «О правовой охране топологий интегральных схем» и т. д.

Закон Российской Федерации «Об информации, информатизации и защите информации» является базовым юридическим документом, открывающим путь к принятию дополнительных нормативных законодательных актов для успешного развития информационного общества. С его помощью частично удается решить вопросы правового урегулирования ряда проблем: защиты прав и свобод личности от угроз и ущерба, связанных с искажением, порчей и уничтожением «персональной» информации.

Закон состоит из 25 статей, сгруппированных по пяти главам:

общие положения;

информационные ресурсы;

- пользование информационными ресурсами;
- информатизация, информационные системы, технологии и средства их обеспечения;
- защита информации и прав субъектов в области информационных процессов и информатизации.

Закон создает условия для включения России в международный информационный обмен, предотвращает бесхозяйственное отношение к информационным ресурсам и информатизации, обеспечивает информационную безопасность и права юридических и физических лиц на информацию. В нем определяется комплексное решение проблемы

организации информационных ресурсов, определяются правовые положения по их использованию. Информационные ресурсы предлагается рассматривать в двух аспектах:

♦ как материальный продукт, который можно покупать и продавать;

♦ как интеллектуальный продукт, на который распространяются право интеллектуальной собственности и авторское право.

Чрезвычайно важно и актуально принятие таких правовых актов, которые смогли бы обеспечить:

- охрану прав производителей и потребителей информационных продуктов и услуг;
- защиту населения от вредного влияния отдельных видов информационных продуктов;
- правовую основу функционирования и применения информационных систем, Интернета, телекоммуникационных технологий.

# **Информационная безопасность для различных пользователей компьютерных систем**

Определим несколько видов деятельности, например:

- решение прикладных задач, где отражается специфика деятельности конкретного пользователя-специалиста;
- решение управленческих задач, что характерно для любой компании;
- оказание информационных услуг в специализированной компании, например информационном центре, библиотеке и т. п.;
- коммерческая деятельность;
- банковская деятельность.

# **Методы защиты информации**

При разработке методов защиты информации в информационной среде следует учесть следующие важные факторы и условия:

- расширение областей использования компьютеров и увеличение темпа роста компьютерного парка (то есть проблема защиты информации должна решаться на уровне технических средств);
- высокая степень концентрации информации в центрах ее обработки и, как следствие, появление централизованных баз данных, предназначенных для коллективного пользования;
- расширение доступа пользователя к мировым информационным ресурсам (современные системы обработки данных могут обслуживать неограниченное число абонентов, удаленных на сотни и тысячи километров);
- усложнение программного обеспечения вычислительного процесса на компьютере, так как современные компьютеры могут работать:
	- в мультипрограммном режиме, когда одновременно решается несколько задач;
	- в мультипроцессорном режиме, когда одна задача решается несколькими параллельно работающими процессорами;
	- в режиме разделения времени, когда один и тот же компьютер может одновременно обслуживать большое количество абонентов.

К традиционным методам защиты от преднамеренных информационных угроз относятся: ограничение доступа к информации, шифрование (криптография) информации, контроль доступа к аппаратуре, законодательные меры. Рассмотрим эти методы.

Ограничение доступа к информации осуществляется на двух уровнях:

- на уровне среды обитания человека, то есть путем создания искусственной преграды вокруг объекта защиты: выдачи допущенным лицам специальных пропусков, установки охранной сигнализации или системы видеонаблюдения;
- на уровне защиты компьютерных систем, например, с помощью разделения информации, циркулирующей в компьютерной системе, на части и организации доступа к ней лиц в соответствии с их функциональными обязанностями. При защите на программном уровне каждый пользователь имеет пароль, позволяющий ему иметь доступ только к той информации, к которой он допущен.

Шифрование (криптография) информации заключается в преобразовании (колировании) слов, букв, слогов, цифр с помощью специальных алгоритмов. Для ознакомления с шифрованной информацией нужен обратный процесс — декодирование. Шифрование обеспечивает существенное повышение безопасности передачи данных в сети, а также данных, хранящихся на удаленных устройствах.

Контроль доступа к аппаратуре означает, что вся аппаратура закрыта и в местах доступа к ней установлены датчики, которые срабатывают при вскрытии аппаратуры. Подобные меры позволяют избежать, например, подключения посторонних устройств, изменения режимов работы компьютерной системы, загрузки посторонних программ и т. п.

Законодательные меры заключаются в исполнении существующих в стране законов, постановлений, инструкций, регулирующих юридическую ответственность должностных лиц - пользователей и обслуживающего персонала за утечку, потерю или модификацию доверенной им информации.

При выборе методов защиты информации для конкретной компьютерной сети необходим тщательный анализ всех возможных способов несанкционированного доступа к информации. По результатам анализа проводится планирование мер, обеспечивающих необходимую защиту, то есть осуществляется разработка политики безопасности.

# Политика безопасности - это совокупность технических, программных и организационных мер, направленных на защиту информации в компьютерной сети.

Рассмотрим некоторые методы защиты компьютерных систем от преднамеренных информационных угроз.

Защита от хищения информации обычно осуществляется с помощью специальных программных средств. Несанкционированное копирование и распространение программ и ценной компьютерной информации является кражей интеллектуальной собственности. Зашишаемые программы подвергаются предварительной обработке. приводящей исполняемый код программы в состояние, препятствующее его выполнению на «чужих» компьютерах (шифрование файлов, вставка парольной защиты, проверка компьютера по его уникальным характеристикам и т. п.). Другой пример защиты: для предотвращения несанкционированного доступа к информации в локальной сети вводят систему разграничения доступа как на аппаратном, так и на программном уровнях. В качестве аппаратного средства разграничения доступа может использоваться электронный ключ, подключаемый, например, в разъем принтера.

Для защиты от компьютерных вирусов применяются «иммуностойкие» программные средства (программы-анализаторы), предусматривающие разграничение доступа. самоконтроль и самовосстановление. Антивирусные средства являются самыми распространенными средствами защиты информации.

В качестве физической защиты компьютерных систем используется специальная аппаратура, позволяющая выявить устройства промышленного шпионажа, исключить запись или ретрансляцию излучений компьютера, а также речевых и других несущих информацию сигналов. Это позволяет предотвратить утечку информативных электромагнитных сигналов за пределы охраняемой территории. Наиболее эффективным средством защиты информации в каналах связи является применение специальных протоколов и криптографии (шифрования).

Для защиты информации от случайных информационных угроз, например, в компьютерных системах, применяются средства повышения надежности аппаратуры:

- повышение надежности работы электронных и механических узлов и элементов;
- > структурная избыточность дублирование или утроение элементов, устройств, полсистем:
- > функциональный контроль с диагностикой отказов, то есть обнаружение сбоев, неисправностей и программных ошибок и исключение их влияния на процесс обработки информации, а также указание места отказавшего элемента.

С каждым годом количество угроз информационной безопасности компьютерных систем и способов их реализации постоянно увеличивается. Основными причинами здесь являются недостатки современных информационных технологий и постоянно возрастающая сложность аппаратной части. На преодоление этих причин направлены усилия многочисленных разработчиков программных и аппаратных методов защиты информации в компьютерных системах.

# **Содержание работы:**

# **2. Ответьте на следующие вопросы:**

- 1. Кто следит за порядком в сети?
- 2. Какие есть требования к защите информации?
- 3. Какими правами обладает пользователь?
- 4. Как владелец может защитить?
- 5. Что такое информационное право?
- 6. Какие есть акты федерального законодательства?
- 7. Какие есть способы защиты информации?
- 8. Какие есть наказания за информационные правонарушения?
- 9. Какие есть самые грубые нарушения в сфере информационной безопасности?

# **3. Сделать вывод о проделанной практической работе:**

#### Практическое занятие №3

# Тема: Дискретное (цифровое) представление различных видов информации

Цель: изучить способы представления текстовой, графической, звуковой информации и видеоинформации Оборудование: ПК Программное обеспечение: Microsoft Office 2010: MS Word

# Теоретические сведения к практической работе

Дискретное представление информации: кодирование цветного изображения в компьютере (растровый подход). Представление и обработка звука и видеоизображения.

Вся информация, которую обрабатывает компьютер должна быть представлена двоичным кодом с помощью двух цифр 0 и 1. Эти два символа принято называть двоичными цифрами или битами. С помощью двух цифр 0 и 1 можно закодировать любое сообщение. Это явилось причиной того, что в компьютере обязательно должно быть организованно два важных процесса: колирование и деколирование.

Кодирование - преобразование входной информации в форму, воспринимаемую компьютером, то есть двоичный код.

Декодирование – преобразование данных из двоичного кода в форму, понятную человеку.

С точки зрения технической реализации использование двоичной системы счисления для кодирования информации оказалось намного более простым, чем применение других способов. Действительно, удобно кодировать информацию в виде последовательности нулей и единиц, если представить эти значения как два возможных устойчивых состояния электронного элемента:

0 - отсутствие электрического сигнала;

1 - наличие электрического сигнала.

Эти состояния легко различать. Недостаток двоичного кодирования - длинные коды. Но в технике легче иметь дело с большим количеством простых элементов, чем с небольшим числом сложных.

Способы кодирования и декодирования информации в компьютере, в первую очередь, зависит от вида информации, а именно, что должно кодироваться: числа, текст, графические изображения или звук.

#### Аналоговый и дискретный способ кодирования

Человек способен воспринимать и хранить информацию в форме образов (зрительных, звуковых, осязательных, вкусовых и обонятельных). Зрительные образы могут быть сохранены в виде изображений (рисунков, фотографий и так далее), а звуковые зафиксированы на пластинках, магнитных лентах, лазерных дисках и так далее.

Информация, в том числе графическая и звуковая, может быть представлена в аналоговой или дискретной форме. При аналоговом представлении физическая величина принимает бесконечное множество значений, причем ее значения изменяются непрерывно. При дискретном представлении физическая величина принимает конечное множество значений, причем ее величина изменяется скачкообразно.

Примером аналогового представления графической информации может служить, например, живописное полотно, цвет которого изменяется непрерывно, а дискретногоизображение, напечатанное с помощью струйного принтера и состоящее из отдельных точек разного цвета. Примером аналогового хранения звуковой информации является виниловая пластинка (звуковая дорожка изменяет свою форму непрерывно), а дискретногоаудиокомпакт-диск (звуковая дорожка которого содержит участки с различной отражающей способностью).

Преобразование графической и звуковой информации из аналоговой формы в дискретную производится путем дискретизации, то есть разбиения непрерывного графического изображения и непрерывного (аналогового) звукового сигнала на отдельные элементы. В процессе дискретизации производится кодирование, то есть присвоение каждому элементу конкретного значения в форме кода.

**Дискретизация** – это преобразование непрерывных изображений и звука в набор дискретных значений в форме кодов.

#### **Кодирование изображений**

Создавать и хранить графические объекты в компьютере можно двумя способами – как *растровое* или как *векторное* изображение. Для каждого типа изображений используется свой способ кодирования.

# *Кодирование растровых изображений*

Растровое изображение представляет собой совокупность точек (пикселей) разных цветов. Пиксель – минимальный участок изображения, цвет которого можно задать независимым образом.

В процессе кодирования изображения производится его пространственная дискретизация. Пространственную дискретизацию изображения можно сравнить с построением изображения из мозаики (большого количества маленьких разноцветных стекол). Изображение разбивается на отдельные маленькие фрагменты (точки), причем каждому фрагменту присваивается значение его цвета, то есть код цвета (красный, зеленый, синий и так далее).

Для черно-белого изображения информационный объем одной точки равен одному биту (либо черная, либо белая – либо 1, либо 0).

Для четырех цветного – 2 бита.

Для 8 цветов необходимо – 3 бита.

Для 16 цветов – 4 бита.

Для 256 цветов – 8 бит (1 байт).

Качество изображения зависит от количества точек (чем меньше размер точки и, соответственно, больше их количество, тем лучше качество) и количества используемых цветов (чем больше цветов, тем качественнее кодируется изображение).

Для представления цвета в виде числового кода используются две обратных друг другу цветовые модели: **RGB** или **CMYK**. Модель RGB используется в телевизорах, мониторах, проекторах, сканерах, цифровых фотоаппаратах… Основные цвета в этой модели: красный (Red), зеленый (Green), синий (Blue). Цветовая модель CMYK используется в полиграфии при формировании изображений, предназначенных для печати на бумаге.

Цветные изображения могут иметь различную глубину цвета, которая задается количеством битов, используемых для кодирования цвета точки.

Если кодировать цвет одной точки изображения тремя битами (по одному биту на каждый цвет RGB), то мы получим все восемь различных цветов.

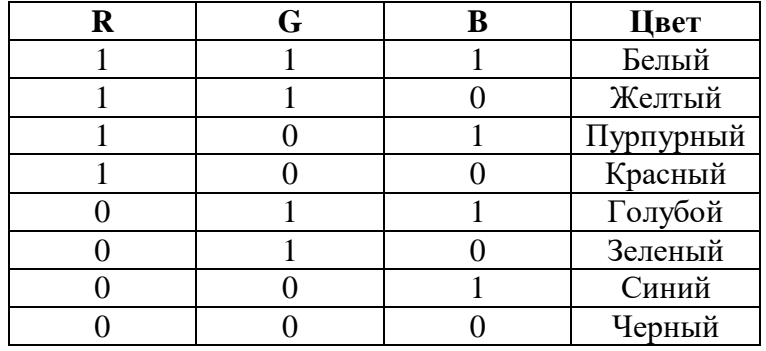

На практике же, для сохранения информации о цвете каждой точки цветного изображения в модели RGB обычно отводится 3 байта (то есть 24 бита) - по 1 байту (то есть по 8 бит) под значение цвета каждой составляющей. Таким образом, каждая RGBсоставляющая может принимать значение в диапазоне от 0 до 255 (всего  $2^8$ =256 значений), а каждая точка изображения, при такой системе кодирования может быть окрашена в один из 16 777 216 цветов. Такой набор цветов принято называть True Color (правдивые цвета), потому что человеческий глаз все равно не в состоянии различить большего разнообразия.

Для того чтобы на экране монитора формировалось изображение, информация о каждой точке (код цвета точки) должна храниться в видеопамяти компьютера. Рассчитаем необходимый объем видеопамяти для одного из графических режимов. В современных компьютерах разрешение экрана обычно составляет  $1280x1024$  точек. Т.е. всего  $1280 * 1024 =$ 1310720 точек. При глубине цвета 32 бита на точку необходимый объем видеопамяти: 32 \*  $1310720 = 41943040$  бит = 5242880 байт = 5120 Кб = 5 Мб.

Растровые изображения очень чувствительны к масштабированию (увеличению или уменьшению). При уменьшении растрового изображения несколько соседних точек преобразуются в одну, поэтому теряется различимость мелких деталей изображения. При увеличении изображения увеличивается размер каждой точки и появляется ступенчатый эффект, который можно увидеть невооруженным глазом.

# *Кодирование векторных изображений*

Векторное изображение представляет собой совокупность графических примитивов (точка, отрезок, эллипс…). Каждый примитив описывается математическими формулами. Кодирование зависит от прикладной среды.

Достоинством векторной графики является то, что файлы, хранящие векторные графические изображения, имеют сравнительно небольшой объем.

Важно также, что векторные графические изображения могут быть увеличены или уменьшены без потери качества.

# **Графические форматы файлов**

Форматы графических файлов определяют способ хранения информации в файле (растровый или векторный), а также форму хранения информации (используемый алгоритм сжатия).

Наиболее популярные растровые форматы:

BMP GIF | JPEG | TIFF | PNG

Bit MaP image (BMP)– универсальный формат растровых графических файлов, используется в операционной системе Windows. Этот формат поддерживается многими графическими редакторами, в том числе редактором Paint. Рекомендуется для хранения и обмена данными с другими приложениями.

Tagged Image File Format (TIFF)– формат растровых графических файлов, поддерживается всеми основными графическими редакторами и компьютерными платформами. Включает в себя алгоритм сжатия без потерь информации. Используется для обмена документами между различными программами. Рекомендуется для использования при работе с издательскими системами.

Graphics Interchange Format (GIF)– формат растровых графических файлов, поддерживается приложениями для различных операционных систем. Включает алгоритм сжатия без потерь информации, позволяющий уменьшить объем файла в несколько раз. Рекомендуется для хранения изображений, создаваемых программным путем (диаграмм, графиков и так далее) и рисунков (типа аппликации) с ограниченным количеством цветов (до 256). Используется для размещения графических изображений на Web-страницах в Интернете.

Portable Network Graphic (PNG)– формат растровых графических файлов, аналогичный формату GIF. Рекомендуется для размещения графических изображений на Web-страницах в Интернете.

Joint Photographic Expert Group (JPEG)– формат растровых графических файлов, который реализует эффективный алгоритм сжатия (метод JPEG) для отсканированных фотографий и иллюстраций. Алгоритм сжатия позволяет уменьшить объем файла в десятки раз, однако приводит к необратимой потере части информации. Поддерживается приложениями для различных операционных систем. Используется для размещения графических изображений на Web-страницах в Интернете.

# **Двоичное кодирование звука**

Использование компьютера для обработки звука началось позднее, нежели чисел, текстов и графики.

*Звук* – волна с непрерывно изменяющейся амплитудой и частотой. Чем больше амплитуда, тем он громче для человека, чем больше частота, тем выше тон.

Звуковые сигналы в окружающем нас мире необычайно разнообразны. Сложные непрерывные сигналы можно с достаточной точностью представлять в виде суммы некоторого числа простейших синусоидальных колебаний.

Причем каждое слагаемое, то есть каждая синусоида, может быть точно задана некоторым набором числовых параметров – амплитуды, фазы и частоты, которые можно рассматривать как код звука в некоторый момент времени.

В процессе кодирования звукового сигнала производится его временная дискретизация– непрерывная волна разбивается на отдельные маленькие временные участки и для каждого такого участка устанавливается определенная величина амплитуды.

Таким образом непрерывная зависимость амплитуды сигнала от времени заменяется на дискретную последовательность уровней громкости.

Каждому уровню громкости присваивается его код. Чем большее количество уровней громкости будет выделено в процессе кодирования, тем большее количество информации будет нести значение каждого уровня и тем более качественным будет звучание.

Качество двоичного кодирования звука определяется глубиной кодирования и частотой дискретизации.

*Частота дискретизации* – количество измерений уровня сигнала в единицу времени.

Количество уровней громкости определяет глубину кодирования. Современные звуковые карты обеспечивают 16-битную глубину кодирования звука. При этом количество уровней громкости равно  $N = 2^{16} = 65536$ .

#### **Представление видеоинформации**

В последнее время компьютер все чаще используется для работы с видеоинформацией. Простейшей такой работой является просмотр кинофильмов и видеоклипов. Следует четко представлять, что обработка видеоинформации требует очень высокого быстродействия компьютерной системы.

Что представляет собой фильм с точки зрения информатики? Прежде всего, это сочетание звуковой и графической информации. Кроме того, для создания на экране эффекта движения используется дискретная по своей сути технология быстрой смены статических картинок. Исследования показали, что если за одну секунду сменяется более 10-12 кадров, то человеческий глаз воспринимает изменения на них как непрерывные.

Казалось бы, если проблемы кодирования статической графики и звука решены, то сохранить видеоизображение уже не составит труда. Но это только на первый взгляд, поскольку, как показывает разобранный выше пример, при использовании традиционных методов сохранения информации электронная версия фильма получится слишком большой. Достаточно очевидное усовершенствование состоит в том, чтобы первый кадр запомнить целиком (в литературе его принято называть ключевым), а в следующих сохранять лишь отличия от начального кадра (разностные кадры).

Существует множество различных форматов представления видеоданных.

В среде Windows, например, уже более 10 лет (начиная с версии 3.1) применяется формат Video for Windows, базирующийся на универсальных файлах с расширением AVI (Audio Video Interleave – чередование аудио и видео).

Более универсальным является мультимедийный формат Quick Time, первоначально возникший на компьютерах Apple.

# **Содержание работы:**

**Задание №1.** Используя таблицу символов, записать последовательность десятичных числовых кодов в кодировке Windows для своих ФИО, названия улицы, по которой проживаете. Таблица символов отображается в редакторе MS Word с помощью команды: вкладка *Вставка→Символ→Другие символы*

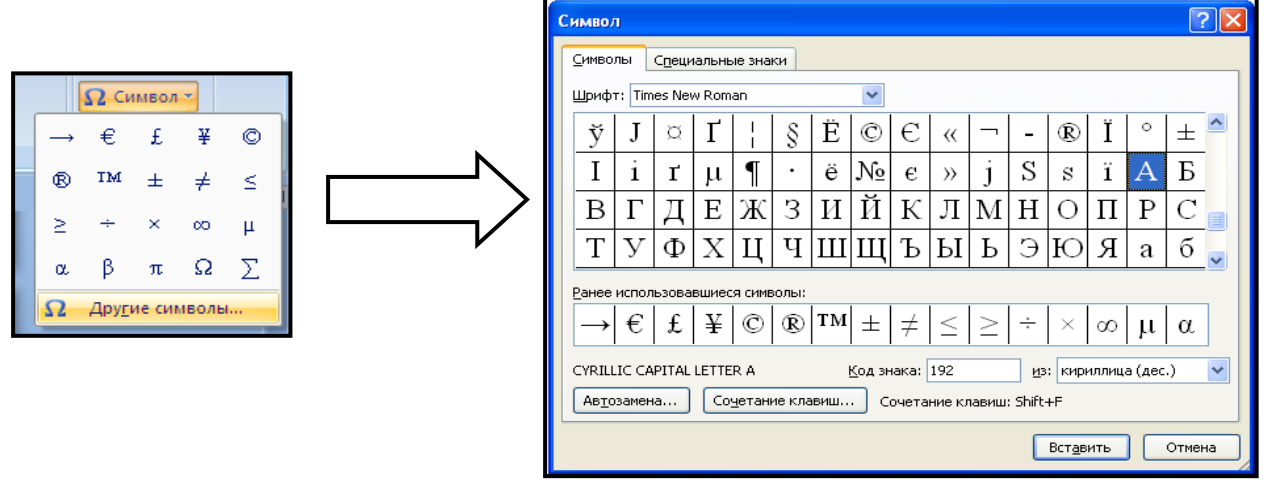

В поле *Шрифт* выбираете Times New Roman, в поле *из* выбираете кириллица. Например, для буквы «А» (русской заглавной) код знака– 192.

**Пример:**

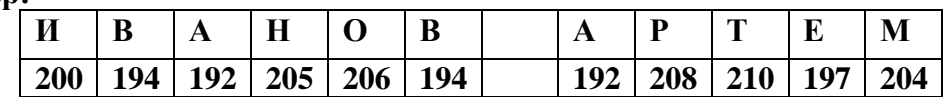

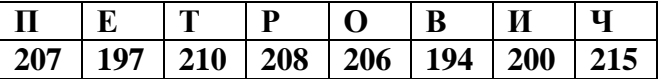

**Выполнение задания №1**

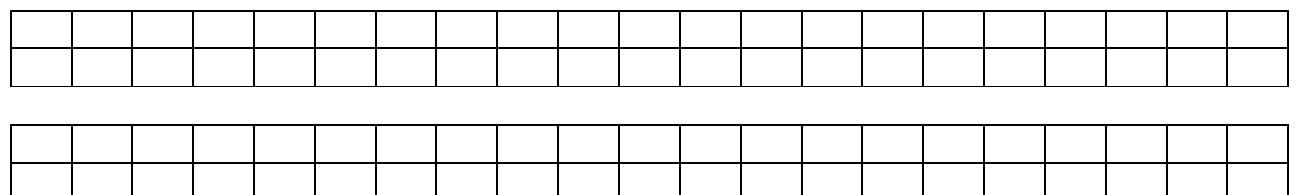

**Задание №2.** Используя стандартную программу *БЛОКНОТ*, определить, какая фраза в кодировке Windows задана последовательностью числовых кодов и продолжить код. Запустить *БЛОКНОТ*. С помощью дополнительной цифровой клавиатуры при нажатой клавише **ALT** ввести код, отпустить клавишу **ALT.** В документе появиться соответствующий символ.

# **Выполнение задания №2**

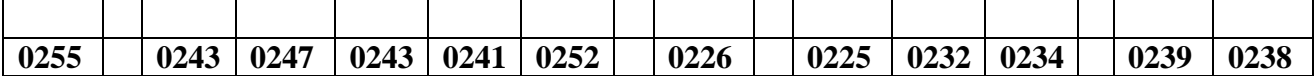

| 0241 | 0239 | 0229 | 0246 | 0232 | $10235$   0224   0252 |  | $0237$ 0238 | $\mid$ 0241 | 0242 | 0232 |
|------|------|------|------|------|-----------------------|--|-------------|-------------|------|------|

**заполнить верхнюю строку названием** 

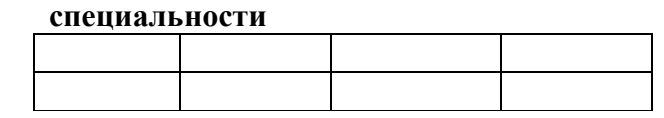

**Задание №3.** Заполнить пропуски числами:

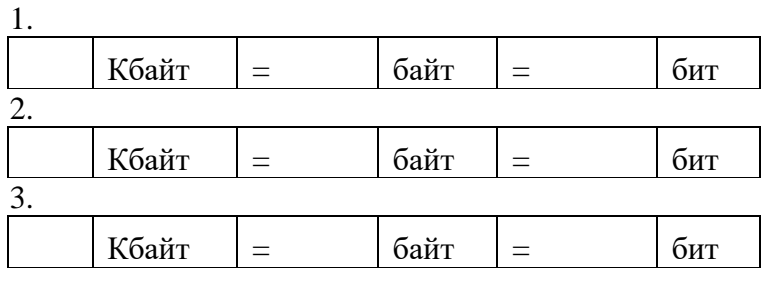

**Решения:**

 $\frac{1}{2}$ 

# **Задание №4. Сделать вывод о проделанной практической работе:**

#### Практическое занятие №4

# Тема: Представление информации в двоичной системе счисления (СС)

Цель: научиться записывать числа в различных системах счисления. Оборудование: ПК Программное обеспечение: MS PowerPoint

#### Теоритическая часть к практической работе

Система счисления — это знаковая система, в которой числа записываются по определенным правилам с помощью символов некоторого алфавита, называемых цифрами.

Все системы счисления делятся на две большие группы:

позиционные и непозиционные системы счисления.

Непозиционная система счисления - это такая система счисления, в которой положения цифры в записи числа не зависит величина, которую она обозначает. Позиционная система счисления - система счисления, в которой один и тот же числовой знак (цифра) в записи числа имеет различные значения в зависимости от того места (разряда), где он расположен.

В современной информатике используются в основном три системы счисления (все позиционные): двоичная, шестналиатеричная и десятичная.

Двоичная система счисления используется для кодирования дискретного сигнала, потребителем которого является вычислительная техника. Такое положение дел сложилось исторически, поскольку двоичный сигнал проще представлять на аппаратном уровне. В этой системе счисления для представления числа применяются два знака – 0 и 1.

Шестнадцатеричная система счисления используется для кодирования дискретного сигнала, потребителем которого является хорошо подготовленный пользователь - специалист в области информатики. В такой форме представляется содержимое любого файла, затребованное через интегрированные оболочки операционной системы, например, средствами Norton Commander в случае MS DOS. Используемые знаки для представления числа – десятичные цифры от 0 до 9 и буквы латинского алфавита – A, B, C, D, E, F.

Десятичная система счисления используется для кодирования дискретного сигнала, потребителем которого является так называемый конечный пользователь - неспециалист в области информатики (очевидно, что и любой человек может выступать в роли такого потребителя). Используемые знаки для представления числа - цифры от 0 до 9.

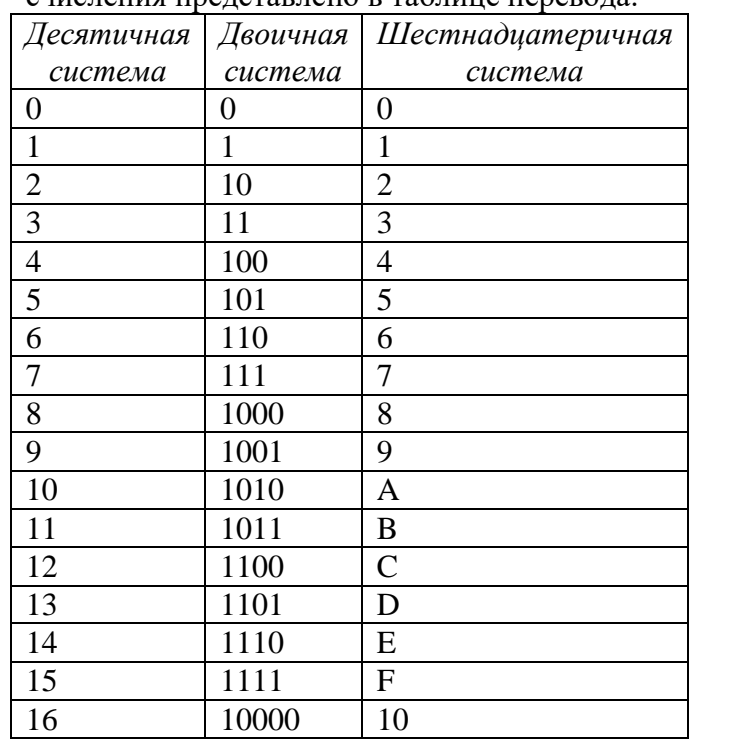

Соответствие между первыми несколькими натуральными числами всех трех систем  $\overline{C}$ 

Для перевода чисел из одной системы счисления в другую существуют определенные правила. Они различаются в зависимости от формата числа – целое или правильная дробь. Для вещественных чисел используется комбинация правил перевода для целого числа и правильной дроби.

#### **Правила перевода целых чисел**

#### **Перевод из десятичной системы счисления в двоичную и шестнадцатеричную:**

а) исходное целое число делится на основание системы счисления, в которую переводится (на 2 - при переводе в двоичную систему счисления или на 16 - при переводе в шестнадцатеричную); получается частное и остаток;

б) если полученное частное меньше основания системы счисления, в которую выполняется перевод, процесс деления прекращается, переходят к шагу в). Иначе над частным выполняют действия, описанные в шаге а);

в) все полученные остатки и последнее частное преобразуются в соответствии с таблицей перевода в цифры той системы счисления, в которую выполняется перевод;

г) формируется результирующее число: его старший разряд – полученное последнее частное, каждый последующий младший разряд образуется из полученных остатков от деления, начиная с последнего и кончая первым. Таким образом, младший разряд полученного числа – первый остаток от деления, а старший – последнее частное.

#### **Перевод из двоичной системы счисления в шестнадцатеричную:**

а) исходное число разбивается на тетрады (т.е. 4 цифры), начиная с младших разрядов. Если количество цифр исходного двоичного числа не кратно 4, оно дополняется слева незначащими нулями до достижения кратности 4;

б) каждая тетрада заменятся соответствующей шестнадцатеричной цифрой в соответствии с [таблицей.](http://www.klgtu.ru/ru/students/literature/inf_asu/1740.html)

#### **Правила перевода правильных дробей**

Напомним, что правильная дробь имеет нулевую целую часть, т.е. у нее числитель меньше знаменателя.

Результат перевода правильной дроби *всегда* правильная дробь.

#### **Перевод из десятичной системы счисления в двоичную и шестнадцатеричную**:

а) исходная дробь умножается на основание системы счисления, в которую переводится (2 или 16);

б) в полученном произведении целая часть преобразуется в соответствии с [таблицей](http://www.klgtu.ru/ru/students/literature/inf_asu/1740.html) в цифру нужной системы счисления и отбрасывается – она является старшей цифрой получаемой дроби;

в) оставшаяся дробная часть (это правильная дробь) вновь умножается на нужное основание системы счисления с последующей обработкой полученного произведения в соответствии с шагами а) и б);

г) процедура умножения продолжается до тех пор, пока ни будет получен нулевой результат в дробной части произведения или ни будет достигнуто требуемое количество цифр в результате;

д) формируется искомое число: последовательно отброшенные в шаге б) цифры составляют дробную часть результата, причем в порядке уменьшения старшинства.

#### **Перевод из двоичной и шестнадцатеричной систем счисления в десятичную.**

В этом случае рассчитывается полное значение числа по [формуле,](http://www.klgtu.ru/ru/students/literature/inf_asu/1740.html) причем коэффициенты *a<sup>i</sup>* принимают десятичное значение в соответствии с [таблицей.](http://www.klgtu.ru/ru/students/literature/inf_asu/1740.html)

**Пример** Выполнить перевод из двоичной системы счисления в десятичную числа 0,1101<sub>2</sub>. Имеем:

 $0,1101_2 = 1*2^{1} + 1*2^{2} + 0*2^{3} + 1*2^{4} = 0.5 + 0.25 + 0 + 0.0625 = 0.8125.$ 

Расхождение полученного результата с исходным числом (см. [пример 1\)](http://www.klgtu.ru/ru/students/literature/inf_asu/1760.html) вызвано тем, что процедура перевода в двоичную дробь была прервана.

Таким образом,  $0.1101<sub>2</sub> = 0.8125$ .

#### **Перевод из двоичной системы счисления в шестнадцатеричную:**

а) исходная дробь делится на тетрады, начиная с позиции десятичной точки вправо. Если количество цифр дробной части исходного двоичного числа не кратно 4, оно дополняется справа незначащими нулями до достижения кратности 4;

б) каждая тетрада заменяется шестнадцатеричной цифрой в соответствии с [таблицей.](http://www.klgtu.ru/ru/students/literature/inf_asu/1740.html)

*Пример*. Выполнить перевод из двоичной системы счисления в шестнадцатеричную числа 0,11012.

Имеем:

 $0,1101_2 = 0,1101_2$ 

первая (и единственная) тетрада

В соответствии с [таблицей](http://www.klgtu.ru/ru/students/literature/inf_asu/1740.html)  $1101<sub>2</sub> = D<sub>16</sub>$ . Тогда  $0.1101<sub>2</sub> = 0. D<sub>16</sub>$ .

#### **Перевод из шестнадцатеричной системы счисления в двоичную:**

а) каждая цифра исходной дроби заменяется тетрадой двоичных цифр в соответствии с [таблицей;](http://www.klgtu.ru/ru/students/literature/inf_asu/1740.html)

б) незначащие нули отбрасываются.

#### **Перевод из шестнадцатеричной системы счисления в двоичную:**

а) каждая цифра исходного числа заменяется тетрадой двоичных цифр в соответствии с [таблицей.](http://www.klgtu.ru/ru/students/literature/inf_asu/1740.html) Если в таблице двоичное число имеет менее 4 цифр, оно дополняется слева незначащими нулями до тетрады;

б) незначащие нули в результирующем числе отбрасываются.

#### **Правило перевода дробных чисел (неправильных дробей)**

Напомним, что неправильная дробь имеет ненулевую дробную часть, т.е. у нее числитель больше знаменателя.

Результат перевода неправильной дроби *всегда* неправильная дробь.

При переводе отдельно переводится целая часть числа, отдельно – дробная. Результаты складываются.

#### **Содержание работы:**

**Задание №1.** Переведите числа в десятичную систему, а затем проверьте результаты, выполнив обратные переводы:

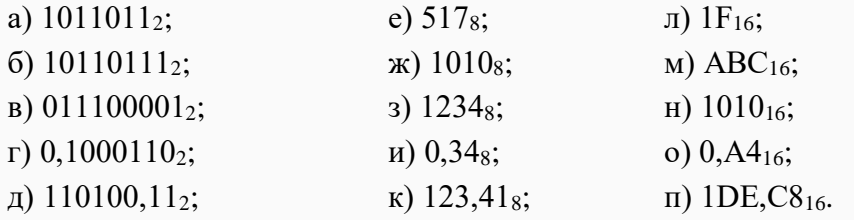

**Задание №2.** Переведите числа из десятичной системы в двоичную, восьмеричную и шестнадцатеричную, а затем проверьте результаты, выполнив обратные переводы:

а) 125<sub>10</sub>; б) 229<sub>10</sub>; в) 88<sub>10</sub>; г) 37,25<sub>10</sub>; д) 206,125<sub>10</sub>.

**Задание №3.** Вычислите значения выражений:

a)  $256_8 + 10110$ ,  $1_2 \cdot (60_8 + 12_{10}) - 1$ F<sub>16</sub>;

 $6)$  1AD<sub>16</sub> - 100101100<sub>2</sub> : 1010<sub>2</sub> + 217<sub>8</sub>;

в)  $1010_{10} + (106_{16} - 11011101_{2})$  12s;

 $r)$  1011<sub>2</sub> · 1100<sub>2</sub> : 14<sub>8</sub> + (100000<sub>2</sub> - 40<sub>8</sub>).

# **Задание №4. Ответить на вопросы:**

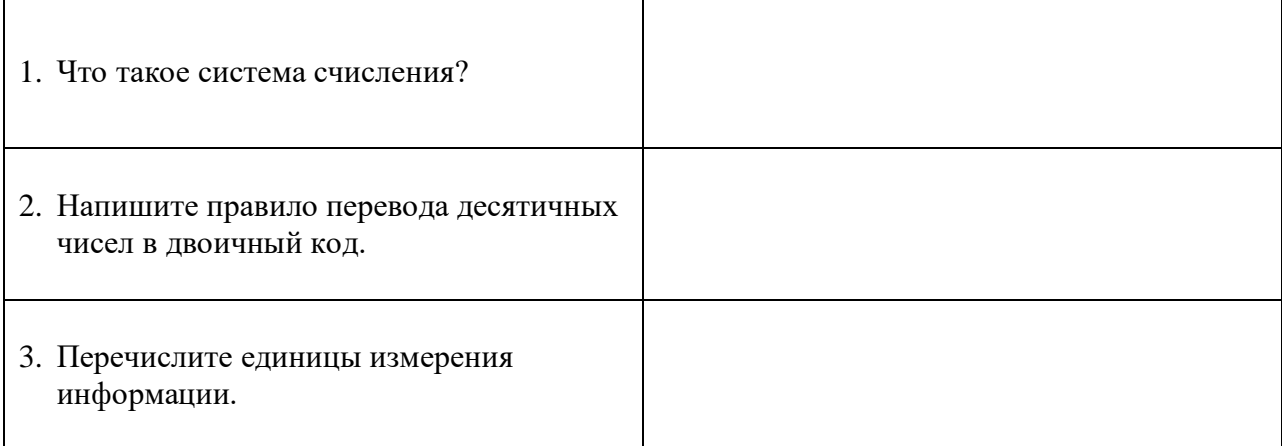

**Задание №5.** Сделать вывод о проделанной практической работе

# Практическое занятие №5 Тема: Логические основы компьютера

Цель: изучить логические основы работы компьютера. Научится определять истинность высказывания, представлять логические формулы виде схемы, схемы виде логических формул Оборудование: ПК

Программное обеспечение: MS PowerPoint

# Теоретические сведения к практической работе

#### Схема И

Схема И реализует конъюнкцию двух или более логических значений. Условное обозначение на структурных схемах схемы И с двумя входами

$$
\begin{array}{c}\n x \longrightarrow^{\mathbf{a}} \\
y \longrightarrow^{\mathbf{a}}\n \end{array}
$$

Таблица истинности схемы И

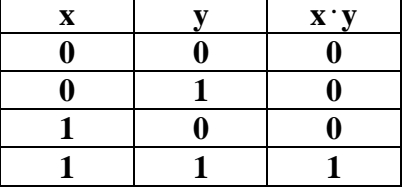

Единица на выходе схемы И будет тогда и только тогда, когда на всех входах будут единицы. Когда хотя бы на одном входе будет ноль, на выходе также будет ноль.

Связь между выходом z этой схемы и входами х и у описывается соотношением:  $z =$ х у (читается как "х и у"). Операция конъюнкции на структурных схемах обозначается знаком "&" (читается как "амперсэнд"), являющимся сокращенной записью английского слова and.

#### Схема ИЛИ

Схема ИЛИ реализует дизъюнкцию двух или более логических значений. Когда хотя бы на одном входе схемы ИЛИ будет единица, на её выходе также будет единица.

Условное обозначение на структурных схемах схемы ИЛИ с двумя входами. Знак "1" на схеме — от устаревшего обозначения дизъюнкции как ">=1" (т.е. значение дизъюнкции равно единице, если сумма значений операндов больше или равна 1). Связь между выходом z этой схемы и входами х и у описывается соотношением: z = x v y (читается как "х или  $V'$ ).

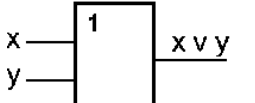

Таблина истинности схемы ИЛИ

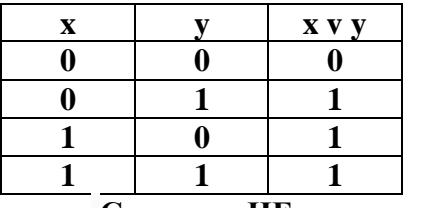

Схема НЕ

Схема НЕ (инвертор) реализует операцию отрицания. Связь между входом х этой схемы и выходом z можно записать соотношением  $z = \overline{x}$ ,  $x \rceil z = \overline{x}$  читается как "не  $x$ " или "инверсия х".

Если на входе схемы 0, то на выходе 1. Когда на входе 1, на выходе 0. Условное обозначение на структурных схемах инвертора

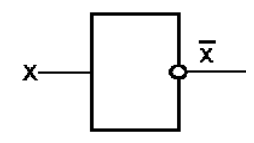

Таблица истинности схемы НЕ

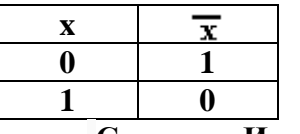

 $C x e M a H - H E$ 

Схема И-НЕ состоит из элемента И и инвертора и осуществляет отрицание результата выходом z и входами х и у схемы записывают схемы И. Связь между следующим образом:  $z = x \cdot y$ , где  $\overline{x \cdot y}$  читается как "инверсия х и у". Условное обозначение на структурных схемах схемы И—НЕ с двумя входами

| ø. | 8 | ν |
|----|---|---|
| v  |   |   |

Таблина истинности схемы И-НЕ

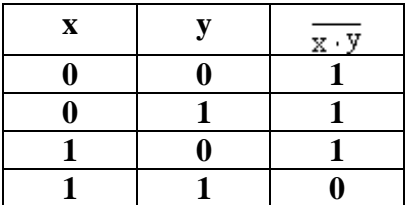

#### Содержание работы:

Задание №1. Установите, какие из следующих предложений являются логическими высказываниями, а какие — нет (объясните почему):

а) "Солние есть спутник Земли";

 $6)$  "2+3?4":

в) "сегодня отличная погода";

г) "в романе Л.Н. Толстого "Война и мир" 3 432 536 слов";

д) "Санкт-Петербург расположен на Неве";

е) "музыка Баха слишком сложна";

ж) "первая космическая скорость равна 7.8 км/сек";

 $3)$  "железо — металл";

и) "если один угол в треугольнике прямой, то треугольник будет тупоугольным";

к) "если сумма квадратов двух сторон треугольника равна квадрату третьей, то он прямоугольный".

Задание №2. Зарисуйте схемы для данных формул

 $\mathbf{F} = (\mathbf{\bar{a}} \mathbf{v} \mathbf{b}) \cdot (\mathbf{a} \mathbf{v} \mathbf{c}) \cdot (\mathbf{b} \mathbf{v} \mathbf{c})$ 2)  $F = a \cdot b \cdot c \cdot e \cdot v \cdot b \cdot c \cdot d \cdot v \cdot f$ 3)  $F = a \cdot (\overline{b} \vee c \cdot (\overline{d} \cdot c \vee \overline{g}))$ 4)  $F = a \cdot (b \vee c) \vee a \cdot b \vee a \cdot c$ 5)  $F = \overline{a} \cdot b \cdot a \cdot (b \cdot \overline{c})$ 6)  $F = (a \vee b \vee c) \cdot (\overline{a} \vee b \vee c) \cdot (a \vee \overline{b} \vee c)$  $\overline{7}$   $F = a \cdot (\overline{b} \cdot \overline{c}) v (a \cdot c \cdot d) \cdot (\overline{a} \cdot b \cdot c)$ 8)  $F = a \cdot b \cdot c \cdot v \cdot a \cdot b \cdot c \cdot v \cdot a \cdot b \cdot c \cdot d$  $9)$  F = a v  $\overline{a}$  · (b v c) v  $(\overline{a} \text{ v d v g})$  · (b v d) · (c v  $\overline{d}$  v g · h)

**Задание № 3.** Запишите логические формулы для данных схем

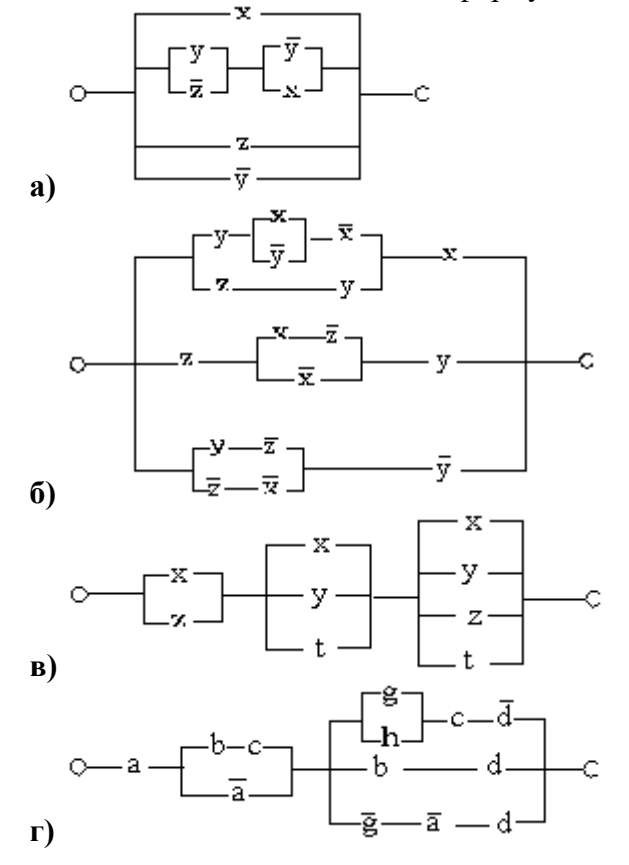

**Задание № 4.** Сделайте вывод о проделанной работе

 $\overline{a}$ 

# Практическое занятие №6 Тема: Программный принцип работы компьютера. Алгоритмы. Составление простых алгоритмов.

Цель: изучить способы представления алгоритмов в виде блок - схем. Оборудование: ПК Программное обеспечение: Turbo Pascal

#### Теоритические сведения к практической работе

Алгоритм точное  $\mathbf{M}$ понятное прелписание исполнителю совершить последовательность действий, направленных на решение поставленной задачи.

Исполнитель алгоритма - это некоторая абстрактная или реальная (техническая, биологическая или биотехническая) система, способная выполнить действия, предписываемые алгоритмом.

Исполнителя характеризуют:

- среда;
- элементарные действия;
- система команд;
- отказы.

Основные свойства алгоритмов следующие:

Понятность для исполнителя - т.е. исполнитель алгоритма должен знать, как его выполнять.

Дискретность (прерывность, раздельность) - т.е. алгоритм должен представлять процесс решения задачи как последовательное выполнение простых (или ранее определенных) шагов (этапов).

Определенность — т.е. каждое правило алгоритма должно быть четким, однозначным и не оставлять места для произвола. Благодаря этому свойству выполнение алгоритма носит механический характер и не требует никаких дополнительных указаний или сведений о решаемой задаче.

Результативность (или конечность). Это свойство состоит в том, что алгоритм должен приводить к решению задачи за конечное число шагов.

Массовость. Это означает, что алгоритм решения задачи разрабатывается в общем виде, т.е. он должен быть применим для некоторого класса задач, различающихся лишь исходными данными. При этом исходные данные могут выбираться из некоторой области, которая называется областью применимости алгоритма.

На практике наиболее распространены следующие формы представления алгоритмов:

- словесная (записи на естественном языке);
- графическая (изображения из графических символов);
- псевдокоды (полуформализованные описания алгоритмов на условном алгоритмическом языке, включающие в себя как элементы языка программирования, так и фразы естественного языка, общепринятые математические обозначения и др.);
- программная (тексты на языках программирования).

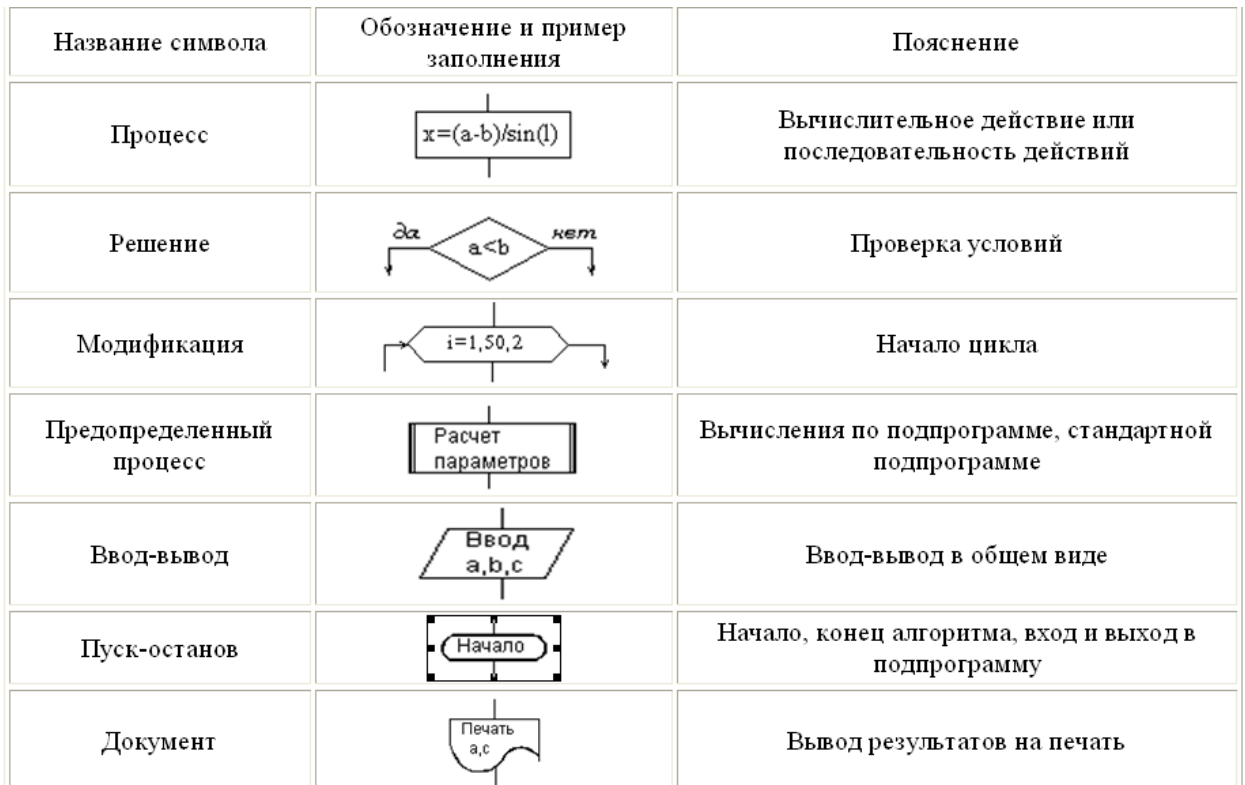

Блок **"процесс"** применяется для обозначения действия или последовательности действий, изменяющих значение, форму представления или размещения данных. Для улучшения наглядности схемы несколько отдельных блоков обработки можно объединять в один блок. Представление отдельных операций достаточно свободно.

Блок **"решение"** используется для обозначения переходов управления по условию. В каждом блоке "решение" должны быть указаны вопрос, условие или сравнение, которые он определяет.

Блок **"модификация"** используется для организации циклических конструкций. (Слово модификация означает видоизменение, преобразование). Внутри блока записывается параметр цикла, для которого указываются его начальное значение, граничное условие и шаг изменения значения параметра для каждого повторения.

Блок **"предопределенный процесс"** используется для указания обращений к вспомогательным алгоритмам, существующим автономно в виде некоторых самостоятельных модулей, и для обращений к библиотечным подпрограммам.

# **Линейные алгоритмы**

*Линейный алгоритм* – это алгоритм, в котором блоки выполняются последовательно сверху вниз от начала до конца.

На рисунке приведен пример блок-схемы алгоритма вычисления периметра Р и площади S квадрата со стороной длины A.

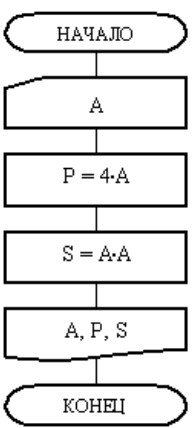

# **Разветвляющиеся алгоритмы**

**Разветвляющийся алгоритм** это **алгоритм**, в котором в зависимости от условия выполняется либо одна, либо другая последовательность действий.

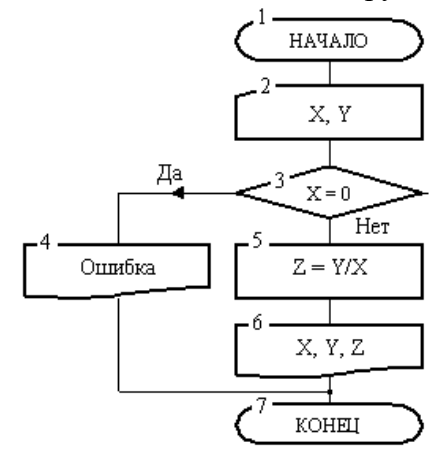

#### **Циклические алгоритмы**

Часто при решении задач приходится повторять выполнение операций по одним и тем же зависимостям при различных значениях входящих в них переменных и производить многократный проход по одним и тем же участкам алгоритма. Такие участки называются *циклами*. Алгоритмы, содержащие циклы, называется *циклическими*. Использование циклов существенно сокращает объем алгоритма.

Различают циклы с наперед известным и наперед неизвестным количеством проходов.

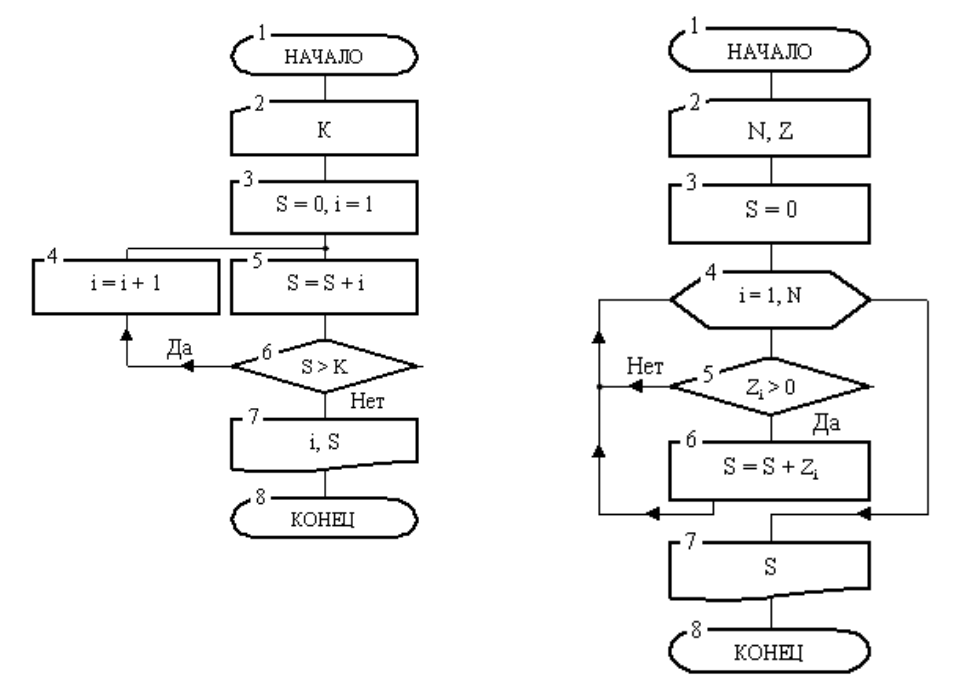

Сначала производится вход в цикл. После этого начинается его выполнение.

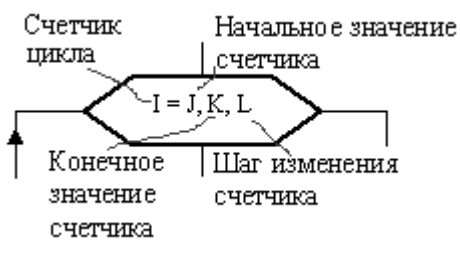

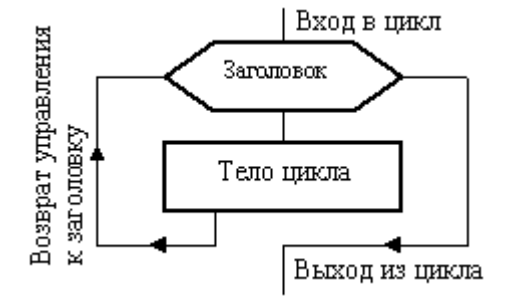

#### **Структура цикла**

 **Структура заголовка цикла**

Внутри заголовка счетчику первоначально присваивается значение  $i = i$ . Затем выполняется блоки, образующие тело цикла. Обработка блоков внутри цикла производится по часовой стрелке. В результате после первого выполнения тела цикла управление вновь передается заголовку. Здесь к текущему значению счетчика добавится шаг. Теперь, если новое значение счетчика не вышло за свои пределы (т. е. не стало больше своего конечного значения при положительном шаге или меньше конечного значения – при отрицательном шаге), то снова выполняется тело цикла, вновь после возврата к заголовку к счетчику добавляется шаг. Так цикл будет выполняться до тех пор, пока значение счетчика однажды не выйдет за предписанный предел. Как только такой предел будет преодолен, произойдет выход из цикла и управление будет передано блоку, который следует сразу за циклом.

Вернемся к блок-схеме рис. Заголовок ее цикла представлен блоком 4. Роль счетчика цикла играет переменная i, которая должна в цикле изменяться от 1 до N. Поскольку шаг явно не указан, то по умолчанию он подразумевается равным 1. Тело цикла образуют блоки 5 и 6.

Сразу после входа в цикл переменная i примет начальное значение  $i = 1$ . Далее в блоке 5 выполняется проверка положительности первого элемента массива Z (т. к. i = 1). Если этот элемент действительно положителен, то в блоке б он будет добавлен к переменной S, после чего выполняется возврат к заголовку цикла. Если этот элемент не положителен (т. е. нуль или отрицательный), то будет выполнен переход сразу к заголовку цикла, минуя блок суммирования 6.

На втором круге цикла счетчик i в заголовке увеличится на 1 и станет равным 2. Теперь, при новом выполнении тела цикла, в блоке 5 проверяется на положительность второй элемент массива Z и, если он положителен, то добавляется в сумму и т. д. Последний раз тело цикла выполнится при  $i = N$ . При этом значении счетчика проверяется последний элемент массива. Наконец, в заголовке цикла i примет значение N+1. Это значение выходит за предписанный предел, следовательно, произойдет выход из цикла и управление перейдет блоку 7. В этом блоке выводится накопленная сумма и алгоритм закончит работу.

# **Содержание работы:**

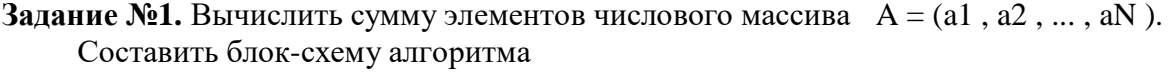

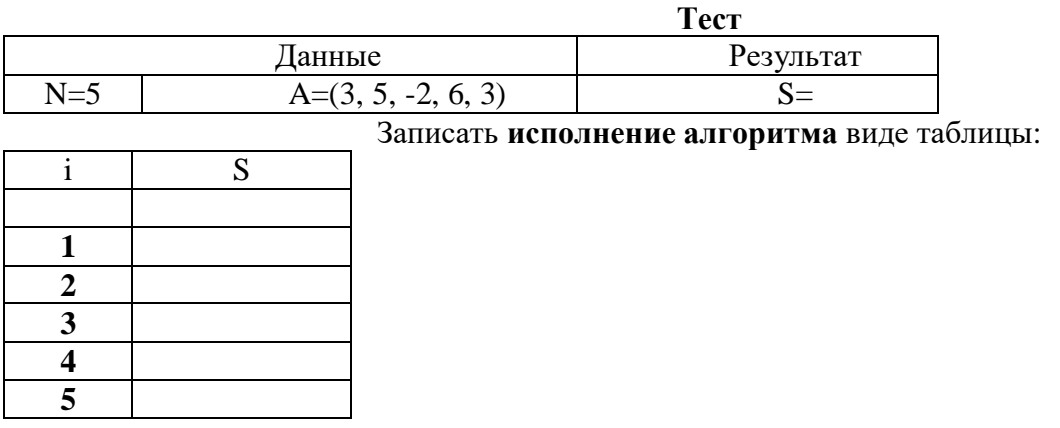

**Задание №2** Найти максимальный элемент числового массива  $A = (a1, a2, ..., aN)$  и определить его номер.

Составить блок-схему алгоритма.

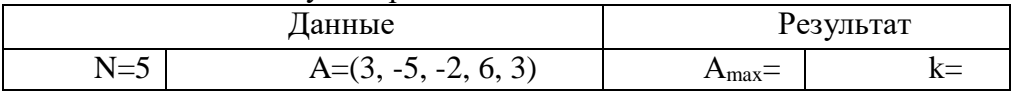

# Записать **исполнение алгоритма** виде таблицы:

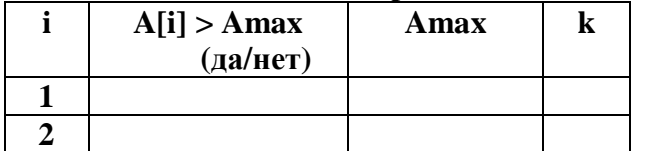

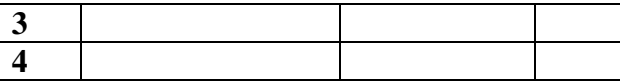

**Задание №3** Вычислить сумму положительных элементов числового массива A = (a1 , a2 , ... , aN ).

Составить блок-схему алгоритма.

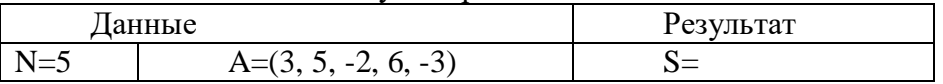

Записать **исполнение алгоритма** виде таблицы:

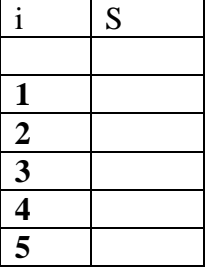

**Задание №4.** Элементы заданного одномерного массива A = (a1 , a2 , ... , aN ) разделить на его первый элемент.

Составить блок-схему алгоритма

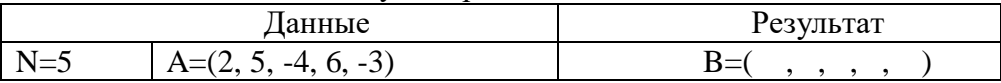

**Задание №5.** Найти число и произведение отрицательных элементов заданного массива A =  $(a1, a2, ..., aN)$ 

Составить блок-схему алгоритма

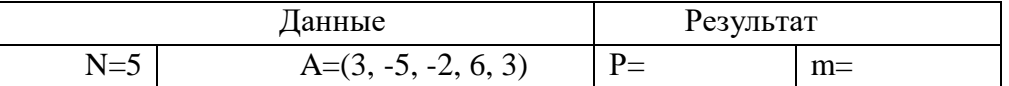

# Записать **исполнение алгоритма** виде таблицы:

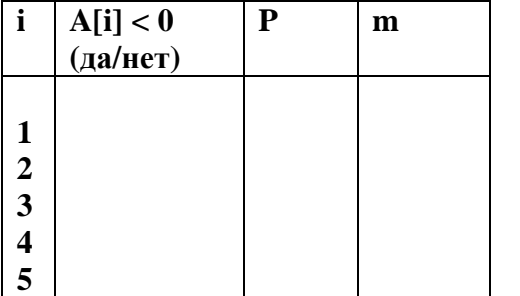

**Задание № 6.** Сделайте вывод о проделанной работе

# **Практическое занятие №7 Тема: Работа с архивом данных**

**Цель:** изучение принципов архивации файлов, функций и режимов работы наиболее распространенных архиваторов, приобретение практических навыков работы по созданию архивных файлов и извлечению файлов из архивов.

# **Оборудование:** ПК

**Программное обеспечение**: программа для архивации данных WinZip, WinRar

# **Теоретические сведения к практической работе**

**Архивация** (упаковка) — помещение (загрузка) исходных файлов в архивный файл в сжатом или несжатом виде.

Архивация предназначена для создания резервных копий используемых файлов, на случай потери или порчи по каким-либо причинам основной копии (невнимательность пользователя, повреждение магнитного диска, заражение вирусом и т.д.).

Для архивации используются специальные программы, архиваторы, осуществляющие упаковку и позволяющие уменьшать размер архива, по сравнению с оригиналом, примерно в два и более раз.

Архиваторы позволяют защищать созданные ими архивы паролем, сохранять и восстанавливать структуру подкаталогов, записывать большой архивный файл на несколько дисков (многотомный архив).

Сжиматься могут как один, так и несколько файлов, которые в сжатом виде помещаются в так называемый архивный файл или архив. Программы большого объема, распространяемые на дискетах, также находятся на них в виде архивов.

**Архивный файл** — это специальным образом организованный файл, содержащий в себе один или несколько файлов в сжатом или несжатом виде и служебную информацию об именах файлов, дате и времени их создания или модификации.

Выигрыш в размере архива достигается за счет замены часто встречающихся в файле последовательностей кодов на ссылки к первой обнаруженной последовательности и использования алгоритмов сжатия информации.

Степень сжатия зависит от используемой программы, метода сжатия и типа исходного файла. Наиболее хорошо сжимаются файлы графических образов, текстовые файлы и файлы данных, для которых степень сжатия может достигать 5 - 40%, меньше сжимаются файлы исполняемых программ и загрузочных модулей — 60 - 90%. Почти не сжимаются архивные файлы. Программы для архивации отличаются используемыми методами сжатия, что соответственно влияет на степень сжатия.

Для того чтобы воспользоваться информацией, запакованной в архив, необходимо архив раскрыть или распаковать. Это делается либо той же программой-архиватором, либо парной к ней программой-разархиватором.

**Разархивация** (распаковка) — процесс восстановления файлов из архива в первоначальном виде. При распаковке файлы извлекаются из архива и помещаются на диск или в оперативную память.

**Самораспаковывающийся архивный файл** — это загрузочный, исполняемый модуль, который способен к самостоятельной разархивации находящихся в нем файлов без использования программы-архиватора.

Самораспаковывающийся архив получил название SFX-архив (SelF-eXtracting). Архивы такого типа в обычно создаются в форме .ЕХЕ-файла.

Архиваторы, служащие для сжатия и хранения информации, обеспечивают представление в едином архивном файле одного или нескольких файлов, каждый из которых может быть при необходимости извлечен в первоначальном виде. В *оглавлении архивного файла* для каждого содержащегося в нем файла хранится следующая информация:

- имя файла;
- сведения о каталоге, в котором содержится файл;
- дата и время последней модификации файла;
- размер файла на диске и в архиве;
- код циклического контроля для каждого файла, используемый для проверки целостности архива.

# Архиваторы имеют следующие функциональные возможности:

- 1) Уменьшение требуемого объема памяти для хранения файлов от 20% до 90% первоначального объема.
- 2) Обновление в архиве только тех файлов, которые изменялись со времени их последнего занесения в архив, т.е. программа-упаковщик сама следит за изменениями, внесенными пользователем в архивируемые файлы, и помещает в архив только новые и измененные файлы.
- 3) Объединение группы файлов с сохранением в архиве имен директорий с именами файлов, что позволяет при разархивации восстанавливать полную структуру директорий и файлов.
- 4) Написания комментариев к архиву и файлам в архиве.
- 5) Создание саморазархивируемых архивов, которые для извлечения файлов не требуют наличия самого архиватора.
- 6) Создание многотомных архивов последовательности архивных файлов. Многотомные архивы предназначены для архивации больших комплексов файлов на дискеты.

# Содержание работы:

# Залание №1.

- 1. В операционной системе Windows создайте папку Archives по адресу C:\TEMP. Создайте папки Pictures и Documents по адресу C:\TEMP\Archives.
- 2. Найдите и скопируйте в папку **Pictures** по два рисунка с расширением \*.*ipg и \*.bmp.*
- 3. Сравните размеры файлов \*.bmp и \*.jpg. и запишите данные в таблицу 1.
- 4. В папку **Documents** поместите файлы \**doc* (не менее 3) и запишите их исходные размеры в таблицу 1.

# Задание №2. Архивация файлов WinZip

- 1. Запустите WinZip 7. (Пуск  $\rightarrow$ Bce программы  $\rightarrow$  7-Zip $\rightarrow$ 7 Zip File Manager).
- 2. В появившемся диалоговом окне выберите папку, в которой будет создан архив: C:\TEMP\Archives\Pictures. Установите курсор на имя графического файла Зима.jpg. Выполните команду Добавить (+).
- 3. Введите имя архива в поле Архив Зима. zip и убедитесь, что в поле Формат архива установлен тип Zip.
- 4. Установите в поле Режим изменения: добавить и заменить.
- 5. В раскрывающемся списке Уровень сжатия: выберите пункт Нормальный. Запустите процесс архивации кнопкой ОК.
- 6. Сравните размер исходного файла с размером архивного файла. Данные запишите в таблицу 1.
- 7. Создайте архив Зима1.zip, защищенный паролем. Для ввода пароля в диалоговом окне Добавит к архиву в поле Введите пароль: ведите пароль, в поле Повторите пароль: подтвердите пароль. Обратите внимание на флажок Показать пароль. Если он не установлен, пароль при вводе не будет отображаться на экране, а его символы будут заменены подстановочным символом "\*". Это мера защиты пароля от посторонних. Однако в данном случае пользователь не может быть уверен в том, что он набрал пароль правильно. Поэтому при не установленном флажке система запрашивает повторный (контрольный) ввод пароля. Щелкните на кнопке ОК - начнется процесс создания защищенного архива.
- 8. Выделите архив Зима1.zip, выполните команду Извлечь. В появившемся диалоговом окне Извлечь поле Распаковать **B:** выберите папку-приемник  $\mathbf{B}$ C:\TEMP\Archives\Pictures\3uma1\.
- 9. Щелкните на кнопке **ОК**. Процесс извлечения данных из архива не запустится, а вместо него откроется диалоговое окно для ввода пароля.
- 10. Убедитесь в том, что ввод неправильного пароля не позволяет извлечь файлы из архива.
- 11. Убедитесь в том, что ввод правильного пароля действительно запускает процесс.
- 12. Удалите созданный вами защищенный архив и извлеченные файлы.
- 13. Создайте самораспаковывающийся ZIP-архив. Для этого установите курсор на имя архива **Зима.zip**, выполните команду **Добавить (+).**
- 14. Введите имя архива в поле **Архив Зима.7z** и убедитесь, что в поле **Формат архива**  установлен тип **7z**.
- 15. Установите в поле **Режим изменения**: *добавить и заменить.*
- 16. Установите флажок **Создать SFX-архив**.
- 17. В раскрывающемся списке **Уровень сжатия:** выберите пункт **Нормальный.** Запустите процесс архивации кнопкой **ОК**.
- 18. Аналогичным образом создайте архивы для файлов Рябина.bmp, Документ1.doc, Документ2.doc, Документ3.doc. Сравнительные характеристики исходных файлов и их архивов занести в таблицу\_1.

# **Задание №3. Архивация файлов WinRar**

- 1. Запустите **WinRar** (**Пуск →Все программы → WinRar**).
- 2. В появившемся диалоговом окне выберите папку, в которой будет создан архив: **С:\ТЕМР\Archives\Pictures.**
- 3. Установите курсор на имя графического файла **Зима.jpg**.
- 4. Выполните команду **Добавить**. В появившемся диалоговом окне введите имя архива **Зима.rar.** Выберите формат нового архива - **RAR**, метод сжатия - **Обычный**. Убедитесь, что в группе **Параметры архивации** ни в одном из окошечек нет флажков. Щелкните на кнопке **ОК** для создания архива. Во время архивации отображается окно со статистикой. По окончании архивации окно статистики исчезнет, а созданный архив станет текущим выделенным файлом.
- 5. Аналогичным образом создайте архивы для файлов Рябина.bmp, Документ1.doc, Документ2.doc, Документ3.doc. Сравнительные характеристики исходных файлов и их архивов занести в таблицу\_1.
- 6. Создайте самораспаковывающийся RAR архив, включающий в себя текстовые и графические файлы.
- 7. Определите процент сжатия файлов и заполните таблицу 1. Процент сжатия определяется по формуле  $P = \frac{6}{5} \times 100\%$  $S^{}_{0}$  $P = \frac{S}{S}$  \*100%, где S – размер архивных файлов, So– размер

**Таблица\_1**

исходных файлов.

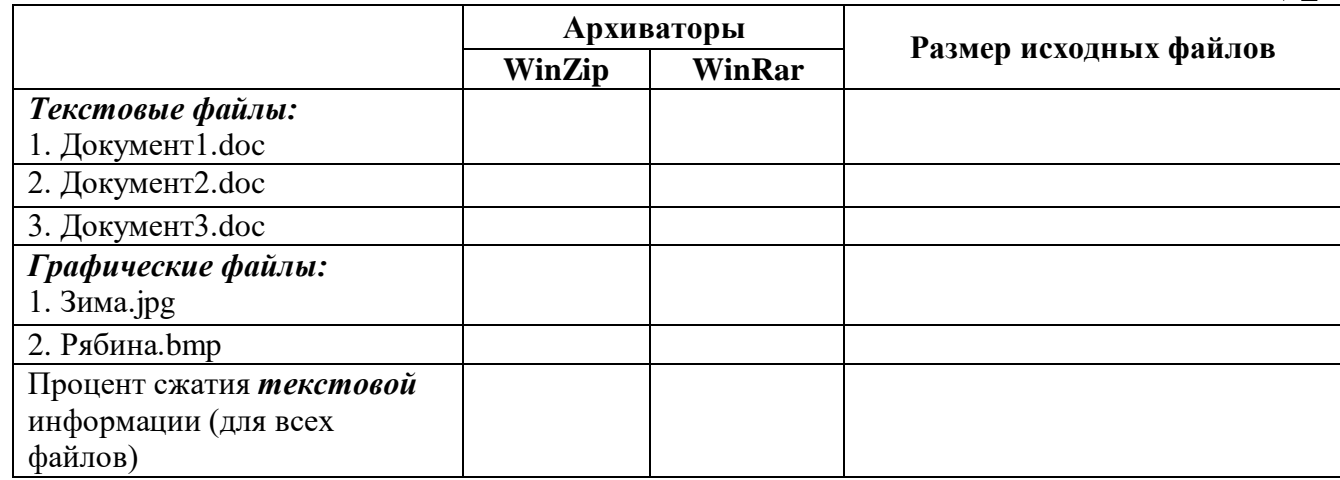

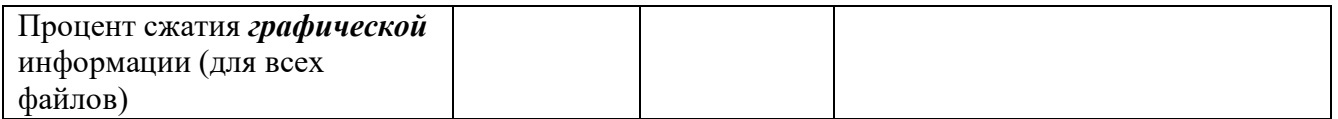

# **Задание №4. Ответить на вопросы:**

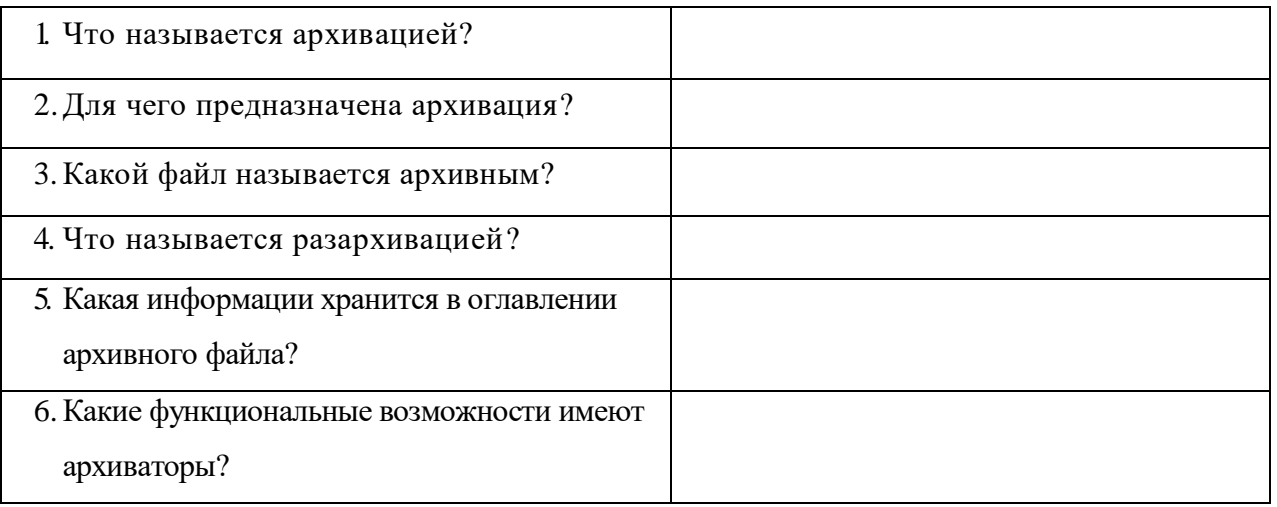

<u> 1989 - Andrea San Andrea San Andrea San Andrea San Andrea San Andrea San Andrea San Andrea San Andrea San An</u> <u> 1989 - Johann Stoff, amerikansk politiker (d. 1989)</u>

<u> 1980 - Johann Barn, mars ar breithinn ar chomhair an t-Alban ann an t-Alban ann an t-Alban ann an t-Alban an</u>

**Задание №5.** Сделать вывод о проделанной практической работе:

# Практическое занятие №8 Тема: Поисковые системы и поиск информации

Пель: изучение информационной технологии организации поиска информации на государственных образовательных порталах.

#### Оборудование: ПК

Программное обеспечение: Internet Explorer

# Теоретические сведения к практической работе

В настоящее время существует множество справочных служб Интернет, помогающих пользователям найти нужную информацию. В таких службах используется обычный принцип поиска в неструктурированных документах- по ключевым словам.

Поисковая система - это комплекс программ и мощных компьютеров, способные принимать, анализировать и обслуживать запросы пользователей по поиску информации в Интернет. Поскольку современное Web-пространство необозримо, поисковые системы вынуждены создавать свои базы данных по Web- страницам. Важной задачей поисковых систем является постоянное поддержание соответствия между созданной информационной базой и реально существующими в Сети материалами. Для этого специальные программы (роботы) периодически обходят имеющиеся ссылки и анализируют их состояние. Данная процедура позволяет удалять исчезнувшие материалы и по добавленным на просматриваемые страницы ссылкам обнаруживать новые.

Служба World Wide Web (WWW) - это единое информационное пространство, состоящее из сотен миллионов взаимосвязанных электронных документов.

Отдельные документы, составляющие пространство Web, называют Web-страницами.

Группы тематически объединенных Web-страниц называют Web-узлами (сайтами).

Программы для просмотра Web-страниц называют браузерами (обозревателями).

К средствам поисковых систем относится язык запросов.

Используя различные приёмы можно добиться желаемого результата поиска.

!- запрет перебора всех словоформ.

+ обязательное присутствие слов в найденных документах.

- исключение слова из результатов поиска.

**&** – обязательное вхождение слов в одно предложение.

- требование присутствия первого слова в предложении без присутствия второго.

|- поиск любого из данных слов.

«»- поиск устойчивых словосочетаний.

\$title- поиск информации по названиям заголовков.

**\$anchor-**поиск информации по названию ссылок.

# Содержание работы:

#### Задание №1.

- 1. Загрузите Интернет.
- 2. С помощью строки поиска найдите каталог ссылок на государственные образовательные порталы.
- 3. Выпишите электронные адреса шести государственных образовательных порталов и дайте им краткую характеристику. Оформите в виде таблицы:

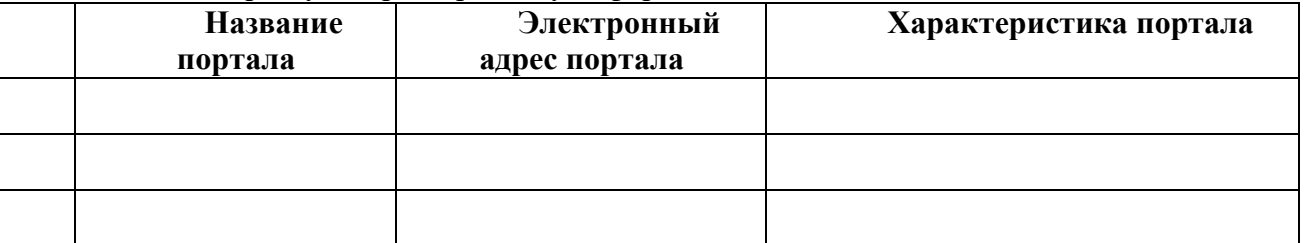

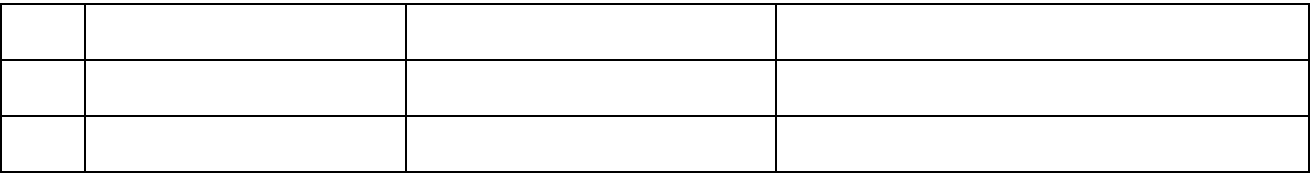

# **Задание №2.**

- 1. Откройте программу Enternet Explorer.
- 2. Загрузите страницу электронного словаря Promt-[www.ver-dict.ru.](http://www.ver-dict.ru/)
- 3. Из раскрывающегося списка выберите *Русско-английский словарь (Русско-Немецкий)*.
- 4. В текстовое поле *Слово для перевода***:** введите слово, которое Вам нужно перевести.
- 5. Нажмите на кнопку *Найти*.
- 6. Занесите результат в следующую таблицу:

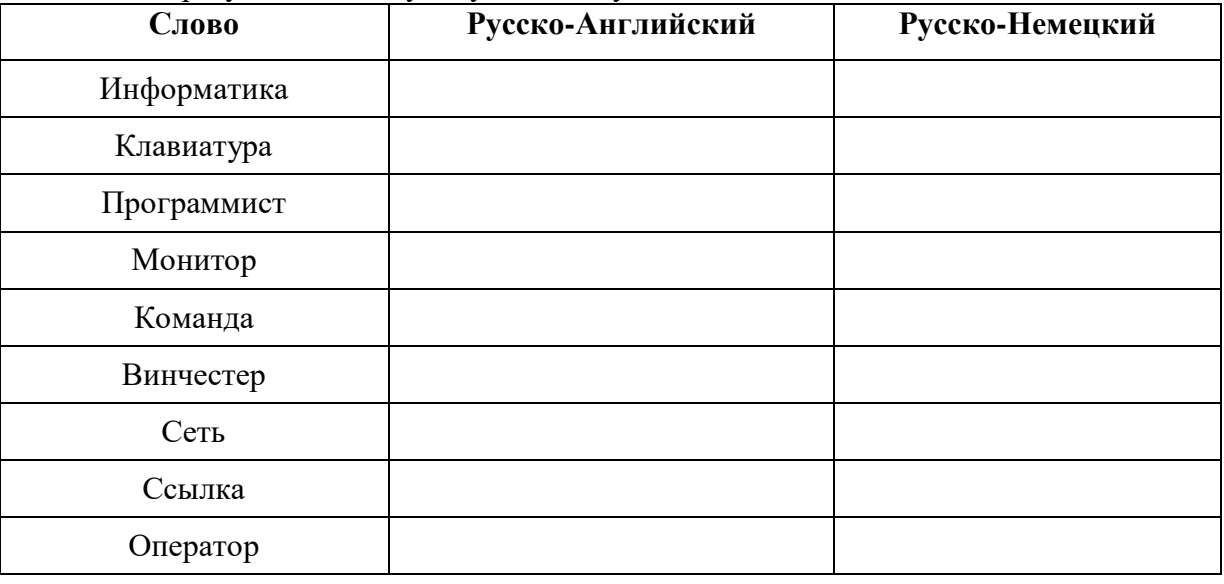

# **Задание №3.**

- 1. Загрузите страницу электронного словаря– www.efremova.info.
- 2. В текстовое поле *Поиск по словарю***:** введите слово, лексическое значение которого Вам нужно узнать.
- 3. Нажмите на кнопку *Искать*. Дождитесь результата поиска.
- 4. Занесите результат в следующую таблицу:

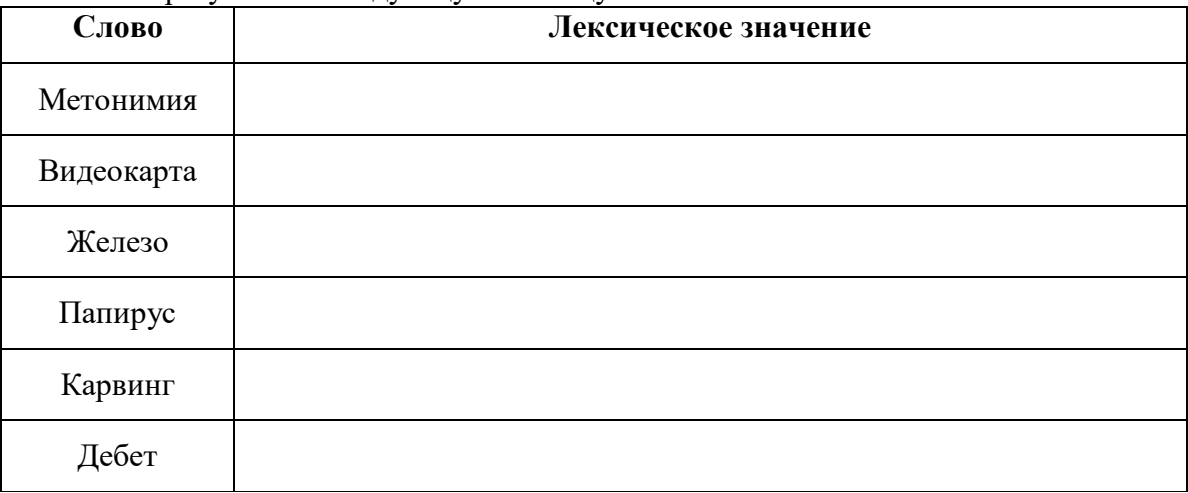

**Задание №4.** С помощью одной из поисковых систем найдите информацию и занесите ее в таблицу:

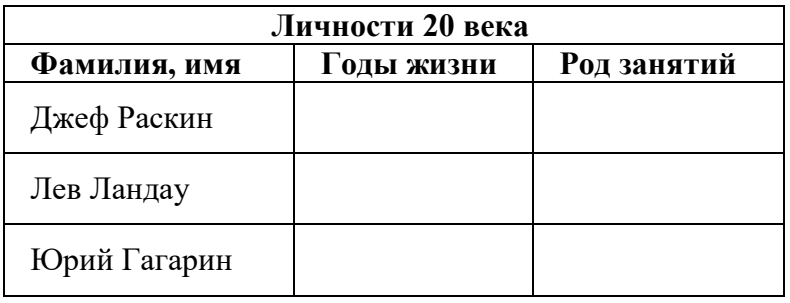

**Задание №5.** Заполните таблицу, используя поисковую систему Яндекс: www.yandex.ru.

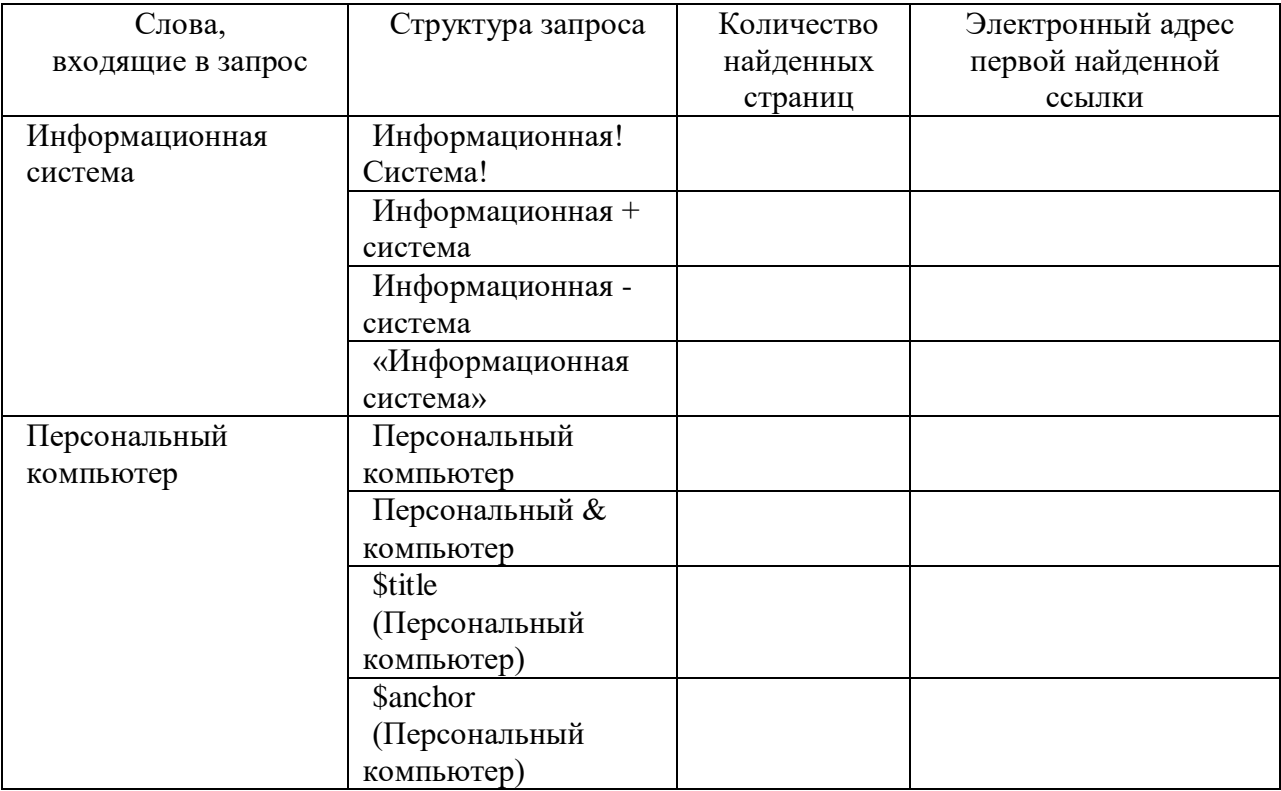

**Задание №6.** Произвести поиск сайтов в наиболее популярных поисковых системах общего назначения в русскоязычном Интернете (Рунете).

**Краткая справка.** Наиболее популярными русскоязычными поисковыми системами являются:

Rambler — www.rambler.ru;

Апорт — www.aport.ru;

Яndex— www.yandex.ru.

Англоязычные поисковые системы:

Yahoo — www.yahoo.com.

Специализированные поисковые системы позволяют искать информацию в специализированных слоях Интернета. К ним можно отнести поиск файлов на серверах FTP и систему поиска адресов электронной почты WhoWhere.

Порядок выполнения задания №6:

- 1. Создайте папку на рабочем столе с именем: *Фамилия–Группа*.
- 2. Запустите Internet Explorer.
- 3. Для перехода в определенное место или на определенную страницу воспользуйтесь адресной строкой главного окна Internet Explorer.

Краткая справка: Адрес узла (URL) обычно начинается с имени протокола, за которым следует обслуживающая узел организация, например в адресе http://www.rambler.ru

«http://www» указывает, что это сервер Web, который использует протокол http, домен «.ru» определяет адрес российских узлов.

- 1. Произведите поиск в поисковой системе Rambler.
- 2. Введите в адресную строку адрес (URL) русскоязычной поисковой системы Rambler www.rambler.ru и нажмите клавишу *Enter*. Подождите, пока загрузится страница. В это же время на панели, инструментов активизируется красная кнопка Остановить, предназначенная для остановки загрузки.
- 3. Рассмотрите загрузившуюся главную страницу- Вы видите поле для ввода ключевого слова и ряд рубрик. Для перехода на ссылки, имеющиеся на странице, подведите к ссылке курсор и щелкните левой кнопкой мыши. Ссылка может быть рисунком или текстом другого цвета (обычно с подчеркнутым шрифтом). Чтобы узнать, является ли элемент страницы ссылкой, подведите к нему указатель. Если указатель принимает вид руки с указательным пальцем, значит, элемент является ссылкой.
- 4. Введите в поле поиска словосочетание «Энциклопедия финансов» и нажмите кнопку Haŭmu!
- 5. Убедитесь, что каталог Web работает достаточно быстро. Программа через некоторое время сообщит вам, что найдено определенное количество документов по этой тематике. Определите, сколько документов нашла поисковая система:
- 6. Запомните страницу из списка найденных, представляющую для вас интерес, командой Избранное/Добавить в папку.
- 7. Сохраните текущую страницу на компьютере. Выполните команду Файл/Сохранить как, выберите созданную ранее папку на рабочем столе для сохранения, задайте имя файла и нажмите кнопку Сохранить.
- 8. Для поиска информации на текущей странице выполните команду Правка/Найти на этой странице (или нажмите клавиши Ctrl-F). В окне поиска наберите искомое выражение, например «Финансы», и нажмите кнопку *Найти далее*. Откройте страничку одной из найленных энциклопелий.
- 9. Скопируйте сведения страницы в текстовый документ. Для копирования содержимого всей страницы выполните команду Правка/Выделить все и команду Правка/Копировать. Откройте новый документ текстового редактора MS Word и выполните команду Правка/Вставить.

Краткая справка: невозможно копирование сведений с одной Web-страницы на другую.

- 1. Произведите поиск в поисковой системе Яndex. Откройте поисковый сервер Яndex www.yandex.ru. В поле поиска задайте «Энциклопедии», нажмите кнопку Найти, сравните результаты с поиском в Рамблере.
- 2. Сузьте круг поиска и найдите информацию, например, об управлении финансами (в поле поиска введите «Управление финансами»). Сравните полученные результаты с предыдущим поиском.
- 3. Введите одно слово «Финансы» в поле поиска. Отличается ли результат от предыдущего поиска? Попробуйте поставить перед поисковой системой задачу найти информацию о какой-нибудь конкретной валюте, предположим «Доллар». Сравните результаты поиска.

Краткая справка: не бойтесь повторять свой запрос на разных поисковых серверах. Зачастую один и тот же запрос на другом сервере дает совершенно иные результаты.

1. Произведите поиск картинок и фотографий в поисковой системе Япdex. В поле поиска наберите по-английски «Dollar» и укажите категорию поиска «Картинки». Запрос «Dollar» найдет в Интернете картинки, в имени которых встречается слово «Dollar». Высока вероятность того, что эти картинки связаны с финансами.
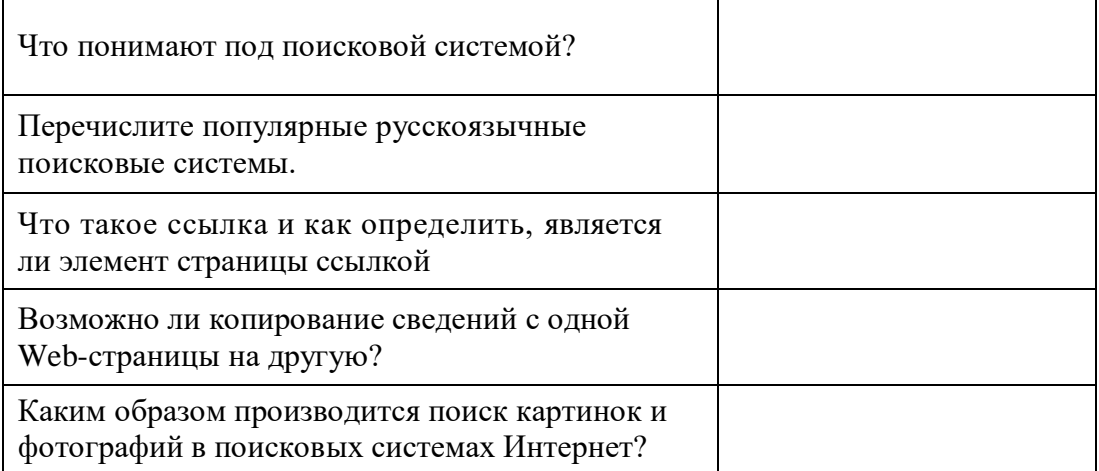

**Задание №8.** Сделать вывод о проделанной практической работе:

# Практическое занятие №9 Тема: Модем. Единицы измерения скорости передачи данных

Цель: выработать практические навыки определение скорости передачи данных, создания электронной почты, настойки ее параметров, работы с электронной почтой. Оборудование: ПК

Программное обеспечение: Internet Explorer

#### Краткие теоретические сведения.

Для связи удаленных друг с другом компьютеров могут использоваться обычные телефонные сети, которые в той или иной степени покрывают территории большинства государств.

Телекоммуникация - дистанционная передача данных на базе компьютерных сетей и современных технических средств связи. Единственной проблемой в этом случае является преобразование цифровой (дискретной) информации, с которой оперирует компьютер, в аналоговую (непрерывную).

Модем - устройство, присоединяемое к персональному компьютеру и предназначенное для пересылки информации (файлов) по сети (локальной, телефонной). Модем осуществляет преобразование аналоговой информации в дискретную и наоборот. Работа модулятора модема заключается в том, что поток битов из компьютера преобразуется в аналоговые сигналы, пригодные для передачи по телефонному каналу связи. Демодулятор модема выполняет обратную задачу. Факс-модем - устройство, сочетающее возможность модема и средства для обмена факсимильными изображениями с другими факс-модемами и обычными телефаксными аппаратами.

Таким образом, данные, подлежащие передаче, преобразуются в аналоговый сигнал модулятором модема «передающего» компьютера. Принимающий модем, находящийся на противоположном конце линии, «слушает» передаваемый сигнал и преобразует его обратно в цифровой при помощи демодулятора. После того, как эта работа выполнена, информация может передаваться в принимающий компьютер.

Оба компьютера, как правило, могут одновременно обмениваться информацией в обе стороны. Этот режим работы называется полным дуплексным.

Дуплексный режим передачи данных - режим, при котором передача данных осуществляется одновременно в обоих направлениях.

В отличие от дуплексного режима передачи данных, полудуплексный подразумевает передачу в каждый момент времени только в одном направлении.

Кроме собственно модуляции и демодуляции сигналов модемы могут выполнять сжатие и декомпрессию пересылаемой информации, а также заниматься поиском и исправлением ошибок, возникнувших в процессе передачи данных по линиям связи.

Одной из основных характеристик модема является скорость модуляции (modulation speed), которая определяет физическую скорость передачи данных без учета исправления ошибок и сжатия данных. Единицей измерения этого параметра является количество бит в секунду (бит/с), называемое бодом.

Любой канал связи имеет ограниченную пропускную способность (скорость передачи информации), это число ограничивается свойствами аппаратуры и самой линии (кабеля).

Объем переданной информации вычисляется по формуле Q=q\*t, где q – пропускная способность канала (в битах в секунду), а t - время передачи

**Электронная почта** – (самая распространенная услуга сети Internet) обмен письмами в компьютерных сетях. Само письмо представляет собой обычный файл, содержащий текст письма и специальный заголовок, в котором указано, от кого письмо направлено, кому предназначено, какая тема письма и дата отправления.

#### **Адресация в системе электронной почты**

Электронно-почтовый Internet-адрес имеет следующий формат: пользователь $@$ машина Пример адреса электронной почты: Ivanov@softpro.saratov.ru

Ivanov – имя почтового ящика.

softpro.saratov – название почтового сервера

ru – код Российской Федерации

Точки и символ  $@$  – разделительные знаки. Разделенные точками части электронного адреса называются доменами.

Вся часть адреса, расположенная справа от значка  $(a)$ , является доменным именем почтового сервера, содержащего ящик абонента. Главный принцип состоит в том, чтобы это имя отличалось от имен всех прочих серверов в компьютерной сети.

#### *Примеры решения задач*

*Пример 1.* Скорость передачи данных через ADSL-соединение равна 128000 бит/c. Через данное соединение передают файл размером 625 кбайт. Определить время передачи файла в секундах.

*Решение:*

1) выделим в заданных больших числах степени двойки и переведем размер файла в биты, чтобы «согласовать» единиц измерения:

128000 бит/с = 128 · 1000 бит/с =  $2^7 \cdot 125 \cdot 8$  бит/с =  $2^7 \cdot 5^3 \cdot 2^3$  бит/с =  $2^{10} \cdot 5^3$  бит/с

 $625$  кбайт = 5<sup>4</sup> кбайт = 5<sup>4</sup>  $\cdot$  2<sup>13</sup> бит.

2) чтобы найти время передачи в секундах, нужно разделить размер файла на скорость передачи:

t=(5<sup>4</sup> · 2<sup>13</sup>)бит / 2<sup>10</sup>·5<sup>3</sup> бит/с = 40 с.

Ответ: 40 с .

*Пример 2.* Скорость передачи данных через ADSL-соединение равна 512000 бит/c. Передача файла через это соединение заняла 1 минуту. Определить размер файла в килобайтах.

Решение:

1) выделим в заданных больших числах степени двойки; переведем время в секунды (чтобы «согласовать» единицы измерения), а скорость передачи – в кбайты/с, поскольку ответ нужно получить в кбайтах:

1 мин = 60 с = 4 · 15 с =  $2^2 \cdot 15$  с

512000 бит/с = 512 · 1000 бит/с =  $2^9 \cdot 125 \cdot 8$  бит/с =  $2^9 \cdot 5^3 \cdot 2^3$  бит/с =  $2^{12} \cdot 5^3$  бит/с =  $2^9 \cdot$  $5^3$  бит/с =  $(2^9 \cdot 5^3) / 2^{10}$  кбайт/с =  $(5^3 / 2)$  кбайт/с

2) чтобы найти объем файла, нужно умножить время передачи на скорость передачи:

 $Q = q^*t = 2^2 \cdot 15 \text{ c} * (5^3 / 2) \text{ кбайт/с} = 3750 \text{ кбайт}$ 

Ответ: 3750 кбайт.

*Пример 3.* C помощью модема установлена связь с другим компьютером со скоростью соединения 19200, с коррекцией ошибок и сжатием данных.

а) Можно ли при таком соединении файл размером 2,6 килобайт передать за 1 секунду? Обоснуйте свой ответ.

б) Всегда ли при таком соединении файл размером 2,3 килобайт будет передаваться за 1 секунду? Обоснуйте свой ответ.

в) Можно ли при таком соединении оценить время передачи файла размером 4 Мб? Если можно, то каким образом?

# *Решение:*

а) Для начала узнаем, какое количество килобайт мы можем передать за 1 секунду: 19200/1024/8 = 2,3 (Кбайт). Следовательно, если бы не было сжатия информации, то данный файл за одну секунду при данной скорости соединения было бы невозможно передать. Но сжатие есть, 2.6/2.3 < 4, следовательно, передача возможна. б) Нет не всегда, так как скорость соединения это максимально возможная скорость передачи данных при этом соединении. Реальная скорость может быть меньше. в) Можно указать минимальное время передачи этого файла: 4\*1024\*1024/4/19200, около 55 с (столько времени будет передаваться файл на указанной скорости с максимальной компрессией). Максимальное же время передачи оценить вообще говоря нельзя, так как в любой момент может произойти обрыв связи...

# **Содержание работы:**

**Задание №1.** Решите задачу о передаче информации с помощью модема.

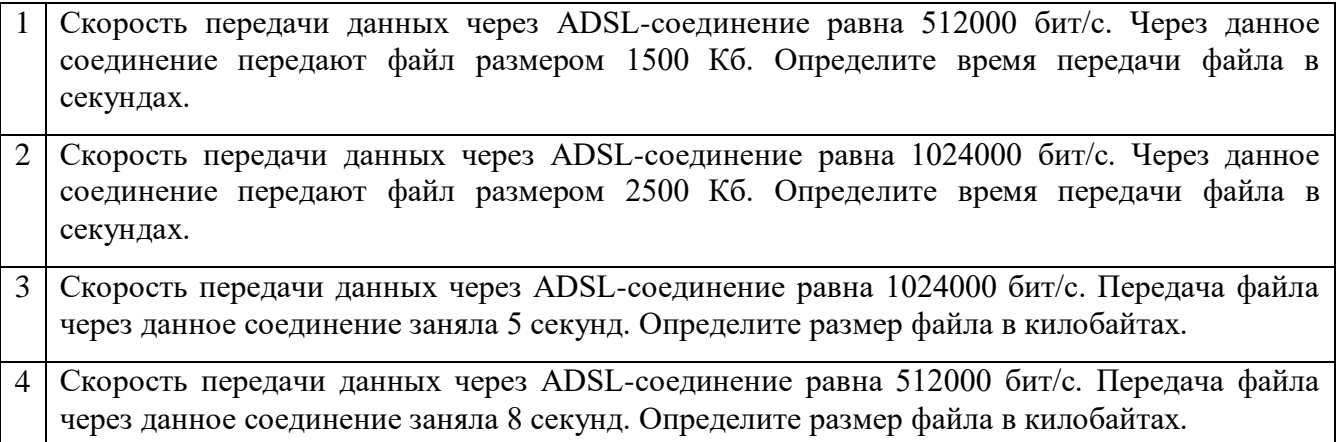

**Задание №2**. Решите задачу о передаче графической информации.

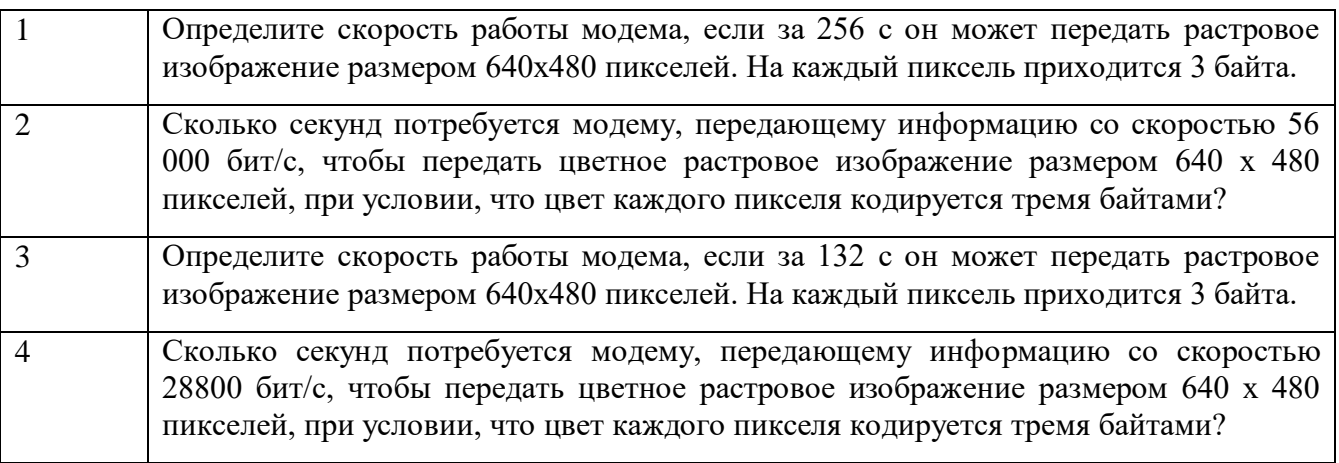

**Задание №3.** Регистрация почтового ящика электронной почты.

1. Откройте программу Internet Explorer.

2. В поле Адрес введите адрес поискового сервера http://www.mail.ru

3. На открывшейся Веб-странице выберите гиперссылку Регистрация в почте.

4. Заполните анкету, следуя рекомендациям, написанным справа от текстовых полей. Обязательно должны быть заполнены поля:

- $\checkmark$  E-mail.
- Пароль,
- Если вы забудете пароль,
- Дополнительная информация о пользователе (заполнить полностью).
- Защита от авторегистрации (ввести зачеркнутые цифры).
- 5. Нажмите кнопку Зарегистрировать почтовый ящик.

6. В случае необходимости исправьте ошибки и снова нажмите кнопку Зарегистрировать почтовый ящик.

7. Ваш почтовый ящик считается зарегистрированным только после появления уведомления о том, что ваша регистрация успешно завершена.

**Задание №4.** Создание и отправка сообщения.

- 1. Для того, чтобы отправить письмо, Вам нужно выбрать нажать гиперссылку Написать письмо.
- 2. Напишите 2 письма своему одногруппнику, предварительно обменявшись с ним электронными адресами. Письма должны содержать не менее пяти предложений. Одно письмо сделайте в обычном формате, а второе в расширенном.

**Задание №5.** Сделайте отчет о проделанной работе

# **Практическое занятие №10 Тема: Работа с автоматизированной системой управления (АСУ)**

**Цель:** получить представление об автоматических и автоматизированных системах управления в социально-экономической сфере деятельности.

**Оборудование:** ПК

**Программное обеспечение:** MicrosoftOffice 2010: MS Point, Internet Explorer

# **Теоретические сведения к практической работе**

**Автоматизированная система управления** или **АСУ –** комплекс аппаратных и программных средств, предназначенный для управления различными процессами в рамках технологического процесса, производства, предприятия. АСУ применяются в различных отраслях промышленности, энергетике, транспорте и тому подобное.

Создателем первых АСУ в СССР является доктор экономических наук, профессор, членкорреспондент Национальной академии наук Белоруссии, основоположник научной школы стратегического планирования Николай Иванович Ведута (1913-1998). В 1962-1967гг. в должности директора Центрального научно-исследовательского института технического управления (ЦНИИТУ), являясь также членом коллегии Министерства приборостроения СССР, он руководил внедрением первых в стране автоматизированных систем управления производством на машиностроительных предприятиях. Активно боролся против идеологических PR-акций по внедрению дорогостоящих ЭВМ, вместо создания настоящих АСУ для повышения эффективности управления производством.

**Важнейшая задача АСУ–** повышение эффективности управления объектом на основе роста производительности труда и совершенствования методов планирования процесса управления.

# **Цели автоматизации управления**

Обобщенной целью автоматизации управления является повышение эффективности использования потенциальных возможностей объекта управления. Таким образом, можно выделить ряд целей:

- 1. Предоставление лицу, принимающему решение (ЛПР) адекватных данных для принятия решений.
- 2. Ускорение выполнения отдельных операций по сбору и обработке данных.
- 3. Снижение количества решений, которые должно принимать ЛПР.
- 4. Повышение уровня контроля и исполнительской дисциплины.
- 5. Повышение оперативности управления.
- 6. Снижение затрат ЛПР на выполнение вспомогательных процессов.
- 7. Повышение степени обоснованности принимаемых решений.

В состав АСУ входят следующие *виды обеспечений*:

- информационное,
- программное,
- техническое,
- организационное,
- метрологическое,
- правовое,
- лингвистическое.

# **Основные классификационные признаки**

Основными классификационными признаками, определяющими вид АСУ, являются:

- сфера функционирования объекта управления (промышленность, строительство, транспорт, сельское хозяйство, непромышленная сфера и так далее);
- вид управляемого процесса (технологический, организационный, экономический и так далее);
- уровень в системе государственного управления, включения управление народным хозяйством в соответствии с действующими схемами управления отраслями (для

промышленности: отрасль (министерство), всесоюзное объединение, всесоюзное промышленное объединение, научно-производственное объединение, предприятие (организация), производство, цех, участок, технологический агрегат).

#### **Функции АСУ**

Функции АСУ в общем случае включают в себя следующие элементы (действия):

- планирование и (или) прогнозирование;
- учет, контроль, анализ;
- координацию и (или) регулирование.
- *Виды АСУ*

 **Автоматизированная система управления технологическим процессом** или **АСУ ТП–** решает задачи оперативного управления и контроля техническими объектами в промышленности, энергетике, на транспорте.

 **Автоматизированная система управления производством** (**АСУ П**)– решает задачи организации производства, включая основные производственные процессы, входящую и исходящую логистику. Осуществляет краткосрочное планирование выпуска с учётом производственных мощностей, анализ качества продукции, моделирование производственного процесса.

*Примеры:*

- **Автоматизированная система управления уличным освещением** («АСУ УО»)– предназначена для организации автоматизации централизованного управления уличным освещением.
- **Автоматизированная система управления наружного освещения** («АСУНО»)– предназначена для организации автоматизации централизованного управления наружным освещением.
- **Автоматизированная система управления дорожным движением** или **АСУ ДД–** предназначена для управления транспортных средств и пешеходных потоков на дорожной сети города или автомагистрали
- **Автоматизированная система управления предприятием** или **АСУП–** Для решения этих задач применяются MRP,MRP II и ERP-системы. В случае, если предприятием является учебное заведение, применяются системы управления обучением.
- **Автоматическая система управления для гостиниц**.
- **Автоматизированная система управления операционным риском–** это программное обеспечение, содержащее комплекс средств, необходимых для решения задач управления операционными рисками предприятий: от сбора данных до предоставления отчетности и построения прогнозов.

# **Содержание работы:**

# **Задание №1.**

- 1. Просмотрите презентацию «**Автоматизированные системы управления**» (расположена на сетевом диске компьютера), в которой представлены виды АСУ. С помощью гиперссылок перейдите на web-страницы, в которых приведены примеры автоматизированных систем управления.
- 2. В качестве примера автоматизации на производстве просмотрите несколько видеороликов.

#### **Задание №2. Ответить на вопросы:**

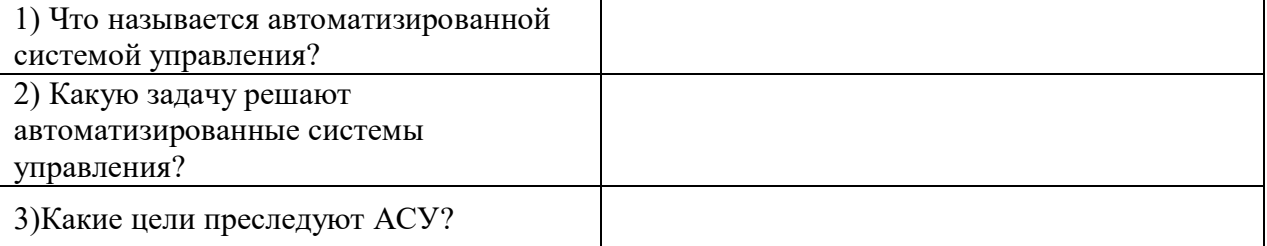

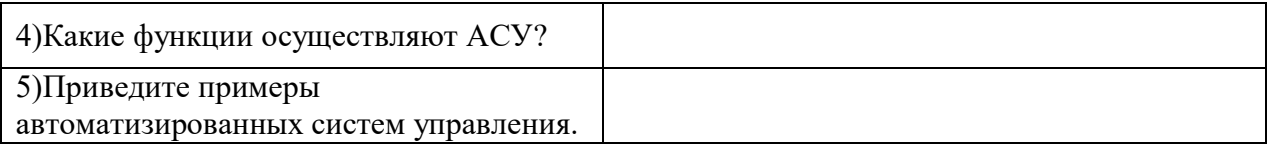

<u> 1989 - Johann Stoff, amerikansk politiker (d. 1989)</u> 

<u> 1980 - Johann Stoff, deutscher Stoffen und der Stoffen und der Stoffen und der Stoffen und der Stoffen und de</u>

**Задание №3.** Сделать вывод о проделанной практической работе:

# **Практическое занятие №11 Тема: Операционная система. Графический интерфейс пользователя.**

**Цель:** закрепить навыки работы с операционной системой Windows, отработать навыки работы с файлами и папками в ОС Windows; научиться выполнять навигацию с помощью левой панели программы ПРОВОДНИК и изучить приемы копирования и перемещения объектов методом перетаскивания между панелями

# **Оборудование:** ПК

**Программное обеспечение:** ОС Windows

# **Теоретические сведения к рабочей программе**

# **Работа с программой Проводник**

*Проводник* – программа ОС Windows, предназначенная для навигации по файловой структуре компьютера. Рабочая область окна Проводника имеет **панель дерева папок** (левая панель) и **панель содержимого папки** (правая панель).

Чтобы *просмотреть содержимое папки*, необходимо щелкнуть на значке папки в левой панели или дважды щелкнуть на значке папки в правой панели. Чтобы *загрузить приложение или документ*, достаточно дважды щелкнуть на значке соответствующего файла.

# *Создание, удаление и переименование папок*

- *Создать новую папку*: 1. на панели дерева папок выделить папку, в которой нужно создать новую;
	- 2. выбрать команду *Файл/Создать/Папка*. На панели содержимого папки появится новый значок папки с текстовым полем справа (выделено прямоугольной рамкой);
	- 3. ввести имя папки в текстовое поле;
	- 4. нажать клавишу *Enter*.

# *Изменить имя папки*:

- 1. на панели дерева папок выделить папку, имя которой нужно изменить;
- 2. выбрать команду *Файл/Переименовать* или щелкнуть на имени папки;
- 3. в текстовом поле справа от значка (выделено прямоугольной рамкой) ввести новое имя;
- 4. нажать клавишу *Enter*.

# *Удалить папку*:

- 1. на панели дерева папок выделить удаляемую папку;
- 2. выбрать команду *Файл/Удалить* или нажать клавишу *Delete*;
- 3. подтвердить в диалоговом окне удаление папки.
- Команды переименования и удаления папки можно вызвать из контекстного меню папки.

# *Выделение файлов*

Выделение файлов выполняется только на панели содержимого папки.

# *Выделить один файл* – щелкнуть на его значке.

# *Выделить несколько файлов, находящихся рядом*:

- 1. щелкнуть на первом по списку имени;
	- 2. нажать и удерживать клавишу **Shift**;
	- 3. щелкнуть на последнем по списку имени.

*Отменить выделение* – щелкнуть вне области выделенной группы файлов.

# *Выделить несколько файлов, находящихся в разных местах*:

- 1. щелкнуть на имени первого файла;
- 2. нажать и удерживать клавишу **Ctrl**;
- 3. щелкать поочередно на именах всех нужных файлов.

Вместе с файлами могут быть выделены и папки.

# *Близлежащие значки* можно выделить и с помощью мыши:

1. нажать левую клавишу мыши в любом свободном месте (это будет один из углов будущей прямоугольной области);

- 2. не отпуская клавишу мыши, переместить указатель (на экране будет рисоваться прямоугольная область, а все внутри выделяться);
- 3. когда все необходимые файлы будут выделены, отпустить клавишу.

# **Создание, переименование и удаление файлов**

*Создание файла:* команда *Файл/Создать выбрать нужный тип файла*.

*Переименование файла:* команда *Файл/Переименовать ввести новое имя.* 

*Удаление файла:* команда *Файл/ Удалить* или *клавишей Delete*.

Команды переименования и удаления файла можно вызвать из контекстного меню.

# **Копирование и перенос файлов**

*Копирование файла* – это получение копии файла в новой папке. Файлы всегда копируются из одной папки в другую.

*Перенос файла* – это перемещение файла из одной папки в другую.

*1 способ* – копирование и перенос осуществлять стандартным образом через Буфер обмена.

*2 способ –* перенос осуществить перетаскиванием (перемещением) выделенного файла (группы файлов) с помощью мыши.

Если при перетаскивании держать нажатой клавишу **Ctrl,** то произойдет копирование.

#### **Поиск файлов**

*Поиск файлов* выполняется с помощью команды *Сервис/Найти/Файлы и папки...* или с помощью команды *Главное меню/Найти*.

Включение флажка **Просмотреть вложенные папки** позволит искать необходимый файл и во вложенных папках выбранной папки. Если в выпадающем списке отсутствует необходимая Вам папка, Вы можете выбрать ее вручную с помощью кнопки **Обзор...**.

#### **Ярлык**

*Ярлык* – это специальный файл, который хранит путь к данному файлу. Ярлык обычно располагают в удобном для пользователя месте.

#### *Создание ярлыка*:

*1 способ –* в контекстном меню выбрать команду *Создать ярлык перенести ярлык в нужное место*;

2 способ – по команде меню *Файл/Создать/Ярлык перенести ярлык в нужное место*.

# **Содержание работы:**

# **Задание №1.** Заполнить таблицу:

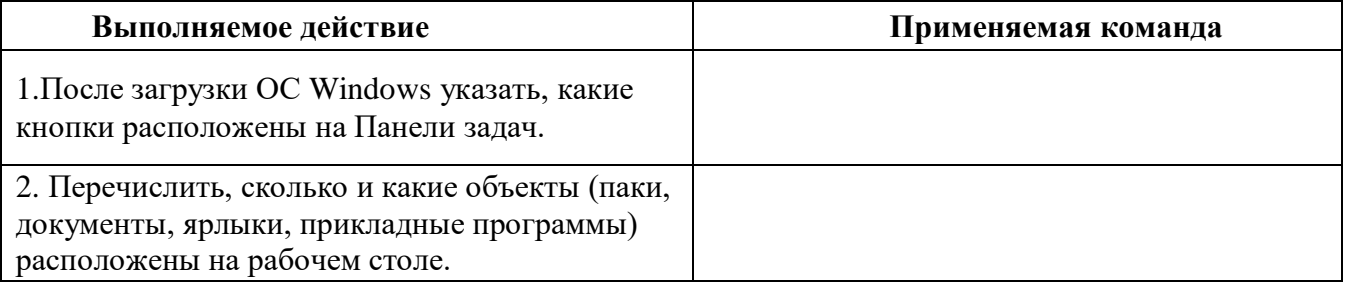

#### **Задание №2.** Заполнить таблицу:

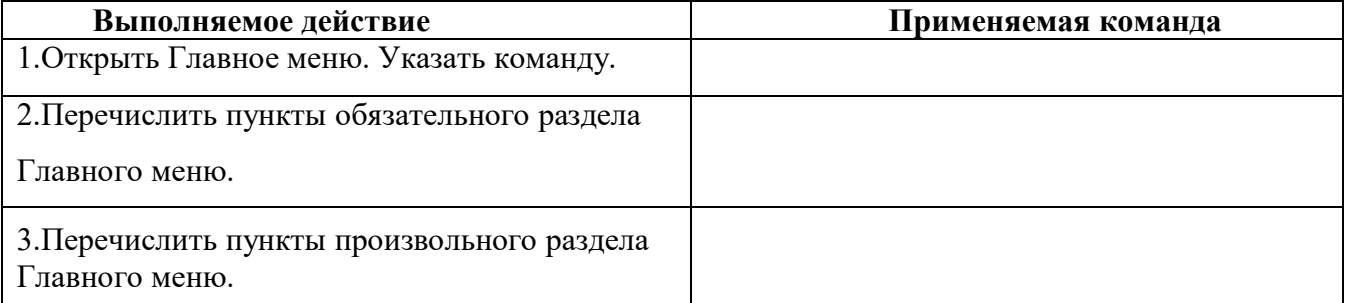

#### **Задание №3.** Заполнить таблицу:

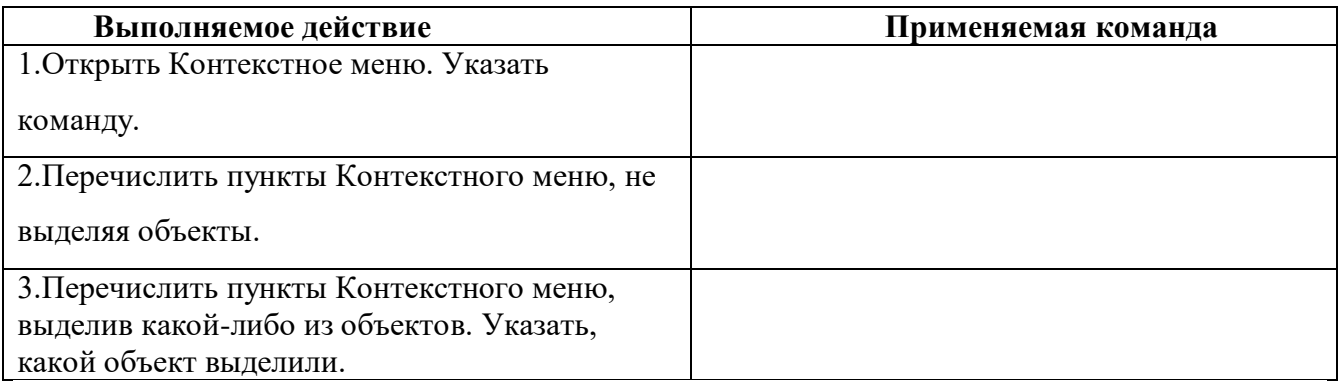

# **Задание №4.** Заполнить таблицу:

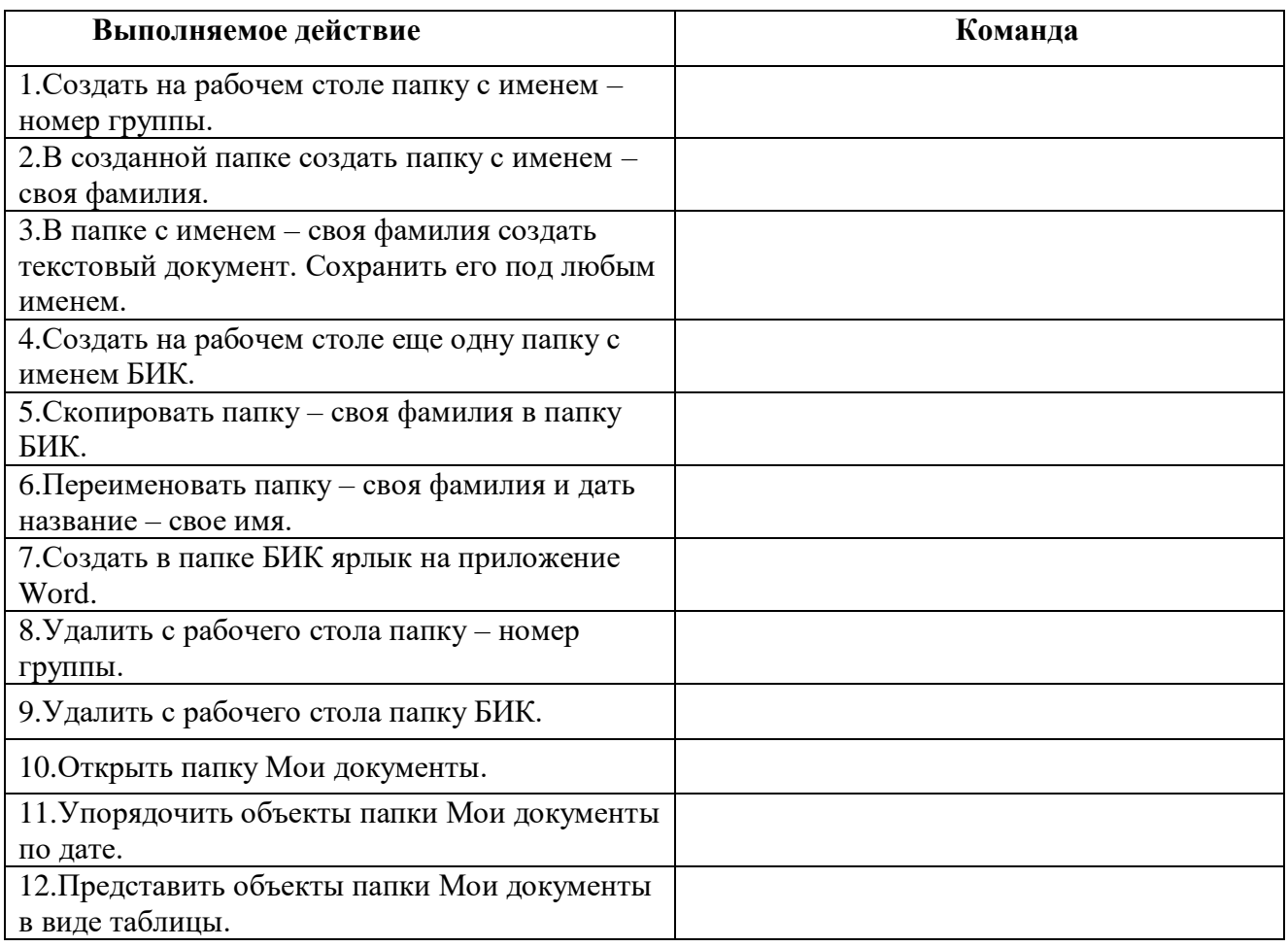

**Задание №5.** Изучить структуру окна программы ПРОВОДНИК, схематически отобразить её и подписать все элементы окна.

# **Задание №6.** Заполнить таблицу:

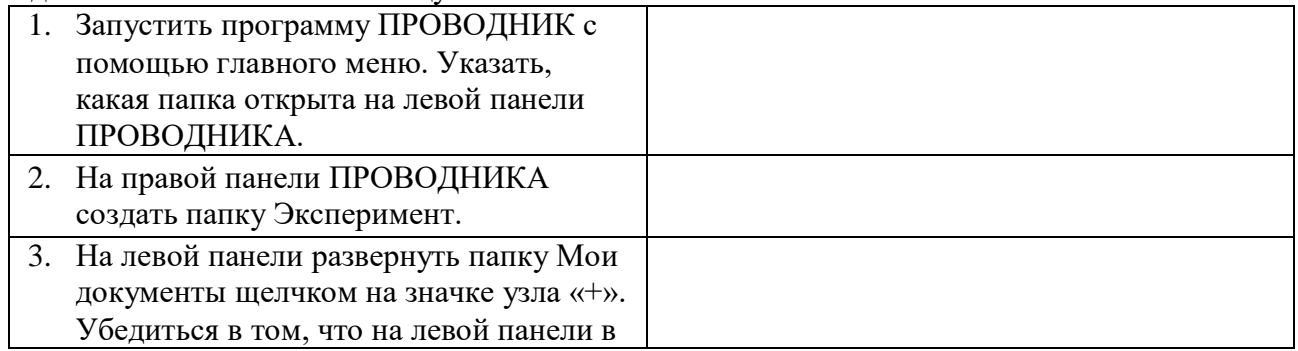

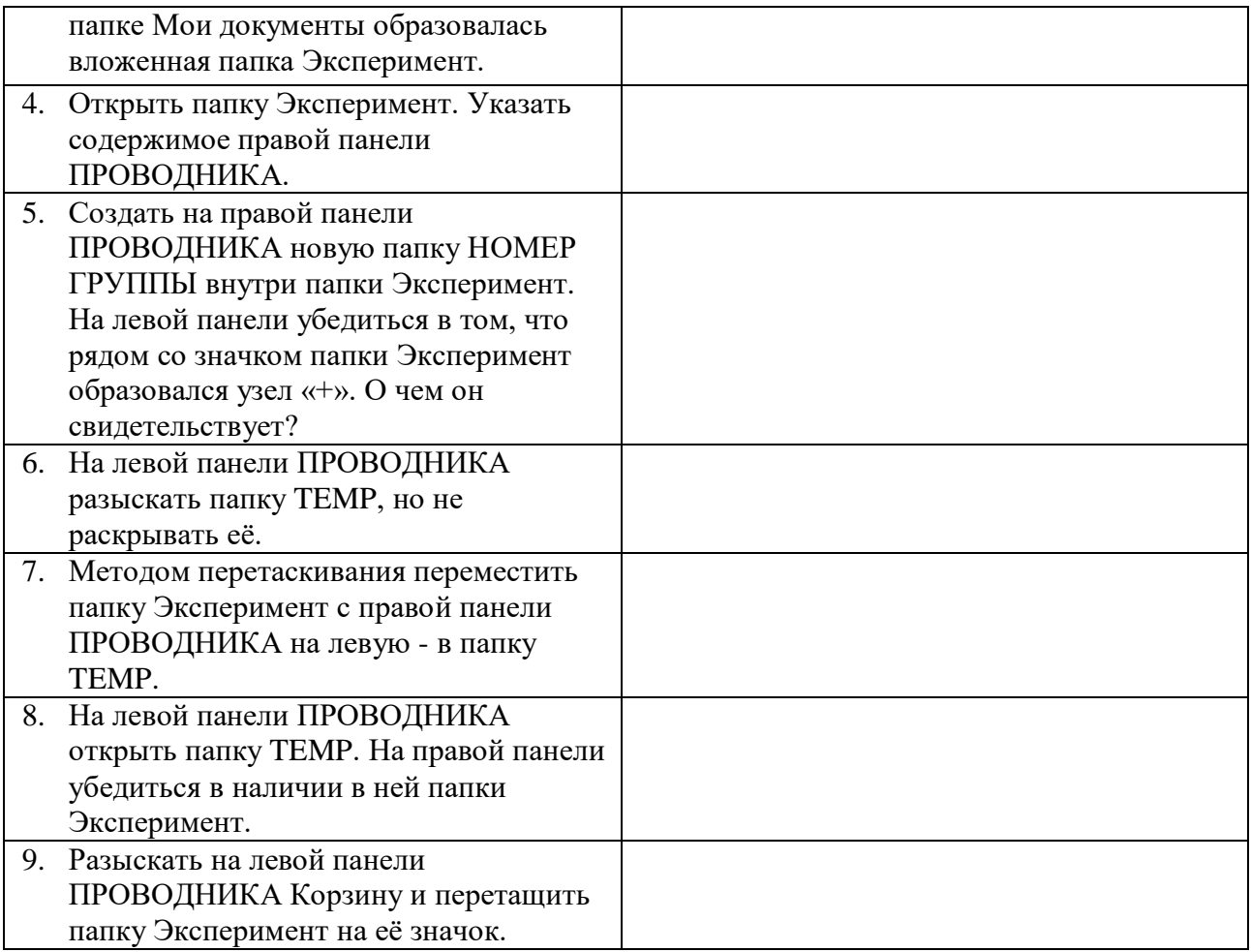

# **Задание №7.** Ответить на вопросы:

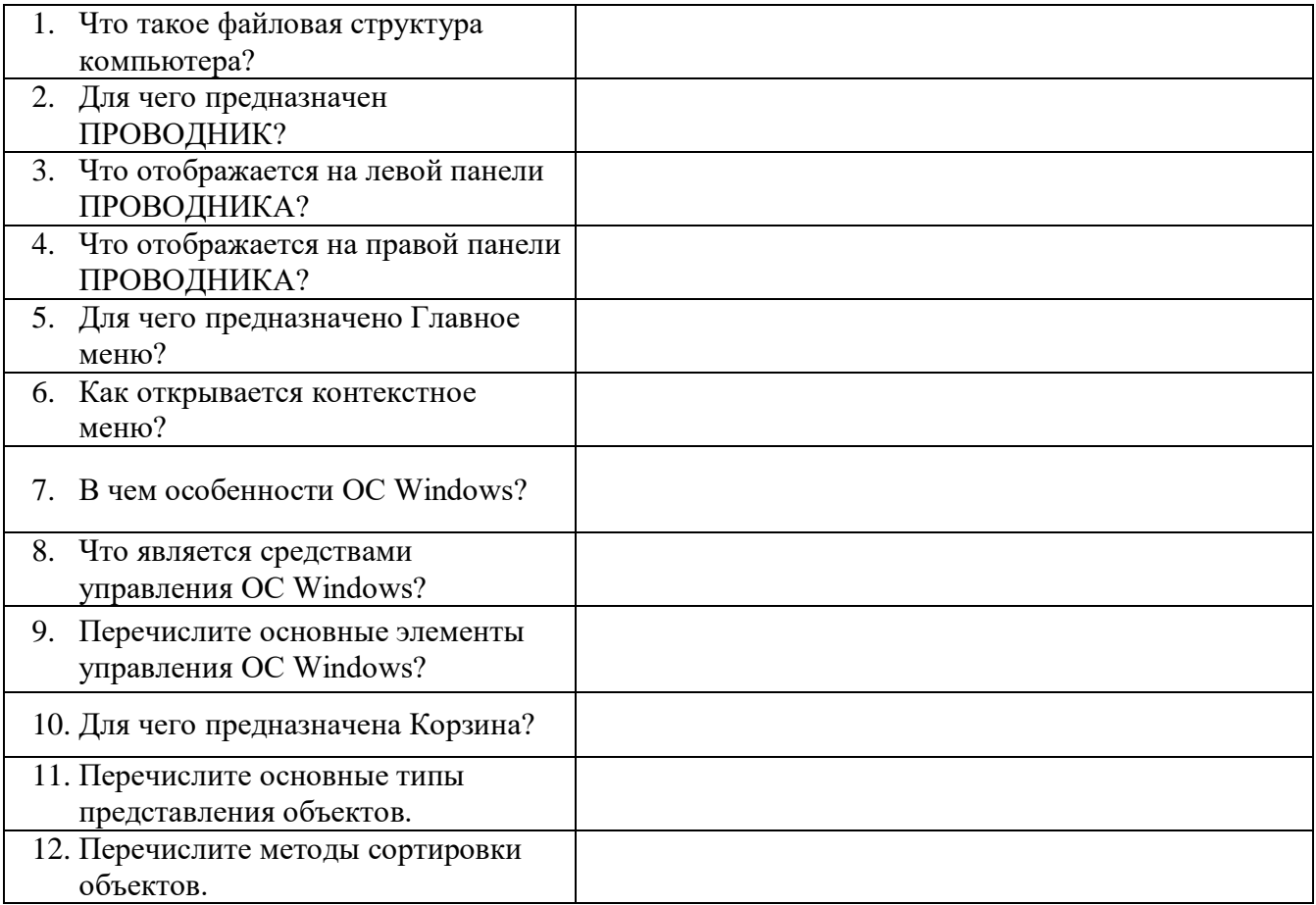

**Задание №8.** Подключите к компьютеру принтер, сканер, колонки и настройте их работу.

<u> 1989 - Andrea Santa Andrea Andrea Andrea Andrea Andrea Andrea Andrea Andrea Andrea Andrea Andrea Andrea Andr</u> <u> 1989 - Johann Stoff, amerikansk politiker (d. 1989)</u>

**Задание №9.** Сделать вывод о проделанной практической работе:

# Практическое занятие №12 Тема: Компьютерные сети. Сервер. Сетевые ОС.

Цель: освоение приемов обмена файлами между пользователями локальной компьютерной сети.

Оборудование: ПК, подключенный к локальной сети

Программное обеспечение: Internet Explorer.

## Теоретические свеления к практической работе

Основными устройствами для быстрой передачи информации на большие расстояния в настоящее время являются телеграф, радио, телефон, телевизионный передатчик, телекоммуникационные сети на базе вычислительных систем.

Передача информации между компьютерами существует с самого момента ЭВМ. Она позволяет организовать совместную работу отдельных возникновения компьютеров, решать одну задачу с помощью нескольких компьютеров, совместно использовать ресурсы и решать множество других проблем.

Под компьютерной сетью понимают комплекс аппаратных и программных средств, предназначенных для обмена информацией и доступа пользователей к единым ресурсам сети.

Основное назначение компьютерных сетей - обеспечить совместный доступ пользователей к информации (базам данных, документам и т.д.) и ресурсам (жесткие диски, принтеры, накопители CD-ROM, модемы, выход в глобальную сеть и т.д.).

Абоненты сети – объекты, генерирующие или потребляющие информацию.

Абонентами сети могут быть отдельные ЭВМ, промышленные роботы, станки с ЧПУ (станки с числовым программным управлением) и т.д. Любой абонент сети подключён к станции.

Станция - аппаратура, которая выполняет функции, связанные с передачей и приёмом информации.

Для организации взаимодействия абонентов и станции необходима физическая передающая среда.

Физическая передающая среда - линии связи или пространство, в котором распространяются электрические сигналы, и аппаратура передачи данных.

Одной из основных характеристик линий или каналов связи является скорость передачи данных (пропускная способность).

Скорость передачи данных - количество бит информации, передаваемой за единицу времени.

Обычно скорость передачи данных измеряется в битах в секунду (бит/с) и кратных единицах Кбит/с и Мбит/с.

Соотношения между единицами измерения: 1 Кбит/с =1024 бит/с; 1 Мбит/с =1024 Кбит/с; 1 Гбит/с =1024 Мбит/с.

На базе физической передающей среды строится коммуникационная сеть. Таким образом, компьютерная сеть - это совокупность абонентских систем и коммуникационной сети.

Виды сетей. По типу используемых ЭВМ выделяют однородные и неоднородные сети. В неоднородных сетях содержатся программно несовместимые компьютеры.

По территориальному признаку сети делят на локальные и глобальные.

Локальные сети (LAN, Local объединяют **Area Network**) абонентов, расположенных в пределах небольшой территории, обычно не более 2-2.5 км.

Локальные компьютерные сети ПОЗВОЛЯТ организовать работу отлельных предприятий  $\overline{M}$ 

Глобальные сети (WAN, Wide Area Network) объединяют абонентов. расположенных друг от друга на значительных расстояниях: в разных районах города, в разных городах, странах, на разных континентах (например, сеть Интернет).

Взаимодействие между абонентами такой сети может осуществляться на базе телефонных

учреждений, линий связи, радиосвязи и систем спутниковой **TOM** числе  $\overline{M}$  $\overline{B}$ образовательных, связи. Глобальные компьютерные сети позволят решить задачу организации обшим решить проблему объединения доступа  $\overline{\mathbf{K}}$ техническим информационным информационных ресурсов всего человечества и  $\overline{M}$ организации доступа к этим ресурсам. ресурсам.

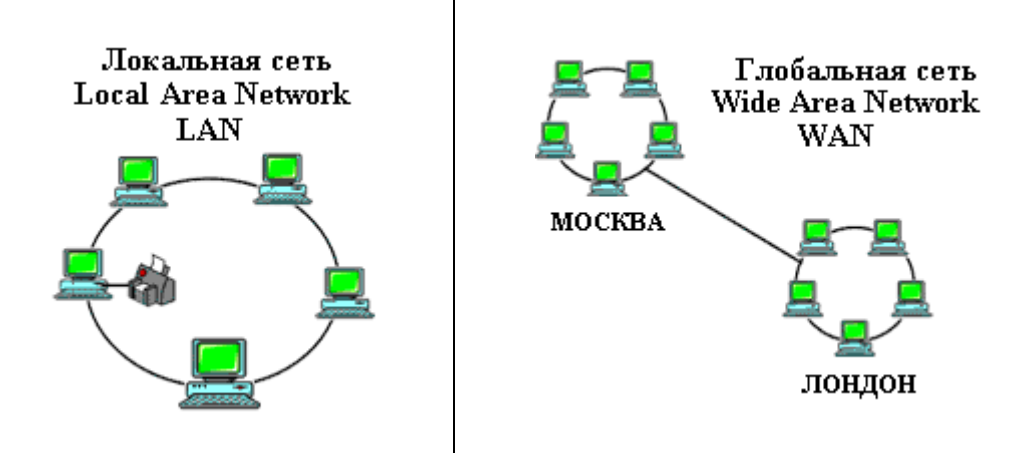

Основные компоненты коммуникационной сети:

- передатчик;
- приёмник;

• сообщения (цифровые данные определённого формата: файл базы данных, таблица, ответ на запрос, текст или изображение);

• средства передачи (физическая передающая среда и специальная аппаратура, обеспечивающая передачу информации).

Топология локальных сетей. Под топологией компьютерной сети обычно понимают физическое расположение компьютеров сети относительно друг друга и способ соединения их линиями.

Топология определяет требования к оборудованию, тип используемого кабеля, методы управления обменом, надежность работы, возможность расширения сети. Существует три основных вида топологии сети: шина, звезда и кольцо.

Шина (bus), при которой все компьютеры параллельно подключаются к одной линии связи, и информация от каждого компьютера одновременно передается ко всем остальным

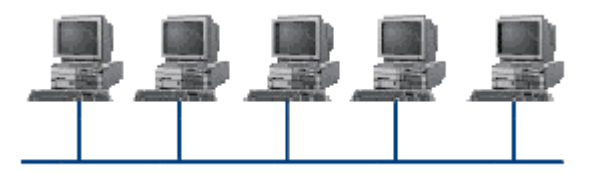

этой компьютерам. Согласно топологии создается одноранговая сеть. При таком соединении компьютеры могут передавать информацию только по очереди, так как линия связи единственная.

Достоинства:

- простота добавления новых узлов в сеть (это возможно даже во время работы сети);
- сеть продолжает функционировать, даже если отдельные компьютеры вышли из строя;
- недорогое сетевое оборудование за счет широкого распространения такой топологии.

Недостатки:

- сложность сетевого оборудования;
- сложность диагностики неисправности сетевого оборудования из-за того, что все адаптеры включены параллельно;

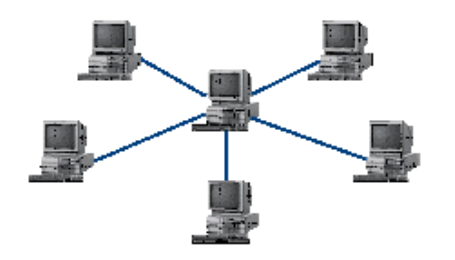

- обрыв кабеля влечет за собой выход из строя всей сети:
- ограничение на максимальную длину линий связи изза того, что сигналы при передаче ослабляются и никак не восстанавливаются.

Звезда (star), при которой к одному центральному присоединяются остальные периферийные компьютеру

компьютеры, причем каждый из них использует свою отдельную линию связи. Весь обмен информацией идет исключительно через центральный компьютер, на который ложится очень большая нагрузка, поэтому он предназначен только для обслуживания сети.

*Достоинства:* 

- выход из строя периферийного компьютера никак не отражается на функционировании оставшейся части сети;
- простота используемого сетевого оборудования;
- все точки подключения собраны в одном месте, что позволяет легко контролировать работу сети, локализовать неисправности сети путем отключения от центра тех или иных периферийных устройств;
- не происходит затухания сигналов. *Недостатки:*
- выход из строя центрального компьютера делает сеть полностью неработоспособной;
- жесткое ограничение количества периферийных компьютеров;
- значительный расход кабеля.

**Кольцо (ring)**, при котором каждый компьютер передает информацию всегда только

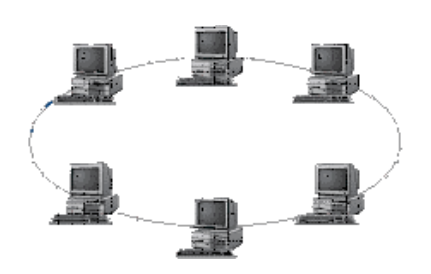

одному компьютеру, следующему в цепочке, а получает информацию только от предыдущего в цепочке компьютера, и эта цепочка замкнута. Особенностью кольца является то, что каждый компьютер восстанавливает приходящий к нему сигнал, поэтому затухание сигнала во всем кольце не имеет никакого значения, важно только затухание между соседними компьютерами.

*Достоинства:*

- легко подключить новые узлы, хотя для этого нужно приостановить работу сети;
- большое количество узлов, которое можно подключить к сети (более 1000);
- высокая устойчивость к перегрузкам. *Недостатки:*
- выход из строя хотя бы одного компьютера нарушает работу сети;
- обрыв кабеля хотя бы в одном месте нарушает работу сети.

В отдельных случаях при конструировании сети используют комбинированную топологию. Например, **дерево** (tree) – комбинация нескольких звезд.

Каждый компьютер, который функционирует в локальной сети, должен иметь **сетевой адаптер (сетевую карту).** Функцией сетевого адаптера является передача и прием сигналов, распространяемых по кабелям связи. Кроме того, компьютер должен быть оснащен сетевой операционной системой.

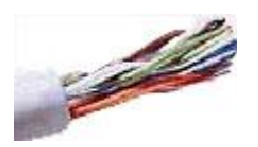

При конструировании сетей используют следующие виды кабелей:

*неэкранированная витая пара.* Максимальное расстояние, на котором могут быть расположены компьютеры, соединенные этим кабелем, достигает 90 м. Скорость передачи информации - от 10 до 155 Мбит/с; *экранированная витая пара.* Скорость передачи информации - 16 Мбит/с на расстояние до 300 м.

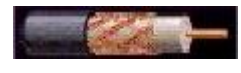

*коаксиальный кабель.* Отличается более высокой механической прочностью, помехозащищённостью и позволяет передавать информацию на расстояние до 2000 м со скоростью 2-44 Мбит/с;

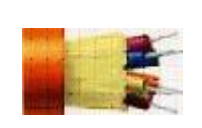

*волоконно-оптический кабель.* Идеальная передающая среда, он не подвержен действию электромагнитных полей, позволяет передавать информацию на расстояние до 10 000 м со скоростью до 10 Гбит/с.

# **Содержание работы:**

**Задание №1.** Выполните следующие требования:

1. Создайте на локальном диске Z аудитории папку под именем Почта\_1 (цифра в имени соответствует номеру вашего компьютера).

- 2. С помощью текстового редактора Word или WordPad создайте письмо к одногруппникам.
- 3. Сохраните данный текст в папке Почта\_1 своего компьютера в файле письмо1.doc, где 1 – номер компьютера.
- 4. Откройте папку другого компьютера, например, Почта\_2 и скопируйте в него файл письмо1 из своей папки Почта\_1.
- 5. В своей папке Почта 1 прочитайте письма от других пользователей, например письмо2. Допишите в них свой ответ.
- 6. Переименуйте файл письмо2 .doc в файл письмо2\_ответ1.doc
- 7. Переместите файл письмо2\_ответ1.doc в папку Почта \_2 и удалите его из своей папки
- 8. Далее повторите п.2-4 для других компьютеров.
- 9. Прочитайте сообщения от других пользователей в своей папке и повторите для них действия п.5-8.

# **Задание №2. Ответить на вопросы:**

 $\overline{\phantom{0}}$ 

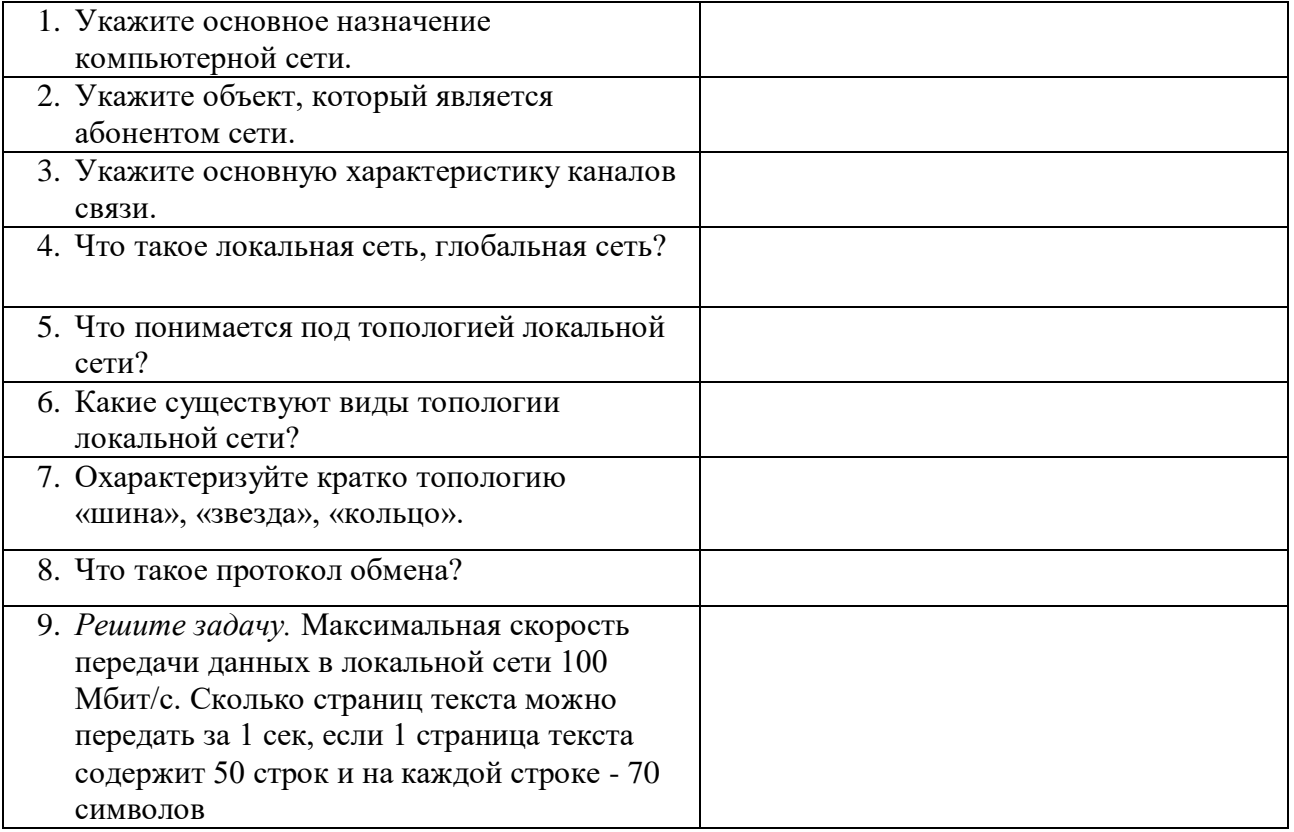

# **Задание №3.** Сделать вывод о проделанной практической работе

# Практическое занятие №13 Тема: Разграничение прав доступа в сети

Цель: изучить процесс регистрации (открытия почтового ящика), подготовки, отправки и приема писем на почтовом сайте.

### Оборудование: ПК

Программное обеспечение: Internet Explorer

## Теоретические свеления к практической работе

Глобальная сеть - это объединения компьютеров, расположенных на удаленном расстоянии, для общего использования мировых информационных ресурсов. На сегодняшний день их насчитывается в мире более 200. Из них наиболее известной и самой популярной является сеть Интернет.

В отличие от локальных сетей в глобальных сетях нет какого-либо единого центра управления. Основу сети составляют десятки и сотни тысяч компьютеров, соединенных теми или иными каналами связи. Каждый компьютер имеет уникальный идентификатор, что позволяет "проложить к нему маршрут" для доставки информации. Обычно в глобальной сети объединяются компьютеры, работающие по разным правилам (имеющие различную архитектуру, системное программное обеспечение и т.д.). Поэтому для передачи информации из одного вида сетей в другой используются шлюзы.

Шлюзы (gateway)- это устройства (компьютеры), служащие для объединения сетей с совершенно различными протоколами обмена.

Протокол обмена - это набор правил (соглашение, стандарт), определяющий принципы обмена данными между различными компьютерами в сети.

Протоколы условно делятся на базовые (более низкого уровня), отвечающие за передачу информации любого типа, и прикладные (более высокого уровня), отвечающие за функционирование специализированных служб.

Главный компьютер сети, который предоставляет доступ к общей базе данных, обеспечивает совместное использование устройств ввода-вывода и взаимодействия пользователей называется сервером.

Компьютер сети, который только использует сетевые ресурсы, но сам свои ресурсы в сеть не отдает, называется клиентом (часто его еще называют рабочей станцией).

Для работы в глобальной сети пользователю необходимо иметь соответствующее аппаратное и программное обеспечение.

Программное обеспечение можно разделить на два класса:

- программы-серверы, которые размещаются на узле сети, обслуживающем компьютер пользователя;
- программы-клиенты, размещенные на компьютере пользователя и пользующиеся услугами сервера.

Глобальные сети предоставляют пользователям разнообразные услуги: электронная почта, удаленный доступ к любому компьютеру сети, поиск данных и программ и так далее.

# Содержание работы:

Задание №1. Определите общий ресурс компьютера. Для этого:

- 1. В операционной системе Windows найти на рабочем столе значок Сеть.
- 2. Открыть папку, где будут видны все компьютеры, которые подключены в одну сеть. В данном окне появятся все компьютеры, которые подключены к сети.
- 3. Открыть один из них. Посмотреть ресурсы компьютера, которыми можно воспользоваться. Такие ресурсы называются общими.

**Задание № 2.** Предоставьте доступ для пользователей локальной сети к папке на своем компьютере, подключенном к локальной сети. Для этого:

- 1. В операционной системе Windows открыть окно папки Компьютер и на одном из дисков С: или D: создать свою папку. Назвать ее номером своей группы.
- 2. Щелкнуть правой кнопкой мыши по значку папки и в контекстном меню папки выберите команду Общий доступ.
- 3. В появившемся диалоговом окне Дополнительный общий доступ установить флажок Открыть общий доступ к этой папке.
- 4. Если все правильно сделано, то на диске (у вашей папки) появится значок, который показывает, что папка является общей.

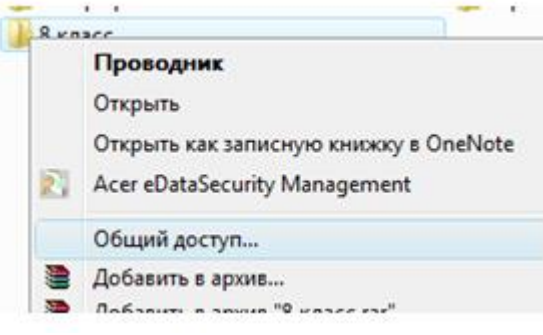

**Задание №3.** Проверьте возможности доступа к ресурсам компьютеров, подключенных к локальной сети. Для этого:

- 1. Щелкнуть по значку Сеть, в окне появится список компьютеров, подключенных к локальной сети (смотри задание 1.)
- 2. Открыть свой компьютер и внимательно посмотреть: какие из ресурсов доступны пользователям. Если название Вашей папки есть в перечне, то все сделано правильно.

**Задание №4.** Максимальная скорость передачи данных в локальной сети 100 Мбит/с. Сколько страниц текста можно передать за 1 сек, если 1 страница текста содержит 50 строк и на каждой строке - 70 символов?

**Задание №5.** Ответьте на вопросы:

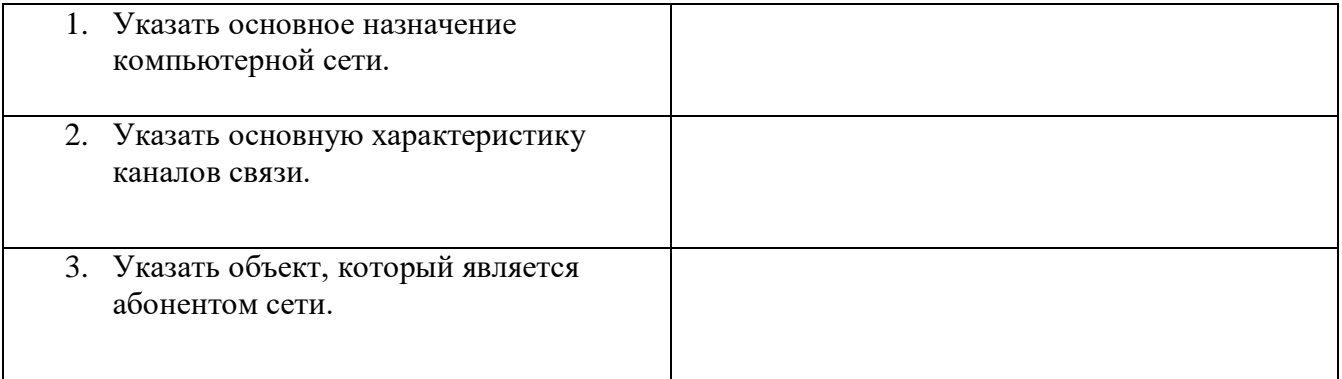

# **Задание №6.** Сделайте вывод о проделанной работе

# **Практическое занятие №14 Тема: Требования к рабочему месту. Работа с антивирусными программами**

**Цель:** ознакомиться с эксплуатационными требованиями к компьютерному рабочему месту; профилактическими мероприятиями для компьютерного рабочего места в соответствии с его комплектацией для профессиональной деятельности.

# **Оборудование:** ПК

**Программное обеспечение:** Internet Explorer, антивирусная программа

# **Теоретические сведения к практической работе**

#### **Вирусы. Антивирусное программное обеспечение**

**Компьютерный вирус** - программа способная самопроизвольно внедряться и внедрять свои копии в другие программы, файлы, системные области компьютера и в вычислительные сети, с целью создания всевозможных помех работе на компьютере.

Признаки заражения:

- прекращение работы или неправильная работа ранее функционировавших программ
- медленная работа компьютера
- невозможность загрузки ОС
- исчезновение файлов и каталогов или искажение их содержимого
- изменение размеров файлов и их времени модификации
- уменьшение размера оперативной памяти
- непредусмотренные сообщения, изображения и звуковые сигналы
- частые сбои и зависания компьютера и др.

#### Классификация компьютерных вирусов:

- по среде обитания;
- по способу заражения;
- по воздействию;
- по особенностям алгоритма.

#### По среде обитания

- Сетевые распространяются по различным компьютерным сетям.
- Файловые внедряются в исполняемые модули (COM, EXE).
- Загрузочные внедряются в загрузочные сектора диска или сектора, содержащие программу загрузки диска.
- Фалово-загрузочные внедряются и в загрузочные сектора и в исполняемые модули.

#### По способу заражения

- Резидентные при заражении оставляет в оперативной памяти компьютера свою резидентную часть, которая потом. перехватывает обращения ОС к объектам заражения.
- Нерезидентные не заражают оперативную память и активны ограниченное время.

# По воздействию:

- Неопасные не мешают работе компьютера, но уменьшают объем свободной оперативной памяти и памяти на дисках.
- Опасные приводят к различным нарушениям в работе компьютера.
- Очень опасные могут приводить к потере программ, данных, стиранию информации в системных областях дисков.

По особенностям алгоритма:

Паразиты – изменяют содержимое файлов и секторов, легко обнаруживаются.

- Черви вычисляют адреса сетевых компьютеров и отправляют по ним свои копии.
- Стелсы перехватывают обращение ОС к пораженным файлам и секторам и подставляют вместо них чистые области.
- Мутанты содержат алгоритм шифровки-дешифровки, ни одна из копий не похожа на другую.
- Трояны не способны к самораспространению, но маскируясь под полезную, разрушают загрузочный сектор и файловую систему.

Основные меры по защите от вирусов:

- оснастите свой компьютер одной из современных антивирусных программ: Doctor Weber, Norton Antivirus, AVP
- постоянно обновляйте антивирусные базы
- делайте архивные копии ценной для Вас информации (гибкие диски, CD)

Классификация антивирусного программного обеспечения:

- Сканеры (детекторы)
- Мониторы
- Ревизоры
- Сканеры

Принцип работы антивирусных сканеров основан на проверке файлов, секторов и системной памяти и поиске в них известных и новых (неизвестных сканеру) вирусов.

Мониторы. Это целый класс антивирусов, которые постоянно находятся в оперативной памяти компьютера и отслеживают все подозрительные действия, выполняемые другими программами. С помощью монитора можно остановить распространение вируса на самой ранней стадии.

Ревизоры. Программы-ревизоры первоначально запоминают в специальных файлах образы главной загрузочной записи, загрузочных секторов логических дисков, информацию о структуре каталогов, иногда - объем установленной оперативной памяти.

Для определения наличия вируса в системе программы-ревизоры проверяют созданные ими образы и производят сравнение с текущим состоянием.

#### Профилактические мероприятия для компьютерного рабочего места:

1. Требования к микроклимату, ионному составу и концентрации вредных химических веществ в воздухе помещений

На рабочих местах пользователей персональных компьютеров должны обеспечиваться оптимальные параметры микроклимата в соответствии с СанПин 2.2.4.548-96. Согласно этому документу для категории тяжести работ 1а температура воздуха должна быть в холодный период года не более 22-24оС, в теплый период года 20-25оС. Относительная влажность должна составлять 40-60%, скорость движения воздуха - 0,1 м/с. Для поддержания оптимальных значений микроклимата используется система отопления и кондиционирования воздуха. Для повышения влажности воздуха в помещении следует применять увлажнители воздуха или емкости с питьевой водой.

2. Требования к освещению помещений и рабочих мест

В компьютерных залах должно быть естественное и искусственное освещение. Световой поток из оконного проема должен падать на рабочее место оператора с левой стороны.

Искусственное освещение в помещениях эксплуатации компьютеров должно осуществляться системой общего равномерного освещения.

Допускается установка светильников местного освещения для подсветки документов. Местное освещение не должно создавать бликов на поверхности экрана.

Отраженная блескость на рабочих поверхностях ограничивается за счет правильного выбора светильника и расположения рабочих мест по отношению к естественному источнику света.

Для искусственного освещения помещений с персональными компьютерами следует применять светильники типа ЛПО36 с зеркализованными решетками, укомплектованные высокочастотными пускорегулирующими аппаратами. Допускается применять светильники прямого света, преимущественно отраженного света типа ЛПО13, ЛПО5, ЛСО4, ЛПО34, ЛПО31 с люминисцентными лампами типа ЛБ. Допускается применение светильников местного освещения с лампами накаливания. Светильники должны располагаться в виде сплошных или прерывистых линий сбоку от рабочих мест параллельно линии зрения пользователя при разном расположении компьютеров.

Для обеспечения нормативных значений освещенности в помещениях следует проводить чистку стекол оконных проемов и светильников не реже двух раз в год и проводить своевременную замену перегоревших ламп.

#### 3. Требования к шуму и вибрации в помещениях

Уровни шума на рабочих местах пользователей персональных компьютеров не должны превышать значений, установленных СанПиН 2.2.4/2.1.8.562-96 и составляют не более 50 дБА. Снизить уровень шума в помещениях можно использованием звукопоглощающих материалов с максимальными коэффициентами звукопоглощения в области частот 63-8000 Гц для отделки стен и потолка помещений. Дополнительный звукопоглощающий эффект создают однотонные занавески из плотной ткани, повешенные в складку на расстоянии 15-20 см от ограждения. Ширина занавески должна быть в 2 раза больше ширины окна.

#### 4. Требования к организации и оборудованию рабочих мест

Рабочие места с персональными компьютерами по отношению к световым проемам должны располагаться так, чтобы естественный свет падал сбоку, желательно слева.

Схемы размещения рабочих мест с персональными компьютерами должны учитывать расстояния между рабочими столами с мониторами: расстояние между боковыми поверхностями мониторов не менее 1,2 м, а расстояние между экраном монитора и тыльной частью другого монитора не менее 2,0 м.

Рабочий стол может быть любой конструкции, отвечающей современным требованиям эргономики и позволяющей удобно разместить на рабочей поверхности оборудование с учетом его количества, размеров и характера выполняемой работы. Целесообразно применение столов, имеющих отдельную от основной столешницы специальную рабочую поверхность для размещения клавиатуры. Используются рабочие столы с регулируемой и нерегулируемой высотой рабочей поверхности. При отсутствии регулировки высота стола должна быть в пределах от 680 до 800 мм.

Глубина рабочей поверхности стола должна составлять 800 мм (допускаемая не менее 600 мм), ширина - соответственно 1 600 мм и 1 200 мм. Рабочая поверхность стола не должна иметь острых углов и краев, иметь матовую или полуматовую фактору.

Рабочий стол должен иметь пространство для ног высотой не менее 600 мм, шириной не менее 500 мм, глубиной на уровне колен - не менее 450 мм и на уровне вытянутых ног - не менее 650 мм.

Быстрое и точное считывание информации обеспечивается при расположении плоскости экрана ниже уровня глаз пользователя, предпочтительно перпендикулярно к нормальной линии взгляда (нормальная линия взгляда 15 градусов вниз от горизонтали).

Клавиатура должна располагаться на поверхности стола на расстоянии 100-300 мм от края, обращенного к пользователю.

Для удобства считывания информации с документов применяются подвижные подставки (пюпитры), размеры которых по длине и ширине соответствуют размерам устанавливаемых на них документов. Пюпитр размещается в одной плоскости и на одной высоте с экраном.

Для обеспечения физиологически рациональной рабочей позы, создания условий для ее изменения в течение рабочего дня применяются подъемно-поворотные рабочие стулья с сиденьем и спинкой, регулируемыми по высоте и углам наклона, а также расстоянию спинки от переднего края сидения.

Конструкция стула должна обеспечивать:

- ширину и глубину поверхности сиденья не менее 400 мм;
- поверхность сиденья с закругленным передним краем;
- регулировку высоты поверхности сиденья в пределах 400-550 мм и углом наклона вперед до 15 градусов и назад до 5 градусов;
- высоту опорной поверхности спинки 300±20 мм, ширину не менее 380 мм и радиус кривизны горизонтальной плоскости 400 мм;
- угол наклона спинки в вертикальной плоскости в пределах  $0\pm 30$  градусов;
- регулировку расстояния спинки от переднего края сидения в пределах 260-400 мм;
- стационарные или съемные подлокотники длиной не менее 250 мм и шириной 50-70 мм;
- регулировку подлокотников по высоте над сиденьем в пределах 230±30 мм и внутреннего расстояния между подлокотниками в пределах 350-500 мм.;
- поверхность сиденья, спинки и подлокотников должна быть полумягкой, с нескользящим не электризующимся, воздухонепроницаемым покрытием, легко очищаемым от загрязнения.

Рабочее место должно быть оборудовано подставкой для ног, имеющей ширину не менее 300 мм, глубину не менее 400 мм, регулировку по высоте в пределах до 150 мм и по углу наклона опорной поверхности подставки до 20 град. Поверхность подставки должна быть рифленой и иметь по переднему краю бортик высотой 10 мм.

#### 5. Режим труда и отдыха при работе с компьютером

Режим труда и отдыха предусматривает соблюдение определенной длительности непрерывной работы на ПК и перерывов, регламентированных с учетом продолжительности рабочей смены, видов и категории трудовой деятельности.

Виды трудовой деятельности на ПК разделяются на 3 группы: группа А - работа по считыванию информации с экрана с предварительным запросом; группа Б - работа по вводу информации; группа В - творческая работа в режиме диалога с ПК.

Если в течение рабочей смены пользователь выполняет разные виды работ, то его деятельность относят к той группе работ, на выполнение которой тратится не менее 50% времени рабочей смены.

Категории тяжести и напряженности работы на ПК определяются уровнем нагрузки за рабочую смену: для группы А - по суммарному числу считываемых знаков; для группы Б - по суммарному числу считываемых или вводимых знаков; для группы В - по суммарному времени непосредственной работы на ПК. В таблице приведены категории тяжести и напряженности работ в зависимости от уровня нагрузки за рабочую смену. Виды категорий трудовой деятельности с ПК

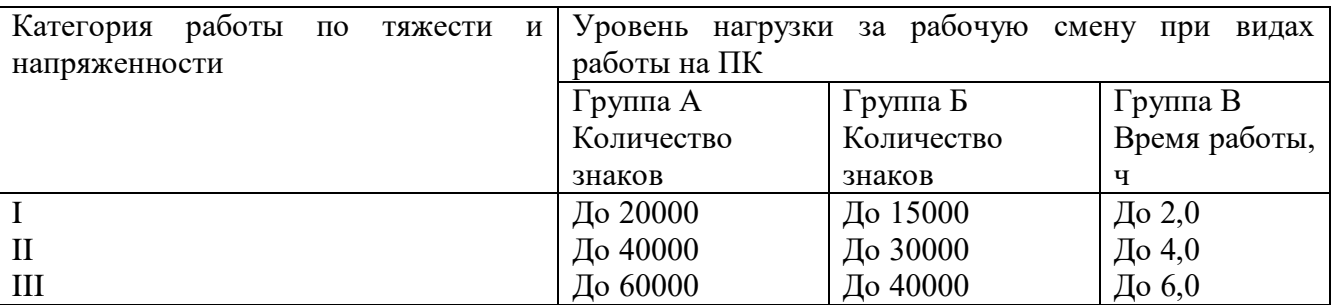

Количество и длительность регламентированных перерывов, их распределение в течение рабочей смены устанавливается в зависимости от категории работ на ПК и продолжительности рабочей смены.

При 8-часовой рабочей смене и работе на ПК регламентированные перерывы следует устанавливать:

 для первой категории работ через 2 часа от начала смены и через 2 часа после обеденного перерыва продолжительностью 15 минут каждый;

- для второй категории работ через 2 часа от начала рабочей смены и через 1,5-2,0 часа после обеденного перерыва продолжительностью 15 минут каждый или продолжительностью 10 минут через каждый час работы;
- для третьей категории работ через 1,5- 2,0 часа от начала рабочей смены и через 1,5- 2,0 часа после обеденного перерыва продолжительностью 20 минут каждый или продолжительностью 15 минут через каждый час работы.

При 12-часовой рабочей смене регламентированные перерывы должны устанавливаться в первые 8 часов работы аналогично перерывам при 8-часовой рабочей смене, а в течение последних 4 часов работы, независимо от категории и вида работ, каждый час продолжительностью 15 минут.

Продолжительность непрерывной работы на ПК без регламентированного перерыва не должна превышать 2 часа.

При работе на ПК в ночную смену продолжительность регламентированных перерывов увеличивается на 60 минут независимо от категории и вида трудовой деятельности.

Эффективными являются нерегламентированные перерывы (микропаузы) длительностью 1-3 минуты.

Регламентированные перерывы и микропаузы целесообразно использовать для выполнения комплекса упражнений и гимнастики для глаз, пальцев рук, а также массажа. Комплексы упражнений целесообразно менять через 2-3 недели.

Пользователям ПК, выполняющим работу с высоким уровнем напряженности, показана психологическая разгрузка во время регламентированных перерывов и в конце рабочего дня в специально оборудованных помещениях (комнатах психологической разгрузки).

6. Медико-профилактические и оздоровительные мероприятия.

Все профессиональные пользователи ПК должны проходить обязательные предварительные медицинские осмотры при поступлении на работу, периодические медицинские осмотры с обязательным участием терапевта, невропатолога и окулиста, а также проведением общего анализа крови и ЭКГ.

Не допускаются к работе на ПК женщины со времени установления беременности и в период кормления грудью.

Близорукость, дальнозоркость и другие нарушения рефракции должны быть полностью корригированы очками. Для работы должны использоваться очки, подобранные с учетом рабочего расстояния от глаз до экрана дисплея. При более серьезных нарушениях состояния зрения вопрос о возможности работы на ПК решается врачом-офтальмологом.

Для снятия усталости аккомодационных мышц и их тренировки используются компьютерные программы типа Relax.

Интенсивно работающим целесообразно использовать такие новейшие средства профилактики зрения, как очки ЛПО-тренер и офтальмологические тренажеры ДАК и «Снайпер-ультра».

Досуг рекомендуется использовать для пассивного и активного отдыха (занятия на тренажерах, плавание, езда на велосипеде, бег, игра в теннис, футбол, лыжи, аэробика, прогулки по парку, лесу, экскурсии, прослушивание музыки и т.п.). Дважды в год (весной и поздней осенью) рекомендуется проводить курс витаминотерапии в течение месяца. Следует отказаться от курения. Категорически должно быть запрещено курение на рабочих местах и в помещениях с ПК.

7. Обеспечение электробезопасности и пожарной безопасности на рабочем месте

На рабочем месте пользователя размещены дисплей, клавиатура и системный блок. При включении дисплея на электронно-лучевой трубке создается высокое напряжение в несколько киловольт. Поэтому запрещается прикасаться к тыльной стороне дисплея, вытирать пыль с компьютера при его включенном состоянии, работать на компьютере во влажной одежде и влажными руками.

Перед началом работы следует убедиться в отсутствии свешивающихся со стола или висящих под столом проводов электропитания, в целостности вилки и провода электропитания, в отсутствии видимых повреждений аппаратуры и рабочей мебели.

Токи статического электричества, наведенные в процессе работы компьютера на корпусах монитора, системного блока и клавиатуры, могут приводить к разрядам при прикосновении к этим элементам. Такие разряды опасности для человека не представляют, но могут привести к выходу из строя компьютера. Для снижения величин токов статического электричества используются нейтрализаторы, местное и общее увлажнение воздуха, использование покрытия полов с антистатической пропиткой.

Пожарная безопасность - состояние объекта, при котором исключается возможность пожара, а в случае его возникновения предотвращается воздействие на людей опасных его факторов и обеспечивается защита материальных ценностей.

Противопожарная защита - это комплекс организационных и технических мероприятий, направленных на обеспечение безопасности людей, предотвращение пожара, ограничение его распространения, а также на создание условий для успешного тушения пожара.

Пожарная безопасность обеспечивается системой предотвращения пожара и системой пожарной защиты. Во всех служебных помещениях обязательно должен быть «План эвакуации людей при пожаре», регламентирующий действия персонала в случае возникновения очага возгорания и указывающий места расположения пожарной техники.

Пожары в вычислительных центрах (ВЦ) представляют особую опасность, так как сопряжены с большими материальными потерями. Характерная особенность

ВЦ - небольшие площади помещений. Как известно, пожар может возникнуть при взаимодействии горючих веществ, окислителя и источников зажигания. В помещениях ВЦ присутствуют все три основные фактора, необходимые для возникновения пожара.

Горючими компонентами на ВЦ являются: строительные материалы для акустической и эстетической отделки помещений, перегородки, двери, полы, изоляция кабелей и др.

Источниками зажигания в ВЦ могут быть электрические схемы от ЭВМ, приборы, применяемые для технического обслуживания, устройства электропитания, кондиционирования воздуха, где в результате различных нарушений образуются перегретые элементы, электрические искры и дуги, способные вызвать загорания горючих материалов.

В современных ЭВМ очень высокая плотность размещения элементов электронных схем. В непосредственной близости друг от друга располагаются соединительные провода, кабели. При протекании по ним электрического тока выделяется значительное количество теплоты. При этом возможно оплавление изоляции. Для отвода избыточной теплоты от ЭВМ служат системы вентиляции и кондиционирования воздуха. При постоянном действии эти системы представляют собой дополнительную пожарную опасность.

Для большинства помещений ВЦ установлена категория пожарной опасности В.

Одна из наиболее важных задач пожарной защиты - защита строительных помещений от разрушений и обеспечение их достаточной прочности в условиях воздействия высоких температур при пожаре. Учитывая высокую стоимость электронного оборудования ВЦ, а также категорию его пожарной опасности, здания для ВЦ и части здания другого назначения, в которых предусмотрено размещение ЭВМ, должны быть первой и второй степени огнестойкости. Для изготовления строительных конструкций используются, как правило, кирпич, железобетон, стекло, металл и другие негорючие материалы. Применение дерева должно быть ограничено, а в случае использования необходимо пропитывать его огнезащитными составами.

### **Содержание работы:**

**Задание №1.** Отразите основные санитарно-гигиенические требования к кабинету информатики. (1-6)

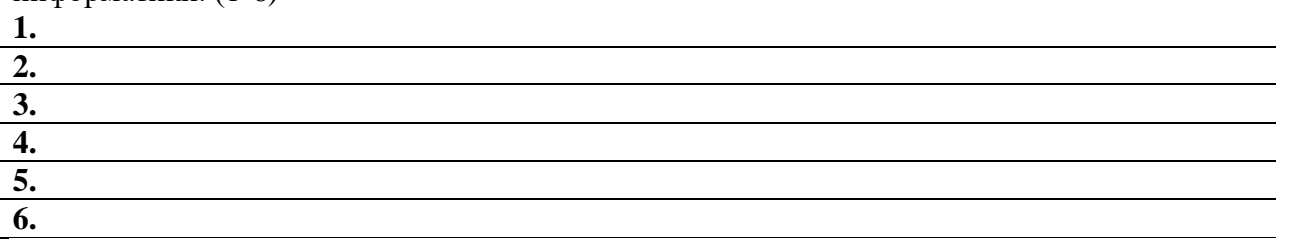

**Задание №2.** Укажите некоторые требования к помещениям кабинета информатики:

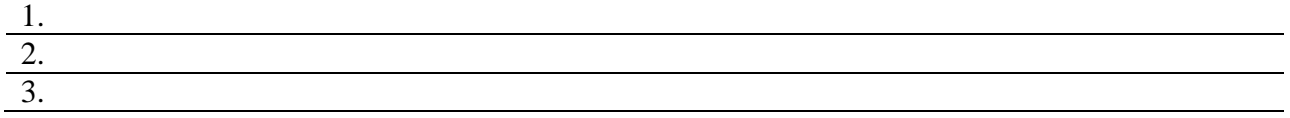

**Задание №3.** Укажите, какие действия запрещены в кабинете информатики:

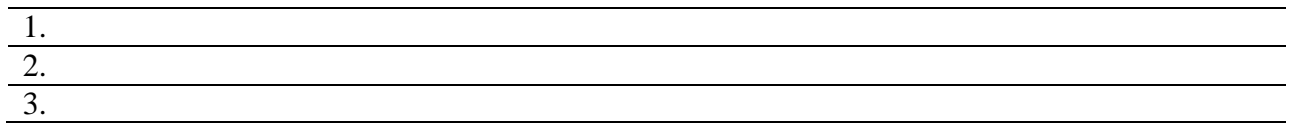

**Задание №4.** Укажите комплекс упражнений для снятия усталости за компьютером:

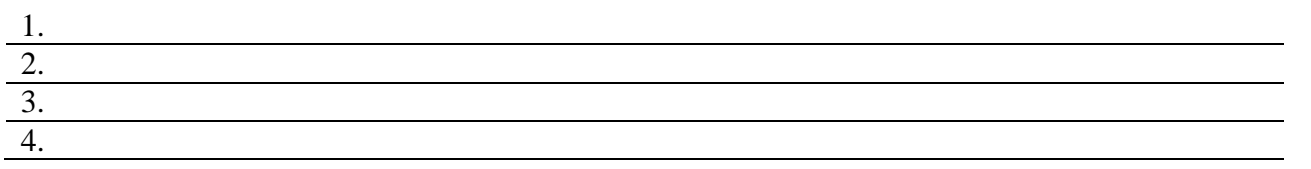

**Задание №5.** Укажите основные антивирусные программы и охарактеризуйте их (достоинства и недостатки, основные особенности)

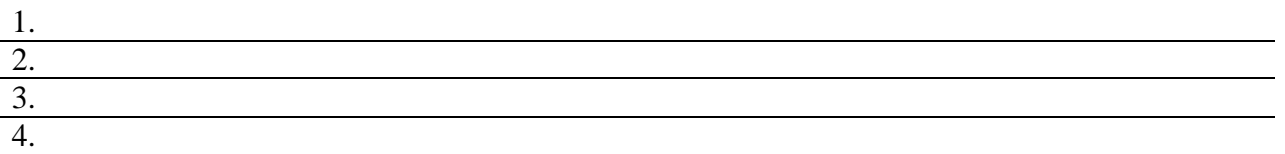

**Задание №6.** Сделать вывод о проделанной практической работе

# Практическое занятие №15 Тема: Создание и редактирование текстового документа

Цель: научится создавать и редактировать текстовый документ, ввести понятия абзацный отступ, маркированный список, нерастяжимый пробел и принудительный конец строки и продемонстрировать возможности их применения, закрепить навыки выравнивания абзацев и установки красной строки, отступа для абзаца, отработать навыки редактирования текста. научиться пользоваться панелью *Рисование* редактора MS Word, познакомиться с инструментами, научиться менять тип линии, вставлять рамку текста, установив для нее цвет линии и заполнения.

# Оборудование: ПК Программное обеспечение: MS Word.

#### Теоретическая часть к практическим занятиям

### Абзацные отступы и интервалы

Различие понятий «красная строка» и «отступы»: установленный размер красной (или висячей) строки распространяется только на первую строку абзаца. Отступ же действует на все строки абзаца и размер красной (или висячей) строки отсчитывается от установленного отступа. Перед тем, как начать выполнять каждое задание, тщательно проанализируйте его, обратите особое внимание на расположение концов абзацев.

Обратите внимание, что в раскладке продуктов левый край ровный, но текст отодвинут от левого края.

#### Содержание работы:

# Задание №1.

- 1. Открыть приложение MS Word.
- 2. Сохранить созданный документ под своей фамилией на рабочем столе с помощью команды: кнопка «Office» $\rightarrow$ Сохранить как $\rightarrow$ Документ Word $\rightarrow$ Выбрать Рабочий  $\cos\theta$  стол $\rightarrow$ Задать имя файла $\rightarrow$ Нажать кнопку Сохранить.
- 3. Установить следующие параметры страницы для своего документа. Для этого командой: необходимо воспользоваться вкладка **Разметка** страницы $\rightarrow$ Поля $\rightarrow$ Обычное.

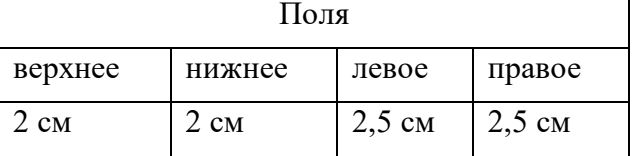

Задание №2. Набрать следующий текст:

- Тесто рассыпчатое
- $400$  г муки
- $200 \text{ г масла}$
- 0.5 стакана волы

Растереть масло, добавить муку, воду, всыпать 0,5 чайной ложки соли и замесить тесто. Использовать для пирожков, ватрушек, пирогов.

Порядок выполнения задания №2:

1. Заголовок выровнять по центру с помощью элемента **В вкладки Главная**, шрифт **Ж** вкладки Главная, разрядка 3 пт (Команда: Контекстное полужирный меню→Шрифт→Вкладка «Интервал»→«Разреженный» →на 3 nm). Для заголовка также установить Видоизменение- Все прописные с помощью команды Контекстное меню→Шрифт.

Эти же команды можно выполнить с помощью элемента вкладки Главная

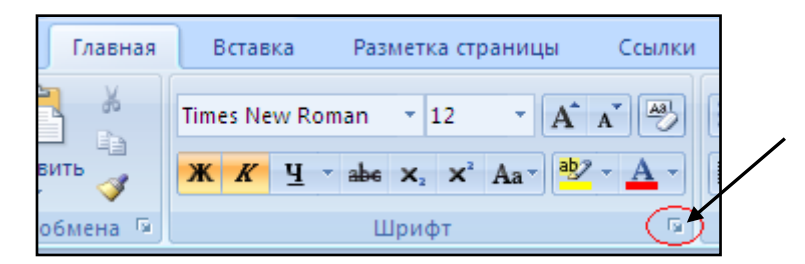

- 2. Основной текст выровнять по ширине, красная строка (*Команда: Контекстное меню→Абзац→Отступ→Первая строка→Отступ*).
- 3. Раскладка продуктов– шрифт полужирный, в конце каждой строки отбит абзац (нажатие клавиши *Enter*). Выравнивание влево. Задать отступ слева. Для этого выделите абзацы, которые нужно «отодвинуть», выполните команду *Контекстное меню→Абзац→Вкладка «Отступы и интервалы»→«Отступ слева»* задайте размер отступа в см. (Эту операцию можно выполнить, передвигая мышью по горизантальной

линейке треугольники и прямоугольник . В Верхний треугольник соответствует положению начала первой строки абзаца, нижний – величине отступа слева. Если схватить и переместить мышью нижний прямоугольник, то верхний и нижний треугольники переместяться вместе, то есть будет выполняться отступ с учетом первой строки. В правой части линейки имеется только один треугольник, соответствующий отступу справа.) Для словесного определения отступа никогда не употребляйте характеристику «*куда отодвинуть текст*» (вправо, влево), используйте только формулировку «*откуда*» (слева, справа) иначе не избежать путаницы.

Если линейка не отображена в рабочем окне редактора, ее можно установить:

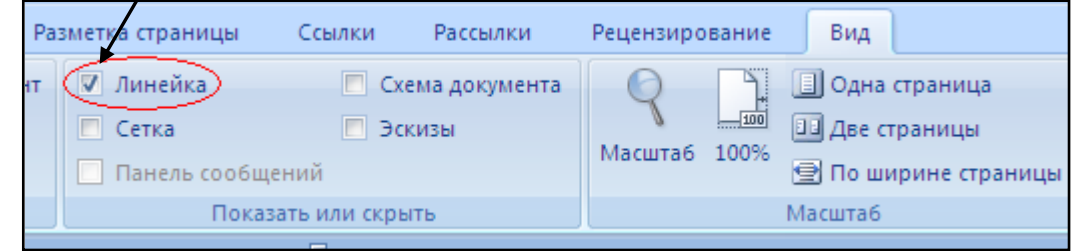

- 4. Поместить текст в рамку. Для этого сначала выделить весь текст и с помощью команды *вкладка Разметка страницы→Границы страниц→Граница→Рамка→Тип рамка* установить нужный тип рамки.
- 5. Залить текст цветом с помощью команды *вкладка Разметка страницы→Границы страниц→Заливка→На вкладке Заливка выбрать необходимый цвет.*
- 6. В результате получится следующий отформатированный текст.

# **Т Е С Т О Р А С С Ы П Ч А Т О Е 400 г муки 200 г масла 0,5 стакана воды** Растереть масло, добавить муку, воду, всыпать 0,5 чайной ложки соли и замесить тесто. Использовать для пирожков, ватрушек, пирогов.

**Задание №3.** Новым в этом упражнении является создание «водяных знаков». Вы можете создавать любые «водяные знаки», но лучше состоящие из нескольких одинаковых элементов.

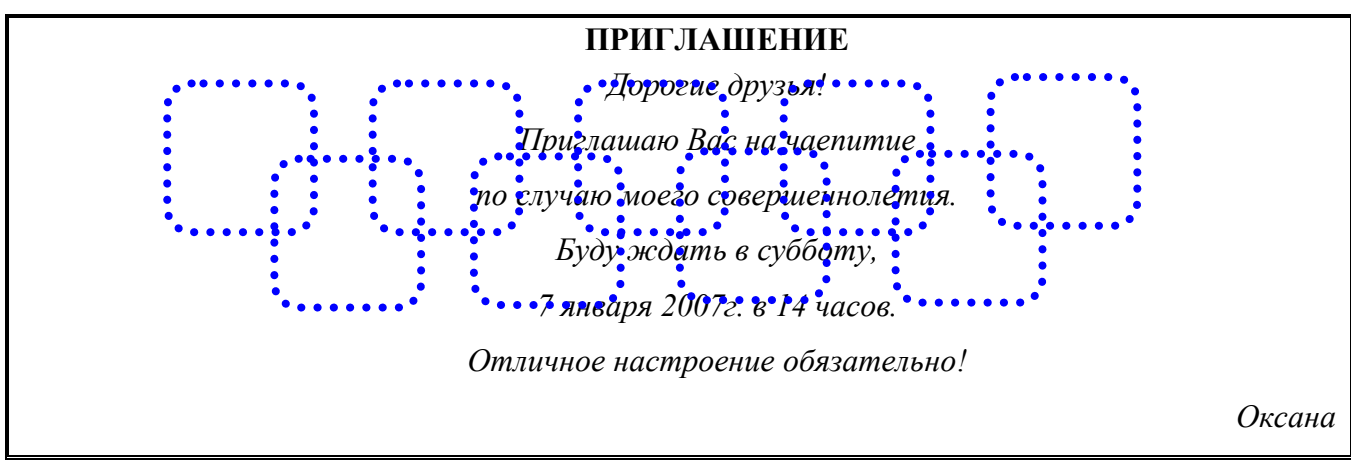

Порядок выполнения задания №3:

- 1. Заголовок и основной текст выровнены по центру, подпись вправо. Текстовый эффект достигается за счет использования различных шрифтов, размеров, курсива, полужирного.
- 2. Для создания «водяных знаков» необходимо использовать *вкладку Вставка*.
- 3. Выполните следующие действия:
	- Используя полосы прокрутки, расположите свой текст в верхней части экрана таким образом, чтобы в нижней его части осталось свободное место для рисунка.
	- Перейдите на *вкладку Вставка*.
	- С помощью команды *Фигуры* выберите скругленный прямоугольник и, при помощи мыши, зажав клавишу *Shift*, растяните ее на листе ниже набранного текста приглашения. (Желательно чтобы на экране одновременно были видны и текст, и рисунок).
	- Выделив фигуру, воспользуйтесь командой *Контур фигуры.* Выберите *Цвет, Толщину и Штрихи*.
	- Для тиражирования фигуры выделите ее, скопируйте необходимое число раз. Новая фигура может при вставке поместиться поверх первоначальной, и создается впечатление, что ничего не вставилось. В этом случае подведите указатель мыши к верхней (выделенной) фигуре, нажмите левую клавишу мыши и, не отпуская ее, перетащите на новое место.
	- Чтобы создать орнамент, нужно расположить все его элементы в определенном порядке. Графические объекты перемещаются по листу с помощью мыши.
- 4. Когда Ваш узор готов, остается поместить его под текст. Для этого:
	- выделите весь рисунок (удерживая клавишу *Shift*, щелкните по каждому элементу орнамента);
	- сгруппируйте элементы орнамента для того, чтобы весь рисунок воспринимался как единый графический объект (команда *Контекстное меню→Группировка→Группировать* или с помощью элемента);
	- переместите узор и поместите его поверх текста;
	- затем поместите весь текст в рамку с помощью команды *Формат→Границы и заливка* и на вкладке *«Заливка»* в раскрывающемся списке «*Тип»* выберите — *Рамка.*

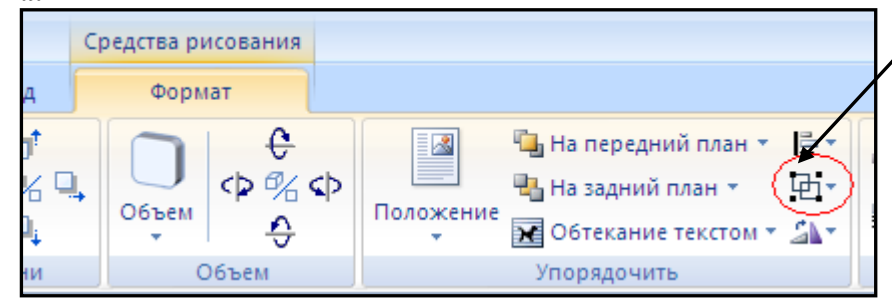

**Задание №4.** Оформить бланк следующего содержания.

*С о д е р ж а н и е б л а н к а*

♦

«Бизнес-Сервис»

113244, Москва, Новая ул., 3 тел. 123-4567 факс 123-4566

Уважаемый Василий Никифорович!

Акционерное общество «Бизнес-Сервис» приглашает Вас 15 ноября 2006г. в 20 часов на традиционное осеннее заседание Клуба московских джентльменов.

Президент клуба **А. М. Ростокин** 

Порядок выполнения задания №5

- 1. Текст реквизитов бланка выравнивается по центру (элемент  $\equiv$ ), задан отступ справа (элемент линейки  $\frac{15 + 16 + 2 + 17 + 1}{15}$ ). Символ  $\bullet$  - это символ шрифта Wingdings, выбирается с помощью команды *Вставка →Символ* на вкладке *Символы* выбрать шрифт- Wingdings, размер шрифта увеличен до 22 пт.
- 2. Заполнение бланка. Обращение выровнено по центру, основной текст и подпись по ширине. Подпись форматируется с помощью нерастяжимого пробела, сочетаний клавиш *Shift+Ctrl+ «пробел»,* и принудительного конца строки, сочетаний клавиш *Shift+Enter*. Нерастяжимый пробел устанавливается между словами «Президент» и «клуба», «А.» и «М.» и «Ростокин», между словами «клуба» и «А.» устанавливается обычный пробел. Принудительный конец строки – после слова «Ростокин».
- 3. Увеличение расстояния между абзацами (для реквизитов) достигнуто не пустыми абзацами, а интервалами перед абзацем *Формат→Абзац...,* на вкладке *Отступы и интервалы* в поле ввода *Интервал перед* установлен размер интервала в 6 пт.

4. Задать параметры страницы. Делать это удобнее до установки абзацных отступов. **Задание №5.** Начертить обычный параллелепипед.

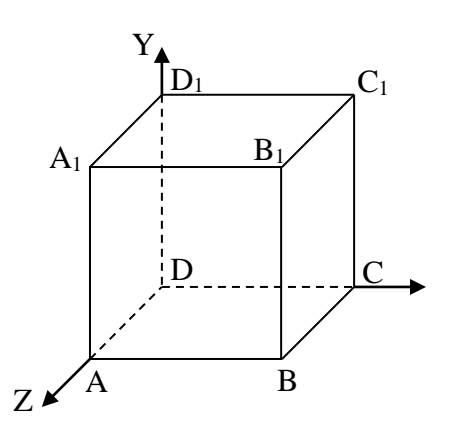

Порядок выполнения задания №3

Можно предложить следующий порядок построения (все используемые кнопки с панели *Рисование*).

1. Нарисовать прямоугольник  $ABB_1A_1 \square$ .

- 2. Провести одну из наклонных линий, например,  $A_1D_1 \Box$ .
- 3. Скопировать  $A_1D_1$  и вставить три раза ВС,  $B_1C_1$ , и AD.
- 4. Провести линии  $CC<sub>1</sub> DD<sub>1</sub>$ , DC и D<sub>1</sub>C<sub>1</sub>.
- 5. Выделяя соответствующие отрезки, выбрать **Тип штриха** пунктирный ...
- 6. Дорисовать координатные оси, выбрав инструмент *Стрелка* .
- 7. Самый трудоемкий процесс в этом упражнении обозначение вершин. Для того чтобы расположить букву в нужном месте, включите кнопку *Надпись* на панели *Рисование* и растяните рамку, пользуясь мышью, до требуемого размера.
- 8. Вызвав контекстное меню на выделенной рамке, выберите пункт *Формат объекта*. На вкладке *Цвета и линии* цвет заливки выберите *Нет заливки*, цвет линии – нет линии. Ваша рамка стала прозрачной. В ней можно помещать текст (нам нужна одна буква обозначение вершины). Выделите свою рамку, скопируйте и затем вставьте 10 раз (перед вставкой снимите выделение с исходной рамки). Новая рамка может, после вставки, поместиться поверх предыдущей. В этом случае кажется, что вставки не произошло, а на самом деле достаточно переместить верхнюю рамку в сторону.
- 9. Нижний индекс получается при помощи команды *Формат→Шрифт...*, *Видоизменение подстрочный*. Перемещаются рамки по листу при помощи мыши.
- 10. Чертеж готов. Желательно представить его в виде единого графического объекта. Для этого, включив кнопку  $\left[\mathbf{k}\right]$  растяните пунктирную рамку вокруг всего рисунка (выделите рисунок) и выполните команду *Действия→Группировать* <u>. Н</u>. Теперь можно перемещать чертеж целиком по листу. Мало того, можно изменять его пропорции, если, выделив рисунок, потянуть мышью за узелки (квадратики на рамке выделения).

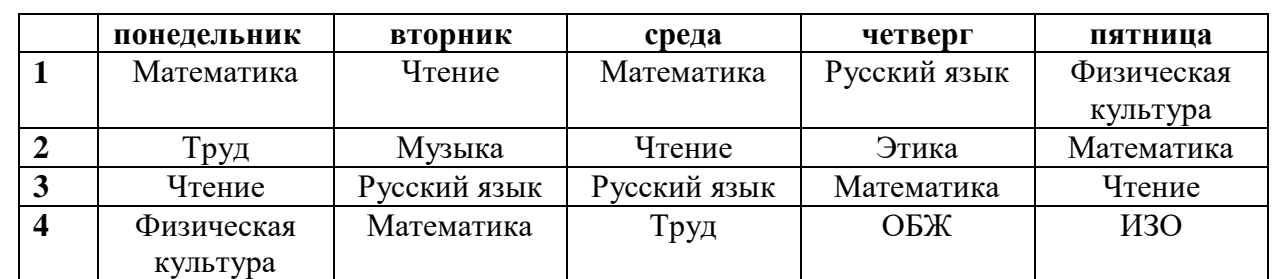

**Задание №6** Создать таблицу, вносить в нее текстовую информацию и выполнять обрамление таблицы.

Порядок выполнения задания №6

- 1. Вставьте таблицу с требуемым числом ячеек.
- 2. Покажите, что для выделения строки (столбца) целиком нужно подвести указатель мыши левее (выше) и щелкнуть в тот момент, когда указатель имеет форму стрелки, указывающий на строку (столбец).
- 3. Столбец с нумерацией уроков выровняйте влево и при помощи мыши установите необходимую ширину. Все остальные ячейки выровняйте по центру. Дни недели и номера уроков выделите полужирным шрифтом. Форматирование шрифта можно произвести и после набора текста.
- 4. Заполните остальные ячейки, придерживаясь следующего требования: на первом уроке должны быть «короткие» названия уроков, вписывающиеся в одну строчку (например, чтение). И «длинные» — в две строчки (например, физическая культура), на втором уроке все предметы должны помещаться в одну строчку, остальные уроки произвольно.
- 5. Выполните просмотр с помощью команды Файл→Предварительный просмотр. Видно, что таблица не разлинована. Закройте просмотр (соответствующая кнопка).
- 6. Выделите таблицу и выполните обрамление Формат→Границы и заливка... на вкладке *Граница* выберите тип границы — *Сетка*. Выделяя таблицу, следите за

тем, чтобы в выделение не попал маркер абзаца, следующего за таблицей, иначе тип границы — *Сетка* не будет Вам предложен.

- 7. Выполните просмотр.
- 8. На данном примере можно показать способы вставки и удаления строк и столбцов. Выделив строку (столбец), воспользуйтесь командой *Таблица→Вставить (Удалить) строки (столбцы)*.

Обязательно сохраните файл, содержащий таблицу, так как работа с ним продолжается.

**Задание №7.** Сделайте вывод о проделанной работе

#### **Практическое занятие №16**

# **Тема: Программы – переводчики. Гипертекстовое представление информации**

<span id="page-68-0"></span>**Цель:** получить представление об OCR – программах распознавания текста, познакомиться с возможностями данных программ, научиться распознавать отсканированный текст, передавать и редактировать его в MSWord, научиться формировать гипертекстовое представление информации

#### **Оборудование:** ПК

**Программное обеспечение:**Microsoft Office 2010: MSWord

#### **Теоретические сведения к практической работе**

Для связи основных разделов и понятий в тексте используется гипертекст. Гипертекст позволяет структурировать документ путем выделения в нем слов-ссылок (гиперссылок). При активизации гиперссылки, например, щелчком мыши, происходит переход на фрагмент в тексте, заданный в ссылке.

Гиперссылка состоит из двух частей:

- указатель ссылки это объект (фрагмент текста или рисунок), который визуально выделяется в документе (обычно синим цветом и подчеркиванием);
- адресная часть название закладки в документе, на которую указывает ссылка (закладка – это элемент документа, которому присвоено уникальное имя).

Указателем ссылки и закладкой может быть фрагмент текста, графическое изображение, управляющий элемент.

Такая гипертекстовая структура используются в документах различных типов. В Интернете они образуют Всемирную паутину, связывающую Web-страницы на миллионах серверов в единое целое.

#### **Компьютерные словари и системы машинного перевода текстов.**

В настоящее время существуют тысячи словарей для перевода между сотнями языков (англо-русский, немецко-французский и другие), причем каждый из них может содержать десятки тысяч слов.

В бумажном варианте словарь – это толстая книга с большим количеством страниц, поиск в нем довольно трудоемкий процесс.

Компьютерные словари (например, Lingvo, «Контекст») тоже содержат перевод слов, но они предоставляют дополнительные возможности.

- Компьютерные словари в основном являются многоязычными, то есть дают пользователю возможность выбрать языки и направление перевода (например, англорусский, испано-русский и другие).
- Кроме основного словаря общеупотребительных слов, часто они содержат десятки специализированных словарей по областям знаний (техника, медицина, информатика и другие).
- Они обеспечивают быстрый поиск словарных статей: «быстрый набор», когда в процессе набора слова возникает список похожих слов; доступ к часто используемым словам по закладкам; возможность ввода словосочетаний.
- Некоторые компьютерные словари предоставляют пользователю возможность прослушивания слов в исполнении дикторов, носителей языка, то есть являются мультимедийными.

Кроме того, существуют системы машинного перевода, позволяющие переводить не только отдельные слова и словосочетания, но и целый документ (текст) с высокой скоростью, и Web-страницу в режиме реального времени.

Лучшими среди российских систем машинного перевода считаются PROMT и «Сократ».

Системы машинного перевода осуществляют перевод текстов, основываясь на формальном «знании» языка (синтаксиса языка – правил построения предложений, правил словообразования) и использовании словарей. Программа-переводчик сначала анализирует текст на одном языке, а затем конструирует этот текст на другом языке.

Современные системы машинного перевода используются для перевода технической документации, деловой переписки и других специализированных текстов, но они неприменимы для перевода художественной литературы, так как им недоступны аллегории, метафоры и другие элементы художественного творчества человека.

#### **Системы оптического распознавания документов.**

Переход от бумажного документа к электронному состоит из двух этапов.

- 1. Сканирование. С помощью сканера получается изображение страницы текста в графическом файле.
- 2. Распознавание текста. Для преобразования элементов графического изображения в последовательности символов используются системы оптического распознавания символов.

Запустив такую систему, сначала надо распознать структуру размещения текста на странице: выделить колонки, таблицы, изображения и так далее. Далее текстовые фрагменты графического изображения страницы преобразовываются в текст.

#### **Существует два метода распознавания:**

1. Метод сравнения с растровым шаблоном.

Используется, если исходный документ имеет типографическое качество (достаточно крупный шрифт, отсутствие плохо напечатанных символов и исправлений).

Сначала растровое изображение страницы разделяется на изображения отдельных символов. Затем каждый из них последовательно накладывается на шаблоны символов (см. рис.), имеющихся в памяти системы, и выбирается шаблон с наименьшим количеством

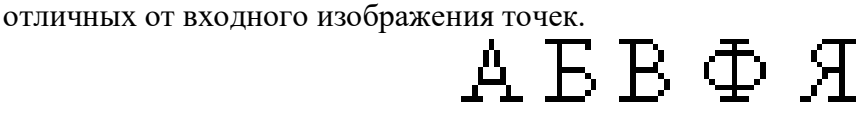

2. Метод распознавания символов по наличию в них определенных структурных элементов (отрезков, колец, дуг и других).

Используется при распознавании документов с низким качеством печати (машинописный текст, факс и так далее).

Любой символ можно описать через эти элементы и значения параметров их взаимного расположения.

Например, буквы «Н» и «И», состоят из трех отрезков, два из которых расположены параллельно друг другу, а третий соединяет эти отрезки. Различаются же эти буквы величиной углов, которые образуются третьим отрезком с двумя другими.

Современные системы оптического распознавания (FineReader, CuneiForm) используют оба метода и являются «самообучающимися» (то есть для каждого конкретного документа они создают соответствующий набор символов, поэтому скорость и качество распознавания постепенно возрастают).

Для распознавания бланков (форма), заполненных рукопечатным текстом (данные вводятся в поля печатными буквами от руки), используются системы оптического распознавания форм. Эта задача сложнее, так как печатные символы, написанные от руки разными людьми, сильно отличаются, к тому же необходимо определить, к какому полю относится распознаваемый текст.

В последнее время создаются системы распознавания рукописного текста, но они очень несовершенны.

- 1 ABBYY FineReader и CuneiForm
- 2 Существует онлайн-версия FineReader. Сервис платный. На данный момент до 10 страниц в день можно распознавать бесплатно. CuneiFormраспростроняется свободно.
- 3 омнифонтовая система позволяет распознавать тексты, набранные практически любыми шрифтами, без предварительного обучения.

#### **Гипертекстовое представление информации.**

Гипертекстом, в общем понимании, называют любой набор текстов, содержащий узлы перехода от одного текста к какому-либо другому, позволяющие избирать читаемые сведения или их последовательность. В компьютерной терминологии, гипертекст – текст, сформированный с помощью языка разметки (например, HTML), потенциально содержащий в себе ссылки. В толковом словаре по информатике гипертекст трактуется как информационный массив, на котором заданы и автоматически поддерживаются ассоциативные и смысловые связи между выделенными элементами, понятиями, терминами или разделами.

# Возможны варианты:

- 1. Создание настроенной гиперссылки на документ, файл или веб-страницу
- 2. Создание гиперссылки на пустое сообщение электронной почты
- 3. Вставка гиперссылки на элемент текущего документа или веб-страницы
- 4. Указание местоположения гиперссылки
- 5. Вставка закладки.
- 6. Применение стиля заголовков.
- 7. Вставка гиперссылки на элемент другого документа или веб-страницы.

# **Содержание работы:**

## **Задание № 1.** Ответьте на вопросы:

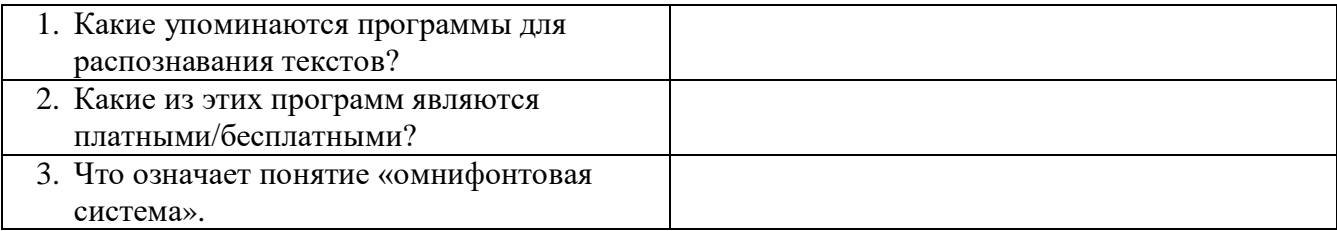

# **Задание №2.** Выполните следующие требования:

- 1. Создать гиперссылку на существующий файл «Распознавание текстов» [Распознование текстов](ПР№15_Инф/Распознавание%20текстов.docx)
- 2. Создать гиперссылку на веб-страницу CuneiForm в Википедии [CuneiForm](http://yandex.ru/clck/redir/AiuY0DBWFJ4ePaEse6rgeAjgs2pI3DW99KUdgowt9XvqxGyo_rnZJkBe87g1rKwXem7KneRI-OD80fsAL-13nCAnqqkfl6wm1DQJ0me4LhTKRXFz7rHTsEga10bbAehObbZFr-J3BHlOjCHHNDNolfo7d4jc-ztk7yc__xFjdi5ZpiDFd4RhivHjO-tzu2knk2iP3-U4mOM?data=UlNrNmk5WktYejR0eWJFYk1LdmtxamVnNEJRWnJseWwyX0JzSlhyc2l1YUpDWmZVRlU4RUVEU0RXRkhIdUIwT2dyN2pUYnVrTlBxMV9rMmJKeU5tQkJFNi0xb1doeEhPQ0dEUDJ5RHNSR2pwWXpnTlVDaTNncEp2VjkxalZvZGc&b64e=2&sign=3e5d01aa13e49fd282b57007a11cf7d0&keyno=8&l10n=ru&i=6)
- 3. Создать гиперссылку на новый документ [Новый документ](ПР№15_Инф/новый%20документ.docx)
- 4. Создать гиперссылку на место в документе с помощью закладки [закладка](#page-68-0)
- 5. Создать гиперссылку на место в документе с помощью стиля заголовка в Word заголовок
- 6. Создание настроенной гиперссылки на адрес электронной почты. <mailto:trynov999@mail.ru>
- 7. **Включение/Выключение функции автоматического распознавания гиперссылок.**
	- a. Нажмите кнопку **MicrosoftOffice** , а затем выберите пункт **Параметры Word**
	- b. Щелкните **Правописание**
	- c. Щелкните **Параметры автозамены**, затем перейдите на вкладку **Автоформат при вводе**
	- d. Установите/Снимите флажок **адреса Интернета и сетевые пути гиперссылками**.

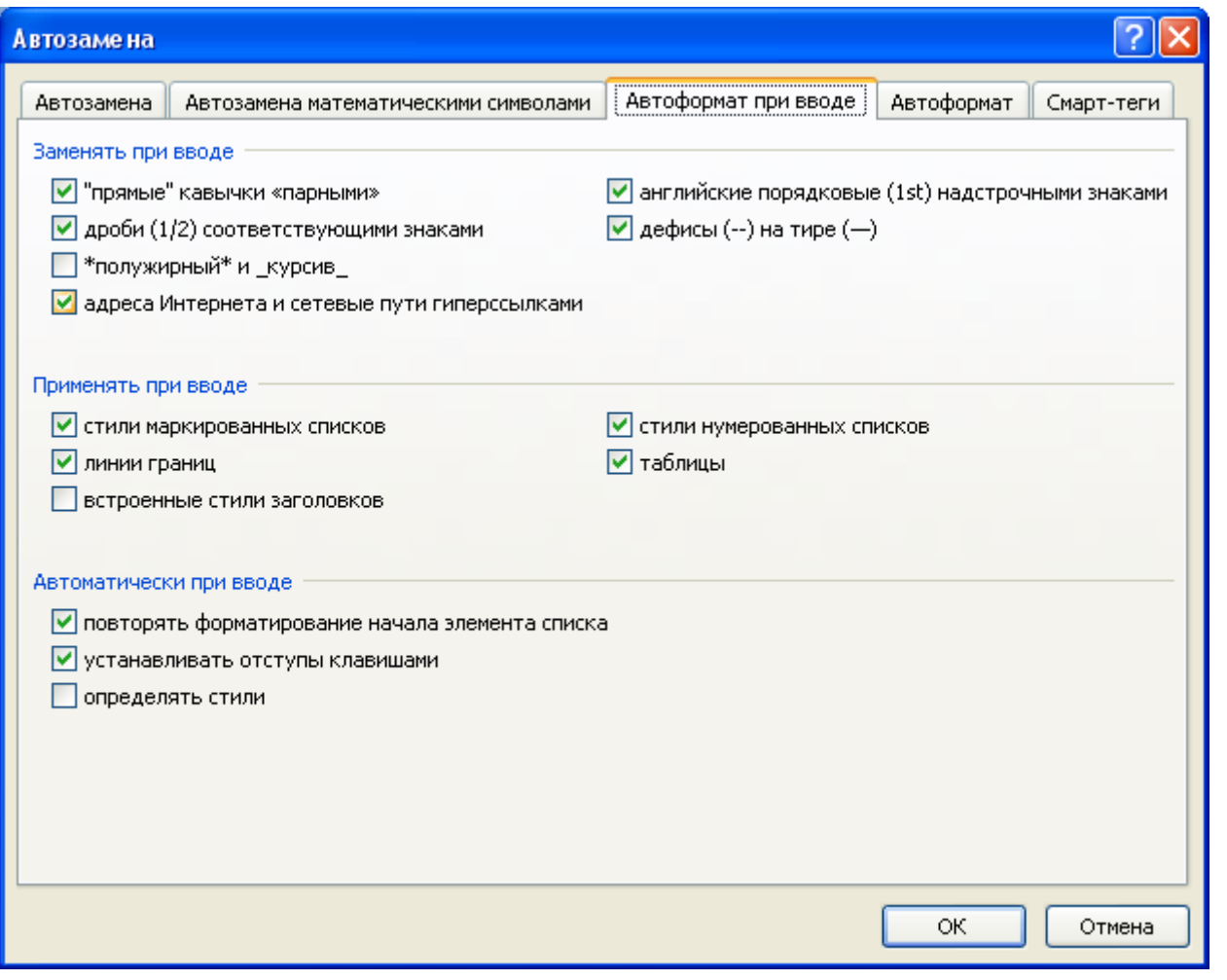

# **Задание № 3.** Сделайте вывод о проделанной работе
## Практическое занятие №17 Тема: Возможности динамических (электронных) таблиц

Цель: освоить способы построения по экспериментальным данным регрессионные модели и графического тренда средствами электронных таблиц.

Оборудование: ПК

Программное обеспечение: Microsoft Office 2010: MS Excel

## Теоретические сведения к практической работе

Статистика - наука о сборе, измерении и анализе массовых количественных данных. Функция, которая удовлетворяет требованиям:

- 1. должна быть достаточно простой для использования ее в дальнейших вычислениях;
- 2. график этой функции должен проходить вблизи экспериментальных точек так, чтобы отклонения этих точек о графика были минимальны и равномерны, называется регрессионной молелью.

Получение регрессионной модели происходит в два этапа:

- 1. подбор вида функции;
- 2. вычисление параметров функции.

Чаще всего выбор производится среди следующих функций:

оу=ах+b - линейная функция;

оу=ах2+bx+с - квадратичная функция;

oy=aln(x)+bx - логарифмическая функция;

оу=аебх - экспоненЦиальная функция;

о y=axb - степенная функция.

Во всех этих формулах х – аргумент, у – значение функwи, а, b, с – параметры функций.

При выборе одной из функций нужно подобрать параметры так, чтобы функция располагалась как можно ближе к экспериментальным точкам.

Существует метод наименьших квадратов (мнк). Его суть - искомая функция должна быть построена так, чтобы сумма квадратов отклонений у-координат всех экспериментальных точек от у-координат графика функции была бы минимальна.

Графики регрессионной модели называются трендами. (английское слово trend переводиться как общее направление или тенденция).

Алгоритм получения с помощью MS Excel регрессионных моделей по мнк с построением тренда.

- 1. вводим табличные данные.
- 2. строим точечную диаграмму, где в качестве подписи к оси Ох выбрать текст «линейный тренд» (остальные надписи и легенду можно игнорировать).
- 3. щелкнуть мышью по полю диаграммы; выполнить команду диаграмма добавить линию тренда;
- 4. в открывшемся окне на закладке «тип» выбрать «линейный тренд»;
- 5. перейти к закладке «параметры» и установит галочки на флажках «показать уравнения на диаграмме» и «поместить на диаграмме величину достоверности ампроксимаЦии R^2» и щелкнуть ОК.
- 6. аналогично получаем и другие тренды.

Раздел математической статистики, который исследует такие зависимости, называется корреляционным анализом. Корреляционный анализ изучает усредненный закон поведения каждой из величин в зависимости от значений другой величины, а также меру такой зависимости.

Оценку корреляции величин начинают с высказывания гипотезы о возможном характере зависимости между их значениями. Чаще всего допускают наличие линейной зависимости. В таком случае мерой корреляционной зависимости является величина, которая называется коэффициентом корреляции.

Коэффициент корреляции (обычно обозначаемый греческой буквой r) есть число, заключенное в диапазоне от  $-1$  до  $+1$ .

Eсли это число по модулю близко к 1, то имеет место сильная корреляция, если к 0, то слабая.

Близость r к +1 означает, что возрастанию одного набора значений соответствует возрастание другого набора, близость к -1 означает обратное.

Значение r легко найти с помощью Excel (встроенные статистические функции).

В Excel функция вычисления коэффициента корреляции называется КОРЕЛЛ и входит в группу статистических функций.

#### **Содержание работы:**

**Задание №1.** В следующей таблице приводится анализ средней дневной температуры на последнюю неделю мая в различных городах европейской части России. Названия городов расставлены в алфавитном порядке. Указана также географическая широта этих городов. Постройте несколько вариантов регрессионной модели (не менее трех), отражающих зависимость температуры от широты города. Выберете наиболее подходящую функцию.

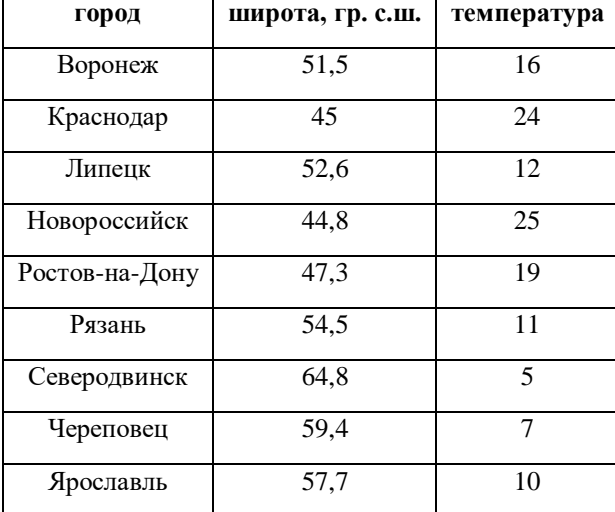

**Задание №2.** Выполните расчеты корреляционной зависимости успеваемости учащихся от обеспеченности учебниками, представленными в таблице.

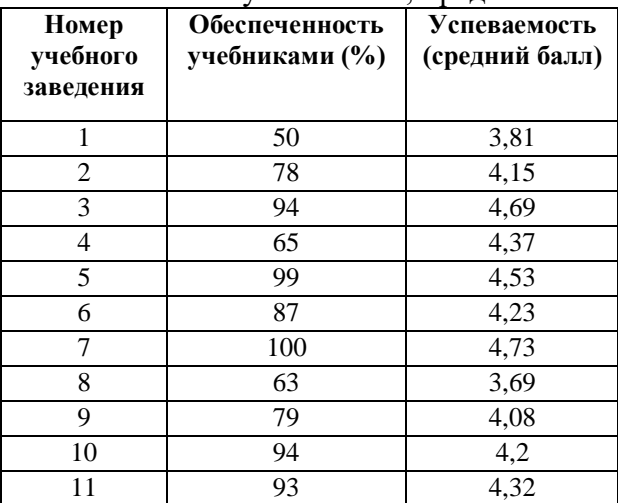

**Задание №3.** Сделайте вывод о проделанной работе

### Практическое занятие №18 Тема: Создание таблиц, форм, запросов баз данных

Цель: выработать практические навыки работы с базами данных, формирования запросов к базам ланных.

### Оборудование: ПК

Программное обеспечение: Microsoft Office 2010: MS Access

### Теоретические сведения к практической работе

Хранение информации – одна из важнейших функций компьютера. Одним из распространенных средств такого хранения являются базы данных. База данных - это файл специального формата, содержащий информацию, структурированную заданным образом.

Базы данных играют особую роль в современном мире. Все с чем мы ежедневно сталкиваемся в жизни, скорее всего, зарегистрировано в той или иной базе. Умение работать с базами данных сегодня является одним из важнейших навыков в работе с компьютером, а специалисты в этой области никогда не окажутся безработными.

Структура базы данных. Большинство баз данных имеют табличную структуру, состоящую из многих связанных таблиц. Такие базы данных называются реляционными. Как вы знаете, в таблице адрес данных определяется пересечением строе и столбцов. В базе данных столбцы называются полями, а строки - записями. Поля образуют структуру базы данных, а записи составляют информацию, которая в ней содержится.

### Свойства полей. Типы полей.

Поля - это основные элементы структуры базы данных. Они обладают свойствами. От свойств полей зависит, какие типы данных можно вносить в поле, а какие нет, а также то, что можно делать с данными, содержащимися в поле.

Основным свойством любого поля является его размер. Размер поля выражается в символах. Символы кодируются одним или двумя байтами, поэтому можно условно считать, что размер поля измеряется в байтах. От размера поля зависит, сколько информации в нем может поместиться.

Уникальным свойством любого поля является его Имя. Одна база данных не может иметь двух полей с одинаковыми именами.

Кроме имени у поля есть еще свойство Подпись. Подпись это та информация, которая отображается в заголовке столбца. Если подпись не задана, то в заголовке столбца отображается имя поля. Разным полям можно задать одинаковые подписи.

При работе с базой данных Access допустимы следующие типы полей:

Текстовый - одна строка текста (до 255 символов)

Поле МЕМО - текст, состоящий из нескольких строк, которые затем можно будет просмотреть при помощи полос прокрутки (до 65 535 символов).

Числовой - число любого типа (целое, вещественное и т.д.).

Дата/время - поле, содержащее дату или время.

Денежный - поле, выраженное в денежных единицах (р., \$ и т.д.)

Счетчик - поле, которое вводится автоматически с вводом каждой записи.

Логический - содержит одно из значений TRUE (истина) или FALSE (ложно) и применяется в логических операциях.

Поле объекта OLE - содержит рисунки, звуковые файлы, таблицы Excel, документ Word и т.д. Следует продумывать выбор того, или иного типа в процессе создания модели базы данных.

## Объекты Access

Таблицы - основные объекты базы данных. В них хранятся данные. Реляционная база данных может иметь много взаимосвязанных полей.

Запросы - это специальные структуры, предназначенные для обработки данных. С помощью запросов данные упорядочивают, фильтруют, отбирают, изменяют, объединяют, то есть обрабатывают.

Формы - это объекты, с помощью которых в базу вводят новые данные или просматривают имеющиеся.

Отчеты - это формы "наоборот". С их помощью данные выдают на принтер в удобном и наглядном виде.

Макросы - это макрокоманды. Если какие-то операции с базой производятся особенно часто, имеет смысл сгруппировать несколько команд в один макрос и назначить его выделенной комбинации клавиш.

Модули - это программные процедуры, написанные на языке Visual Basic.

Кроме шести вкладок для основных объектов стартовое окно базы данных Access содержит три командные кнопки: Открыть, Конструктор, Создать. С их помощью выбирается режим работы с базой.

Кнопка Открыть - открывает избранный объект для просмотра, внесения новых записей или изменения тех, что были внесены ранее.

Кнопка Конструктор - режим, в котором осуществляется построение таблицы или формы.

Кнопка Создать служит для создания новых объектов. Таблицы, запросы, формы и отчеты можно создавать несколькими разными способами: автоматически, вручную или с помощью мастера. Мастер - программный модуль для выполнения каких-либо операций.

#### **Содержание работы:**

**Задание №1.** Разработайте структуру базы данных "Профессиональная библиотека", включающую следующие сведения: Авторы, Название, Издательство, Год издания, Город, в котором издана книга, количество страниц, Web-ресурс, с которого взята информация о книге, издана в последнем десятилетии (да или нет).

**Задание №2.** Используя сеть Интернет, внесите в БД не менее 10 записей о книгах по вашей специальности.

**Задание №3.** Организуйте к вашей БД 2 простых и 1 сложный запрос (Например, книги на букву "А", книги последнего десятилетия, изданные в Москве и.т.д.)

**Задание №4.** Сделайте вывод о проделанной работе

# Практическое занятие №19 Тема: Работа с электронным каталогом (Решение расчетных задач, построение диаграмм средствами MS Excel).

Цель: освоить основные операции по созданию, редактированию и оформлению электронной таблицы; работы с мастером диаграмм.

Оборудование: ПК

Программное обеспечение: Microsoft Office 2010: MS Excel

### Теоретические сведения к практической работе

Представление данных в виде прямоугольных таблиц является удобным и привычным. В виде таблиц можно оформлять деловые документы: счета, накладные, ведомости и прочее. Для работы с табличными данными предназначены современные программы, называемые электронными таблицами (Excel).

Все данные таблицы размещаются в ячейках. Содержимым ячейки может быть текст, числовое значение или формула.

Вводить данные в электронные таблицы можно с помощью автозаполнения, а также используя другие приемы вставки строк и столбцов или приемы удаления строк, столбцов и ячеек. Текст и числа рассматриваются как константы. Изменить их можно только путем редактирования соответствующих ячеек. Формулы же автоматически пересчитывают свои значения, как только хотя бы один их операнд был изменен.

В Excel операции перемещения и копирования данных осуществляется с помощью Dragand Drop ("перетащить и бросить") и буфера обмена. Для копирования в Excel используется маркер заполнения - рамка выделения в правом нижнем углу, имеющая утолщение, напоминающее прямоугольник. При помощи него можно скопировать содержимое в соседние ячейки.

Формула — это совокупность операндов, соединенных между собой знаками операций и круглых скобок. Операндом может быть число, текст, логичное значение, адрес ячейки (ссылка на ячейку), функция. В формулах различают арифметические операции и операции отношений.

Excel допускает арифметические операции

"+" — сложение,

"-" — вычитание,

"\*" — умножение,

"/" — деление,

"^" - возведение в степень;

операции отношений:

- ">" больше.
- " $\lt"$  меньше.
- "=" равно,
- "<=" меньше или равно,
- ">=" больше или равно,
- " $\ll$ " не равно.

Арифметические операции и операции отношений выполняются над числовыми операндами. Над текстовыми операндами выполняется единственная операция "&", которая к тексту первого операнда присоединяет текст второго операнда. Текстовые константы в формуле ограничиваются двойными кавычками. При вычислении формулы сначала выполняются операции в круглых скобках, потом арифметические операции, за ними операции отношений.

Адрес ячейки включает имя колонки и номер строки. Адреса ячеек (ссылки на ячейки) можно использовать в формулах. Возможны относительные, абсолютные и смешанные ссылки. Ссылка, которая включает имя колонки и номер строки, является относительной. При копировании формулы, а также редактировании листа такая ссылка будет модифицироваться. В абсолютных ссылках перед именем колонки и номером строки стоит символ \$. Такие

ссылки не модифицируются. В смешанных ссылках абсолютной является название колонки и относительной — номер строки, или наоборот (например, \$А1, А\$1). В них модифицируется только относительная часть ссылки.

В формуле может быть ссылка на диапазон ячеек. Диапазон может быть только прямоугольным. Указывая диапазон ячеек, задают адрес верхней левой ячейки и через двоеточие — адрес нижней правой ячейки. Если в формуле есть ссылки на ячейки, которые находятся на другом листе, то ссылка должна содержать имя листа, восклицательный знак и адрес ячейки: например, лист! А1.

Функции. Excel содержит более 400 встроенных функций. Функция имеет имя и список аргументов в круглых скобках. Аргументами могут быть числовые и текстовые константы, ячейки, диапазоны ячеек. Некоторые функции доступны только тогда, когда открыта соответствующая надстройка.

Ввести функции в формулу можно вручную или с использованием мастера функций. Для работы с мастером функций надо нажать кнопку Мастер функций панели инструментов Стандартная или выполнить команду Вставка-Функции. При этом открывается диалоговое окно Мастер функций шаг 1 из 2, в котором можно выбрать категорию функций. При выборе категории в поле Функция выводится список функций данной категории. В этом списке можно выбрать нужную функцию. В строке состояния выводится краткое описание функции.

После выбора функции надо нажать кнопку Далее, в результате чего откроется окно диалога Мастер функций шаг 2 из 2, в котором можно указать аргументы функции. В поле Значение выводится значение функции при указанных аргументах. После нажатия кнопки Готово формула вставляется в активную ячейку.

Для наглядного представления данных, входящих в электронные таблицы, служат диаграммы и графики. Они размещаются обычно на рабочем листе и позволяют проводить сравнение данных, находить закономерности. Excel предоставляет широкие возможности в построении различных видов диаграмм (линейчатых, круговых, кольцевых, лепестковых и т.д.). Для построения диаграмм входят в меню Мастер диаграмм, где выбирается тип диаграммы, ее объемный вариант, диапазон данных и устанавливается название диаграммы и меняется цвет. При необходимости добавляется легенда – прямоугольник, в которой помещаются обозначения и названия рядов данных.

При построении графика функции следует выбрать тип диаграммы – точечный, со значениями, соединенными сглаживающими данными.

#### **Содержание работы:**

**Задание №1.** Следующие математические выражения запишите в виде формул для электронных таблиц, предварительно решив вопрос о размещении переменных в ячейках электронной таблицы:

а) 3,4x-y; б) (x+y)z; в)  $(x-z)z2$ ; г)  $(x-z)/(z+y)2$ .

**Задание №2.** Создате таблицу «Страница журнала», отражающую оценки по одному предмету за один месяц. Предусмотреть в ней вычисление средней успеваемости каждого учащегося и среднее значение успеваемости в группе. Заполнить таблицу данными для пяти учащихся.

Вид таблицы:

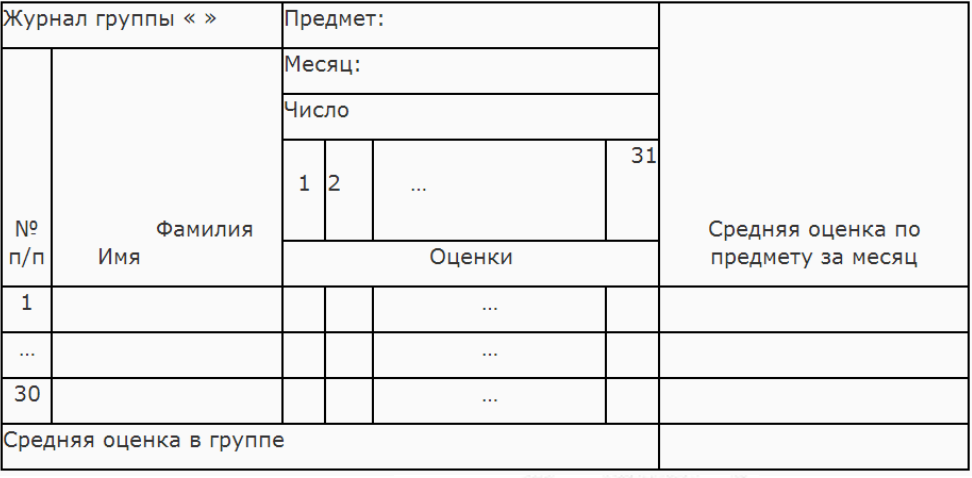

$$
y=0.5x-\frac{[(ax-b)+c]x-b}{x-1}
$$

**Задание №3.** Запишите формулу **1 1 1 1 1 10 BCCM IO BCCM IO BCCM IO BCCM IO BCCM** Рассчитайте значение функции у для х от 0 до 1 с шагом 0,1. Постройте график функции у(х).

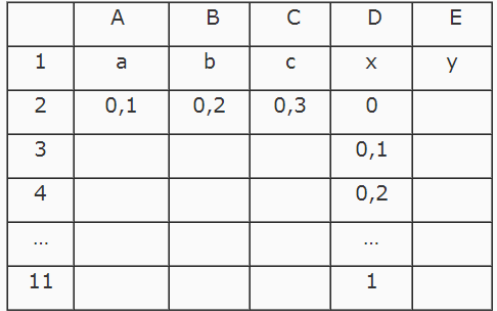

**Задание №4.** Отразите графически распределение средних оценок журнала, созданного при выполнении задания 2.

**Задание №5.** Сделайте вывод о проделанной

 $\overline{\phantom{a}}$ 

# **Практическое занятие №20 Тема: Создание и редактирование презентаций**

**Цель**: выработать практические навыки создания презентаций, настройки эффектов анимации, управления показом презентации при помощи гиперссылок.

### **Оборудование:** ПК

**Программное обеспечение:** MicrosoftOffice 2010: MS Power Point

## **Теоретические сведения к практической работе**

**Мультимедиа технологии -** интерактивные (диалоговые) системы, обеспечивающие одновременную работу со звуком, анимированной компьютерной графикой, видеокадрами, изображениями и текстами.

**Интерактивность –** возможность диалога компьютера с пользователем на основе графического интерфейса с управляющими элементами (кнопки, текстовые окна и т.д.).

Компьютерная презентация является одним из типов мультимедийных проектов – последовательности слайдов (электронных карточек), содержащих мультимедийные объекты.

Применяется в рекламе, на конференциях и совещаниях, на уроках и т.д.

Переход между слайдами или на другие документы осуществляется с помощью кнопок или гиперссылок. Создание презентаций осуществляется в программе PowerPoint.

# **Основные правила разработки и создания презентации**

Правила шрифтового оформления:

- Шрифты с засечками читаются легче, чем гротески (шрифты без засечек);
- Для основного текста не рекомендуется использовать прописные буквы.
- Шрифтовой контраст можно создать посредством: размера шрифта, толщины шрифта, начертания, формы, направления и цвета.

Правила выбора цветовой гаммы.

- Цветовая гамма должна состоять не более чем из двух-трех цветов.
- Существуют не сочетаемые комбинации цветов.
- Черный цвет имеет негативный (мрачный) подтекст.
- Белый текст на черном фоне читается плохо (инверсия плохо читается).

Правила общей композиции.

- На полосе не должно быть больше семи значимых объектов, так как человек не в состоянии запомнить за один раз более семи пунктов чего-либо.
- Логотип на полосе должен располагаться справа внизу (слева наверху и т. д.).
- Логотип должен быть простой и лаконичной формы.
- Дизайн должен быть простым, а текст коротким.
- Изображения домашних животных, детей, женщин и т.д. являются положительными образами.
- Крупные объекты в составе любой композиции смотрятся довольно неважно. Аршинные буквы в заголовках, кнопки навигации высотой в 40 пикселей, верстка в одну колонку шириной в 600 точек, разделитель одного цвета, растянутый на весь экран — все это придает дизайну непрофессиональный вид.

Единое стилевое оформление

- стиль может включать: определенный шрифт (гарнитура и цвет), цвет фона или фоновый рисунок, декоративный элемент небольшого размера и др.;
- не рекомендуется использовать в стилевом оформлении презентации более 3 цветов и более 3 типов шрифта;
- оформление слайда не должно отвлекать внимание слушателей от его содержательной части;

все слайды презентации должны быть выдержаны в одном стиле;

Содержание и расположение информационных блоков на слайде

- информационных блоков не должно быть слишком много (3-6);
- рекомендуемый размер одного информационного блока не более 1/2 размера слайда;
- желательно присутствие на странице блоков с разнотипной информацией (текст, графики, диаграммы, таблицы, рисунки), дополняющей друг друга;
- ключевые слова в информационном блоке необходимо выделить;
- информационные блоки лучше располагать горизонтально, связанные по смыслу блоки — слева направо;
- наиболее важную информацию следует поместить в центр слайда;
- логика предъявления информации на слайдах и в презентации должна соответствовать логике ее изложения.
- Помимо правильного расположения текстовых блоков, нужно не забывать и об их содержании — тексте. В нем ни в коем случае не должно содержаться орфографических ошибок. Также следует учитывать общие правила оформления текста.

# **Содержание работы:**

**Задание № 1***.* Создать презентацию.

Чтобы применить шаблон оформления, выполните следующие требования:

- 1. Для этого надо открыть **Microsoft PowerPoint**
- 2. В появившемся окне выбираем **Создать слайд**, используя **шаблон оформления – ОК**
- 3. Выберите любой понравившийся шаблон (например, **Океан**) **ОК**
- 4. В появившемся окне **Разметка слайда** выберите автомакет **Титульный лист**
- 5. Введите текст заголовка и подзаголовка (далее в задании текст, выделенный курсивом – это текст презентации) *ФИО*

*Чебоксарский техникум технологии питания и коммерции*

7) Создайте второй слайд (**Вставка/Создать слайд**), выбрав автомакет **Маркированный список.**

(Заголовок *–ресурсы сайта ЧТТПиК )*

- *chebttpk.narod.ru*
- *2*
- *3*
- *4*

# **Задание № 2.** Добавление графики

- 1. В свою презентацию добавьте еще один слайд (**Вставка/Создать слайд**), разметка слайда автомакет Т**екст и графика**
- 2. Вставьте картинку из библиотеки Clipart **Вставка/ Рисунок/ Картинки**…на ваш вкус из группы Office
- 3. Добавьте на слайд надпись (**Вставка / Надпись/** Щелкаете мышкой на то место, где хотите сделать надпись – появляется рамочка, куда вводится необходимый текст)

# **Задание № 3.** Добавление таблицы

В конец презентации надо добавить новый слайд, содержащий таблицу.

- 1. Добавьте новый слайд, выбрав автомакет **Таблица.**
	- 2. Создайте таблицу из 2 столбцов и 4 строк
	- 3. Заполните ячейки таблицы и дайте ей название в соответствии с образцом.

*Информационные технологии*

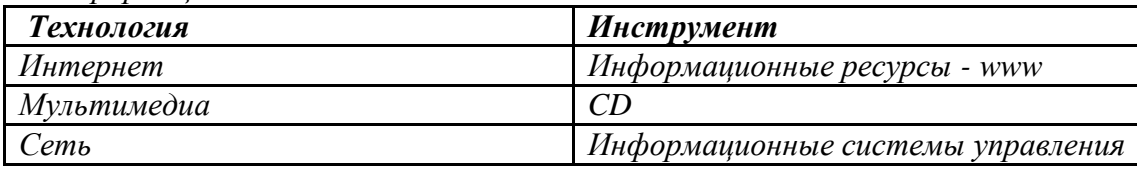

4. Отформатируйте таблицу, используя приемы, знакомые вам по работе с текстовым редактором Word. (измените шрифт, цвет, размер, и т.п.)

**Задание №4.** Изменение параметров.

- 1. Поменяйте шаблон оформления
- 2. Поменяйте размер, шрифт и цвет заголовка и текста (Щелкнуть по объекту и форматировать, как в текстовом редакторе Word).
- 3. Поменяйте цвета слайда (**Формат-Оформления слайда – Применить**).
- 4. В **режиме сортировщика слайдов** (**Вид – сортировщик слайдов**) поменять местами 3 и 4 слайд методом перетаскивания. Обратно вернуть **Вид-Обычный**

# **Задание №5.** Добавьте анимации

- 1. Перейти к слайду 2, выберите команду и установите следующие параметры объектов.
- 2. Отметить в окне **Объекты для анимации** заголовок и текст (выделите заголовок или рисунок – правая кнопка мыши – настройка анимации) Заголовок 1 - анимация - автоматически, через 0 секунд Видоизменение – сбор сверху; появление текста – по буквам Текст 2 – появляется вторым, автоматически через 1 секунду, вылет – справа, по абзацам
- 3. Перейдите в **Режим сортировщика слайдов**. Выделите слайды 3 и 4.
- 4. Выведите на экран панель **эффекты анимации** и выберите вариант анимации.
- 5. Перейдите в **Режим слайдов** и задайте для слайда 4 **показ слайдов/настройка анимации** анимацию заголовка – спираль, анимацию таблицы – жалюзи вертикальные

**Задание №6.** Добавьте звук и эффект перехода.

Включите в презентацию музыкальное сопровождение. Для этого

- 1. Перейдите к слайду 1.
- 2. Выберите **Показ слайдов – Настройка анимации – Параметры эффектов** для каждого элемента анимации**. Выберите эффект и звук** (например, эффект – вход, звук – колокольчики)
- 3. Перейдите в **Режим сортировщика слайдов** и задайте следующие эффекты перехода для слайдов (**Показ слайдов – смена слайдов**)
	- Слайд 1 выцветание через черное
	- Слайд 2 шашки горизонтальные
	- Слайд 3 шашки вертикальные
	- Слайд 4 жалюзи горизонтальные
- 4. Просмотрите и сохраните презентацию в свою папку.

**Задание №7.** Создайте последний слайд с информацией о себе

Выберите автомакет, картинку или фотографию, эффекты анимации.

**Задание №8**. Сделайте вывод о проделанной работе

## **Практическое занятие №21 Тема: Использование презентационного оборудования**

**Цель:** научить пользоваться презентационными оборудованиями **Оборудование:** ПК, мультимедиа проектор **Программное обеспечение:** Microsoft Office 2010: MS Power Point

### **Теоретические сведения к практической работе**

Мультимедийный проектор представляет собой аппарат, обеспечивающий вывод (проецирование) на большой экран видео информации, поступающей от одного или нескольких внешних источников - компьютера, видеомагнитофона, спутникового ресивера, DVD-плеера, видеокамеры, телевизионного тюнера и т.п.

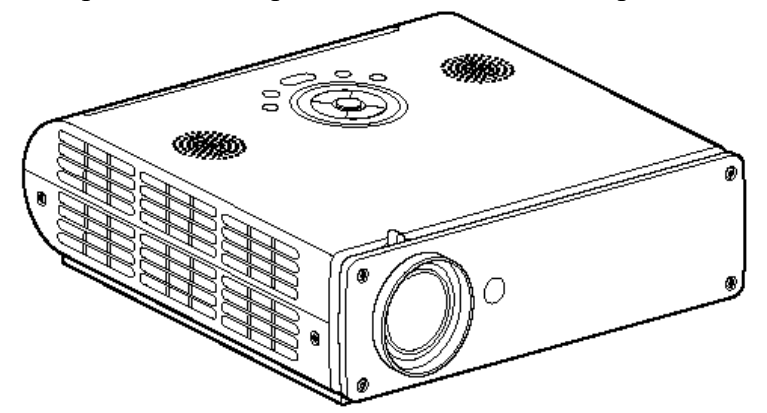

Мультимедийный проектор.

Любой проектор может использоваться с внешним источником информации, однако в некоторых моделях предусмотрена возможность показа презентаций с записи на флэш-карту определённого (не слишком большого) объёма компьютерной информации. Это позволяет произвести видео показ без использования компьютера. Наличие PC-карты обязательно указывается в основных характеристиках проектора.

#### **Основные характеристики**

- разрешающая способность (разрешение),
- световой поток (яркость),
- вес.

Дополнительными характеристиками мультимедийного проектора являются:

- контрастность,
- равномерность освещения,
- наличие ZOOM-объектива,
- количество и типы входных и выходных разъёмов.

**Разрешающая способность** - данный параметр характеризует удобность видео картинки, создаваемой проектором, и определяется числом светящихся элементов - пикселей ЖКД или микрозеркал. По разрешающей способности проекторы обычно соответствуют видео картам, используемым в персональных компьютерах и рабочих станциях: VGA (640х480), SVGA (800х600), XGA (1024х780), SXGA (1280х1024), UXGA (1600x1200). В каждой паре чисел первое показывает число пикселей по горизонтали, а второе - по вертикали изображения.

Чем выше разрешение, тем меньше размеры светящихся элементов и более качественно изображение на экране.

Рекомендуемое разрешение в зависимости от проецируемой информации:

- Компьютерные презентации, подготовленные с помощью Power Point, а также простая графика и крупные тексты SVGA (800x600)
- Видео и DVD-фильмы при проецировании на экран с диагональю до 3 м SVGA (800x600)
- Таблицы, подготовленные в Exel, мелкие тексты, архитектурная графика XGA (1024х780)
- Видео и DVD-фильмы при проецировании на экран с диагональю более 3 м XGA (1024х780)
- CAD/CAM приложения, машино- и приборостроительные чертежи, географические карты и т.п. - SXGA (1280х1024)

Как правило, проекторы имеют возможность воспринимать сигнал с меньшим и с большим разрешением, чем номинальное, за счет использования компрессии (сжатия информации). При этом, естественно, происходят некоторые искажения картинки, зачастую заметные для глаза. Интенсивность этих искажений зависит от качества алгоритма компрессии, используемого в конкретном проекторе.

Наилучшая картинка получается в случае, когда разрешения компьютерной видео карты и проектора совпадают. Поэтому не следует пренебрегать возможностью лёгкой перенастройки разрешения видео карты компьютера. Что касается видео стандартов, то большинство проекторов поддерживают наиболее распространённые системы цветности PAL, SECAM, NTSC 3,58 и NTSC4,43. Новейшие модели, как правило, поддерживают формат HDTV - телевидение высокой чёткости.

**Контрастность** - это отношение максимальной освещенности контрольного экрана к минимальной при проецировании белого и черного поля соответственно. С этим показателем существует неопределенность, так как в паспортных данных проекторов иногда нет ссылок на стандарт изменения, и не понятно, относятся ли данные контрастности только к центру изображения или выведены по методике ANSI. Последняя предусматривает усреднение данных измерений по весьма распределенным зонам (без центральной) отдельно для белого и черного полей и вычисление отношения средних величин, которое в итоге редко превышает 150:1. Высокая контрастность особенно важна в условиях, когда проектор работает в освещённом помещении.

**Равномерность освещения** - показывает отношение минимальной освещенности (на периферии изображения) к максимальной (в его центре); в хороших проекторах этот показатель превышает 70%.

### **Наличие ZOOM-объектива**

Большинство современных мультимедийных проекторов комплектуются вариообъективами с изменяемым фокусным расстоянием (так называмые, объективы с трансфокаторами, или ZOOM-объективы). Наличие ZOOM-объектива существенно упрощает подготовку к видео показам, т.к. позволяет менять размер изображения, не передвигая проектор. В наиболее совершенных моделях объективы оснащены электроприводами, позволяющими не только вручную, но и с пульта ДУ изменять масштаб изображения и регулировать фокусировку. Это качество, безусловно, удобно, особенно при потолочном креплении проектора.

#### **Количество и типы входных и выходных разъёмов** (панель соединений)

Проекторы могут достаточно сильно различаться составом панели соединений. Любой проектор имеет, по крайней мере, один компьютерный (RGB) или видео вход для соединения с внешним источником данных. Современные проекторы имеют достаточно развитую панель соединений, включающую:

- 1 или 2 RGB входа,
- 1 RGB выход для параллельного подключения компьютерного монитора,
- несколько портов для подключения видео источников.

Как правило, мультимедиа и видео проекторы способны воспринимать как композитные (низкочастотные) видео сигналы, так и более качественные сигналы формата S-video. Поэтому проекторы имеют одну или две пары композитных и S-video разъёмов. Наиболее совершенные модели имеют также раздельные входы для компонентного видео сигнала, обеспечивающего наилучшее качество изображения. Компонентный сигнал может поступать от спутниковых тюнеров HDTV и от некоторых DVD-плееров, 1 или 2 аудио входа, последние модели проекторов оснащаются также входом для цифрового компьютерного сигнала (формата DVI).

Могут также присутствовать разъёмы для подключения компьютерной мыши, для управления проектором от внешнего компьютера (шины RS-232 или USB), для подключения внешнего аудио усилителя.

### Функциональные возможности

Современные мультимедийные проекторы имеют, как правило, стандартный набор функциональных возможностей, среди которых:

- наличие экранного меню и пульта дистанционного ИК управления (иногда такой пульт может превращаться в кабельный),
- инверсия изображения по горизонтали и по вертикали, что позволяет использовать просветные экраны и потолочное крепление проектора,
- возможность регулировки яркости, контрастности, чёткость изображения,
- возможность настройки цветовой гаммы,
- возможность подстройки под параметры входных компьютерных и видео сигналов,
- управления курсором - возможность дистанционного компьютера (так наз. инфракрасная экранная мышь)
- возможность механической корректировки трапециидальных искажений изображения (выдвижные ножки или смещаемый объектив),
- возможность выбора языка меню (к сожалению, русский, как правило, отсутствует).

Кроме того, некоторые проекторы имеют дополнительные функциональные возможности:

- стоп-кадр возможность "заморозить" изображение,
- "электронная лупа" возможность сильного (до 30 раз) увеличения выделенного участка изображения, поступающего из компьютера,
- функция "картинка в картинке" возможность одновременного показа изображений, поступающих от двух независимых источников,
- возможность электронной корректировки трапециидальных искажений изображения в вертикальной, а в последнее время - и в горизонтальной плоскости,
- функция A/V MUTE затемнение экрана и исключение звука,
- функция «занавес» открытие или закрытие части изображения,
- встроенный слот для РС-карты, что даёт возможность проводить презентации без компьютера,
- встроенный слот для опционной платы, обеспечивающей беспроводный приём управляющих и компьютерных сигналов,
- лазерная указка, встроенная в пульт дистанционного управления,
- функция IRIS автоматическая подстройка яркости изображения в зависимости от освещённости помещения,
- наличие экономичного режима работы (уменьшение светового потока на 15-20%, обеспечивающее увеличение срока службы лампы в 1,5-2 раза),
- автоматическое управление режимом работы вентилятора в зависимости от температуры окружающей среды,
- поддержка цифровых телевизионных стандартов DVT и HDTV (телевидение высокой чёткости),
- возможность выбора формата изображения (4:3 или 16:9),
- запоминание установок проектора для большого количества источников сигнала,
- возможность замены объектива и наличие сменных длиннофокусных  $\mathbf{M}$ короткофокусных объективов.
- возможность механического смещения объектива, что особенно важно при сведении изображений от нескольких проекторов,
- наличие сетевого концентратора, обеспечивающего возможность включения  $\,$ проектора в локальную сеть,
- встроенная программная защита от краж и несанкционированного использования,
- специальную функцию для работы с интерактивными досками,
- автоподсветка клавиш на панели управления,

возможность установки собственной заставки на экране.

## Пульт дистанционного управления

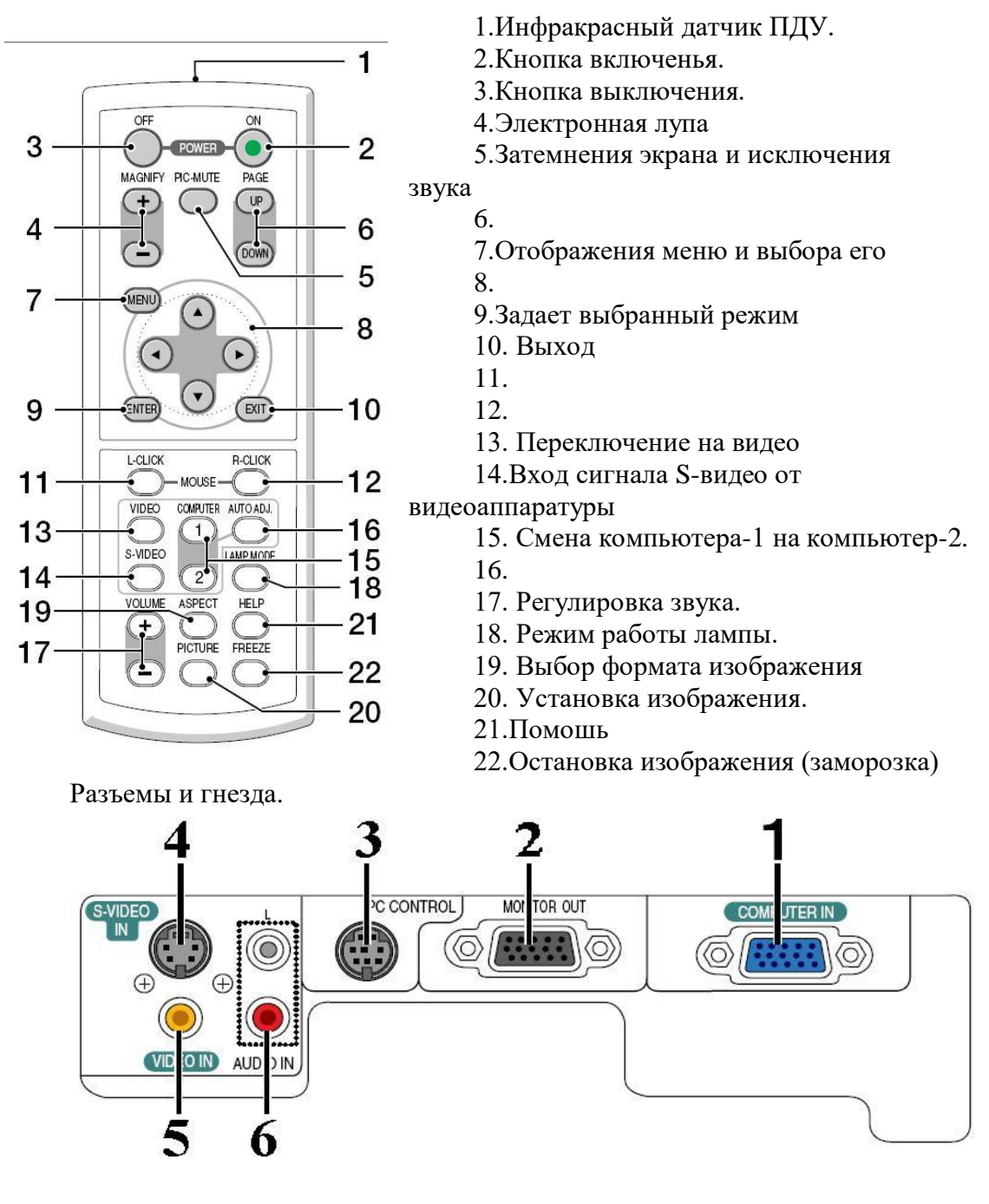

- 1. COMPUTER IN/Component Input Connector (Mini D-Sub 15 pin)
- 2. MONITOR OUT Connector (Mini D-Sub 15 Pin)
- 3. PC CONTROL Port (DIN 8 Pin)
- 4. S-VIDEO IN Connector (Mini DIN 4 Pin)
- 5. VIDEO IN Connector (RCA)
- 6. AUDIO Input Jacks L/R (RCA)

Пример подключения проектора.

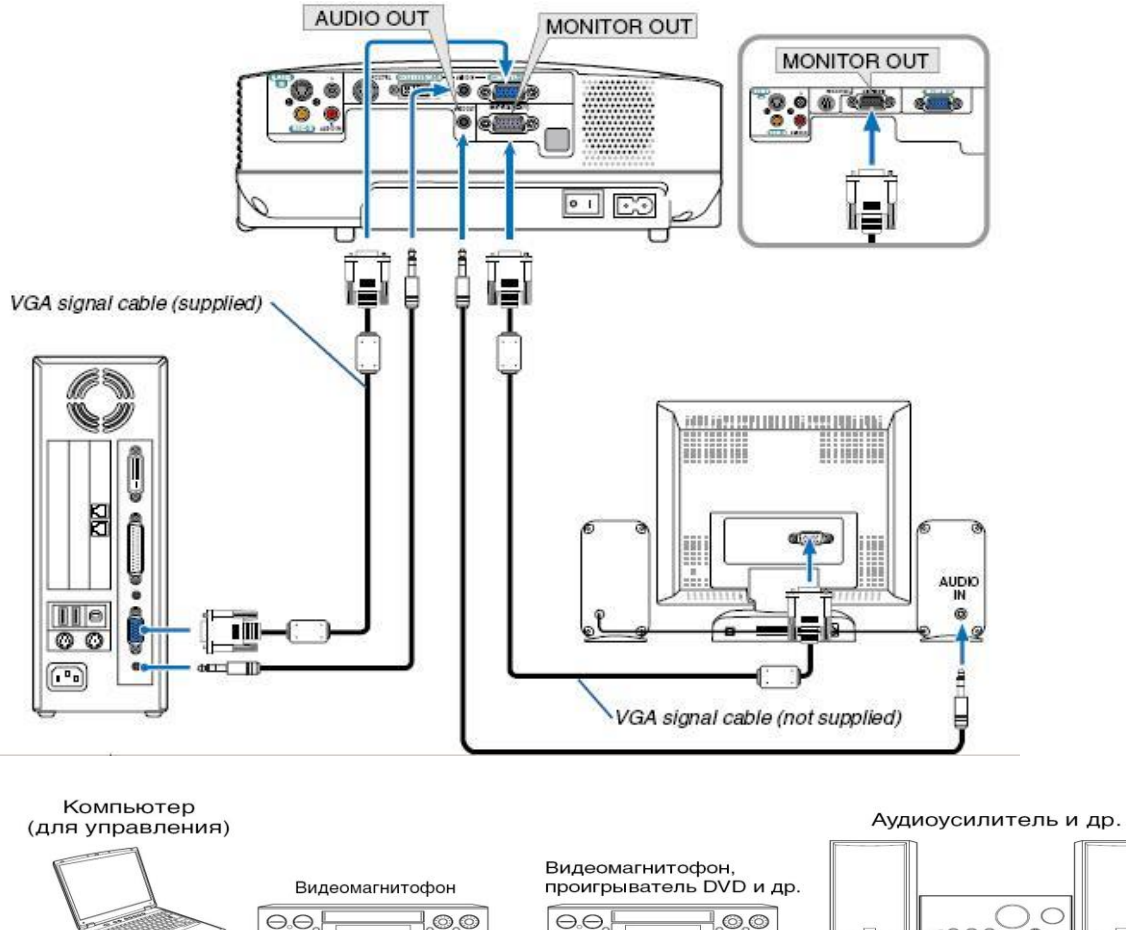

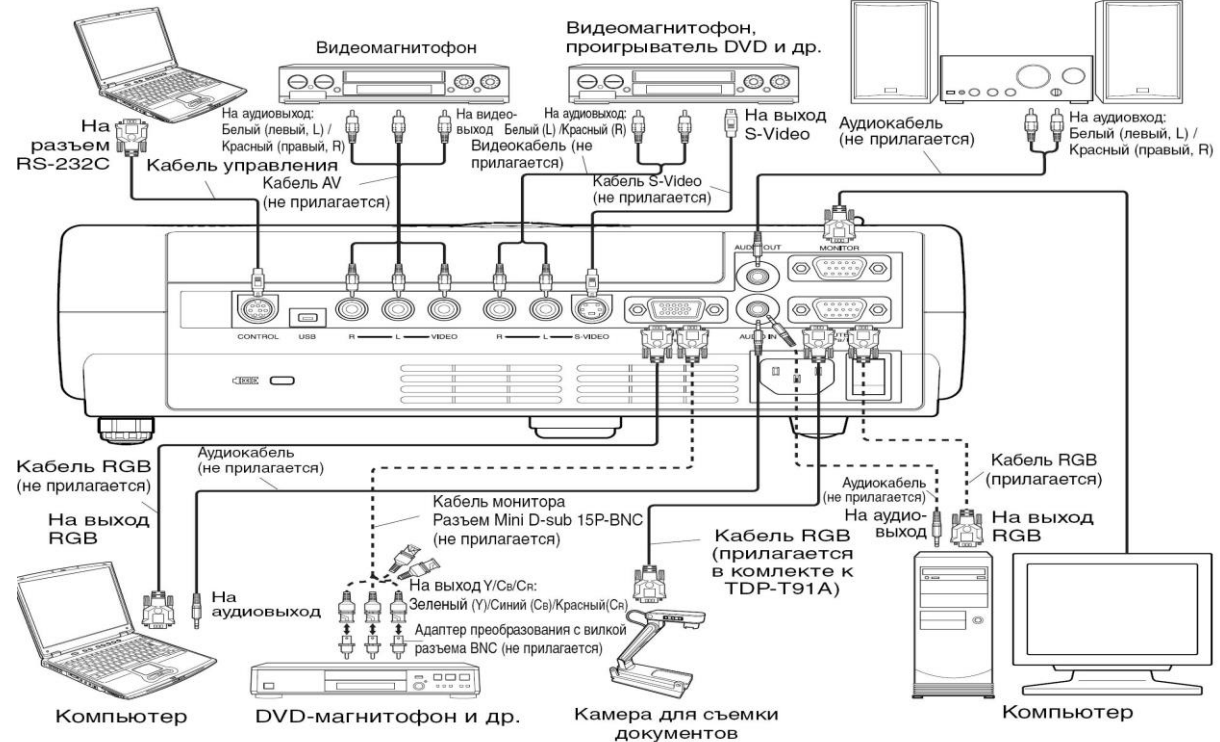

#### **Меры предосторожности перед началом эксплуатации**

Во избежание поражения электрическим током и возникновения пожара запрещается подвергать данное изделие воздействию влаги, в корпусе изделия присутствуют компоненты, находящиеся под высоким напряжением. Запрещается вскрывать корпус!

### **Указания по технике безопасности**

#### **1. Прочтите руководство пользователя**

После извлечения изделия из упаковочной тары внимательно прочтите руководство пользователя.

Соблюдайте инструкции по эксплуатации и другие инструкции.

### **2. Источники питания**

Данное устройство разрешается подключать только к такому типу источника питания, напряжение которого не превышает допустимого диапазона, указанного на маркировочной табличке и шнуре питания.

### **3. Источник света**

Запрещается смотреть в объектив во время работы лампы. Яркий свет, излучаемый лампой может повредить органы зрения.

### **4. Вентиляция**

Отверстия в корпусе устройства предназначены для вентиляции устройства и обеспечивают надежную его работу и защиту от перегрева.

Запрещается закрывать эти отверстия. Запрещается закрывать эти отверстия, помещая изделие на кровать, диван, подстилку или аналогичную поверхность.

Данное изделие запрещается размещать в закрытом пространстве, например, книжном шкафу или на встроенной полке, если не обеспечена достаточная вентиляция.

## **5. Источники тепла**

Данное изделие следует располагать вдали от источников тепла, например, радиаторов, отопительных батарей, нагревательных плит и других устройств, излучающих тепло (в том числе усилителей).

#### **6. Влага**

Запрещается эксплуатировать данное изделие вблизи источников воды и влаги.

### **7. Очистка**

Прежде чем приступить к очистке изделия, отсоедините его от розетки сети питания. Запрещается применять жидкие и аэрозольные моющие средства. Для очистки следует применять мягкую ткань.

#### **8. Защита кабеля питания**

Кабели питания следует прокладывать в местах, где на них невозможно будет наступить или передавить тяжелыми предметами. Особенное внимание нужно уделить вилкам, розеткам и местам соединения кабеля питания с устройством.

#### **9. Перегрузка**

Запрещается подключать чрезмерную нагрузку к розеткам сети питания; в целях снижения риска поражения электрическим током запрещается использовать полярную вилку с удлинительными шнурами, штепсельными или другими розетками, за исключением тех, которые оснащенны заземлением и в которые контакты вилки могут быть вставлены полностью, не допуская их обнажения. В противном случае существует опасность поражения электрическим током и возникновения пожара.

**10.**Запрещается устанавливать устройство в вертикальное положение

Запрещается эксплуатировать изделие в вертикальном положении, проецируя изображение на потолок, что может привести к падению устройства.

## **Работа с проектором**

### **1. Подключение проектора к компьютеру**

1. Подключите шнур питания.

Вставьте шнур питания в розетку AC IN на проекторе.

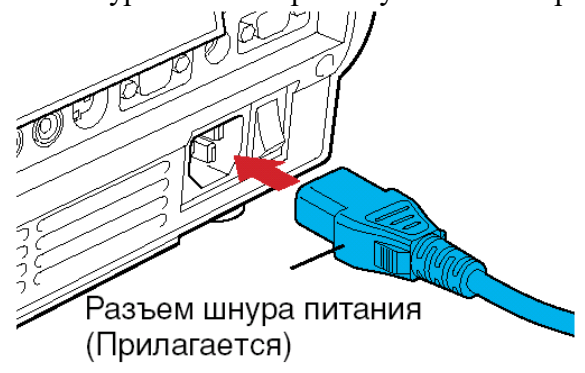

2. Снимите крышку объектива.

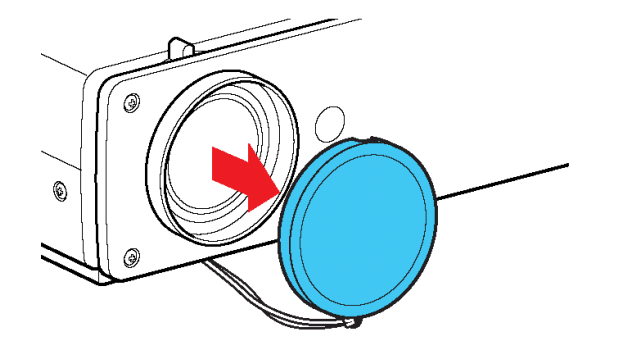

3. Подсоедините VGA signal cable к системному блоку компьютера (видеокарта) и к проектору в гнездо COMPUTER IN. Монитор подключаем к проектору в гнездо MONITOR **OUT** 

## 4. Включение питания.

Нажмите кнопку ON/STANDBY. Питание включится, и следующие 3 индикатора загорятся зеленым цветом: ON, LAMP и FAN. Через короткий промежуток времени появится начальный экран.

### Примечания

• Начальный экран через некоторое время исчезнет. Вы можете убрать начальный экран раньше, начав выполнение какой-либо операции. Вы также можете настроить конфигурацию через меню Установка дисплея так, чтобы начальный экран не показывался

• При первом после покупки включении проектора, после того, как будет убран начальный экран, отобразится меню Язык.

#### Выключение питания

#### Нажмите кнопку ON/STANDBY

На экране появится сообщение, подтверждающее ваше намерение выключить питание. Это сообщение через некоторое время исчезнет. (После того, как сообщение исчезнет, эта операция больше не действует.)

#### Еще раз нажмите кнопку ON/STANDBY

Экран выключится, но внутренний охлаждающий вентилятор будет продолжать работать в течение еще некоторого времени. После этого проектор перейдет в режим ожидания.

Во время охлаждения индикатор LAMP мигает. В этом состоянии повторно включить питание нельзя.

После того, как индикатор LAMP погаснет, охлаждающий вентилятор продолжает работать в течение некоторого времени, чтобы удалить излишнее внутреннее тепло. Если вы торопитесь, в этом состоянии можно просто отключить шнур питания.

#### Содержание работы:

Задание №1.Ознакомится с мультимедийным проектором, его основные характеристики и функциональные возможности.

Задание №2. Подключите мультимедийный проектор к компьютеру или к другому внешнему спутниковый DVD-плеер. источнику (видеомагнитофон, ресивер. вилеокамера. телевизионный тюнер и т.п.).

Задание №3. Осуществить все необходимые настройки (например: язык меню, контрастность, четкость, трапецию и т.д.).

Задание №4. Продемонстрируйте приготовленный вами учебно-демонстрационный материал (презентация, клип, фото, таблицы и тд.).

Задание №5. Ответьте на вопросы

1. Что такое мультимедийный проектор?

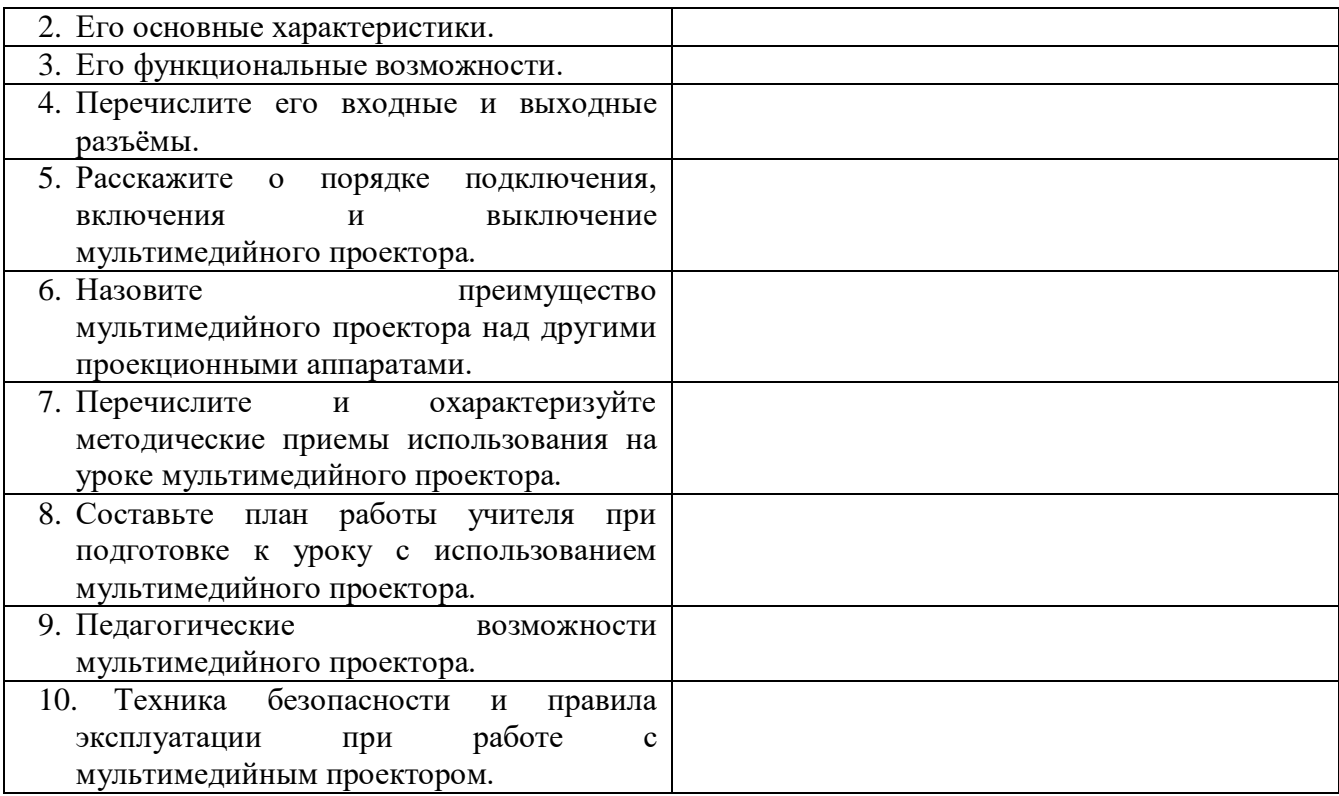

<u> 1989 - Johann Stoff, amerikansk politiker (d. 1989)</u>

 $\equiv$ 

**Задание №6.** Сделайте вывод о проделанной работе

 $\overline{\phantom{0}}$ 

### **Практическое занятие №22**

## **Тема: Демонстрация систем автоматизированного проектирования. Многообразие специализированного программного обеспечения и цифрового оборудования для создания графических и мультимедийных объектов. Аудио- и видеомонтаж с использованием специализированного программного обеспечения.**

**Цель**: ознакомиться с системами автоматизированного проектирования, с программами и оборудованием создания графических и мультимедийных объектов; выработать практические навыки аудио- и видеомонтажа с использованием Windows Movie Maker.

### **Оборудование:** ПК

**Программное обеспечение:** Windows Movie Maker, система компьютерного черчения Компас

#### **Теоретические сведения к практической работе**

Системы автоматизированного проектирования (САПР) предназначены для выполнения проектных операций (процедур) в автоматизированном режиме. САПР создаются в проектных, конструкторских, технологических и других организациях и на предприятиях, с целью:

- повышение качества и технико-экономического уровня продукции, которая выпускается;
- повышение эффективности объектов проектирования, уменьшение затрат на них создание и эксплуатацию;
- сокращение сроков, уменьшение трудоемкости проектирования и повышение качества проектной документации.

САПР по характеру базовой системы подразделяются на:

САПР, которые направлены на приложения, где главной процедурой проектирования является конструирование, то есть определение пространственных форм и взаимного расположения объектов. Это САПР на базе машинной графики и математического моделирования. К данной группе систем относится большая часть графических ядер САПР в сфере машиностроения.

САПР, ориентированные на приложения, в которых при достаточно простых математических расчетах перерабатывается большое количество данных. Это САПР на базе СУБД. Данные САПР главным образом встречаются в технико-экономических приложениях, например, В процессе проектирования бизнес-планов, объектов, подобных щитам управления в системах автоматики.

Комплексные (интегрированные) САПР, которые включают в себя совокупность предыдущих видов подсистем. Типичными примерами комплексных САПР могут быть CAE/CAD/CAM-системы в машиностроении или САПР БИС. Таким образом, СУБД и подсистемы проектирования компонентов, принципиальных, логических и функциональных схем, топологии кристаллов, тестов для проверки годности изделий является составной частью САПР БИС. Для того, чтобы управлять такими сложными системами используют специализированные системные среды.

САПР на базе определенного прикладного пакета. По сути это свободно используемые программно-методические комплексы, такие как, комплекс имитационного моделирования производственных процессов, комплекс синтеза и анализа систем автоматического управления, комплекс расчета прочности по методу конечных элементов и т. п. Как правило, данные САПР относятся к системам CAE. Например, программы логического проектирования на базе языка VHDL, математические пакеты типа MathCAD.

## **Монтаж фильма с помощью программы Movie Maker.**

Добавление название фильма.

На панели Операции с фильмами в разделе 2. Монтаж фильма выбираем пункт Создание названий и титров. Выбираем Добавить название в начале фильма.

В окне предварительного просмотра можно увидеть, как это будет выглядеть при воспроизведении.

Анимацию названия, цвет и шрифт текста можно изменить, нажав соответствующие ссылки в том же окошке. Измените данные параметры на свое усмотрение (например, выбрав для анимации эффект Отразить).

Нажимаем Готово, добавить название в фильм - клип с названием появится на панели раскадровки, в нижней части окна программы. Для того, чтобы раскадровка отображалась в полной форме, нажмите на кнопку Отображение раскадровки, а также на знак + справа от Видео.

#### Импорт звука.

В операциях выбираем Импорт звука или музыки.

Откроется стандартное диалоговое окно, в котором указываем путь к какому-нибудь аудио-файлу (можно выбрать файл в формате mp3, wav или другом доступном). Выбранная мелодия появляется в панели - Cборники. Перетаскиваем выбранный аудио-трэк из панели Сборника на соответствующую дорожку панели раскадровки - Звук или музыка. Можно просмотреть, что получилось, нажав кнопку Воспроизвести в окне предварительного просмотра (в правой верхней части окна Movie Maker'a).

#### Добавление титров.

На панели раскадровки выделяем наш первый клип с названием фильма и в окне операций в разделе 2. Монтаж фильма выбираем пункт Создание названий и титров, в открывшемся меню выбираем Добавить Название после выбранного клипа на шкале времени.

Изменение анимацию титров: переходим по ссылке Изменить анимацию названия и выбираем в разделе Титры один из видов анимации, например Прокрутка вверх слоями. Вводим текст. Например, указываем фамилию-имя режиссера постановщика, композитора, сценариста и т.п. Завершаем работу с титрами, нажав Готово.

Импорт и добавление в фильм фотографии.

Фотографии импортируются аналогично тому, как мы импортировали музыку: Операции Импорт изображений. Выбранные изображения (jpg, jpeg, gif или других форматов) попадают в Сборник. Перетаскиваем картинку из Сборника на панель раскадровки, устанавливаем по шкале времени после всех наших титров.

Кроме изображений в проект можно импортировать уже готовые ролики/клипы вырезки из фильмов и т.п.

#### Добавление видеоэффектов.

Посмотреть доступные видеоээфекты для кадра можно, выбрав Монтаж фильма команду Просмотр видеоэффектов. Эффект можно добавить, перетащив его на изображение на раскадровке.

#### Анимация смены фотографий.

Из раздела 2. Монтаж фильма выбираем Просмотр видеопереходов. Выбираем нужный переход (например, Перелистывание страницы, влево вверх) и перетаскиваем его на панель раскадровки, между первым и вторым изображением, затем тот же самый или другой эффект между вторым и третьим и т.д. Нажимаем Воспроизвести и смотрим, что получилось.

### Синхронизации музыки и видео.

Растягивая или сжимая кадры на панели раскадровки, можно изменять длительность показа той или иной фотографии или титров.

Наложение названия на клип. На панели раскадровки выделяем кадр и в окне операций в разделе 2. Монтаж фильма выбираем пункт Создание названий и титров, в открывшемся меню выбираем Добавить Название на выбранном клипе на шкале времени.

Для сохранения готового фильма в формате Windows Media Video (\*.wmv):

Выбираем пункт главного меню программы Файл \ Сохранить файл фильма.

Запустится мастер, который поможет сохранить файл на жесткий диск, цифровую видеокамеру, веб-узел, компакт-диск или отправить по электронной почте.

Для сохранения файла на жестком диске в первом окошке мастера выбираем Мой компьютер, нажимаем кнопку Далее, указываем название файла и каталог, в который он будет сохранен. В следующем окошке можно указать желаемое качество видео фильма. Снова нажимаем кнопку Далее и ждем пока Movie Maker закончит создание видео-файла.

Для записи фильма на DVD-диск и проигрывать его на DVD-приставках (DVDпроигрывателях), в мастере сохранения фильма на жесткий диск необходимо указать формат видео - DV-AVI (рис. 10). Перейти в это окно можно, выбрав команду Показать дополнительные варианты… на 3 шаге работы мастера сохранения фильмов.

## **Содержание работы:**

 $\overline{\phantom{a}}$ 

**Задание №1.** В системе компьютерного черчения Компас постройте:

угол, равный данному; треугольник по трем сторонам и углу между ними; перпендикуляр к заданной прямой; биссектрису неразвернутого угла.

**Задание №2.** Средствами программы Windows Movie Maker смонтируйте видеофильм «Жизнь колледжа», содержащий название, видеоматериалы, фотоматериалы, титры в конце фильма. Добавить звуковое сопровождение, различные эффекты видео-переходов.

**Задание №3.** Сделайте вывод о проделанной работе

## **Практическое занятие №23 Тема: Браузер. Работа с Интернет-ресурсами. Примеры работы с Интернет-магазином. Примеры работы с Интернет-СМИ, Интернет-турагентством, Интернет-библиотекой.**

**Цель**: освоить приемов работы с браузером Internet Explorer; изучение среды браузера и его настройка; выработать навыки извлечения web-страниц путем указания URL-адресов; навигации по гиперссылкам.

#### **Оборудование:** ПК

### **Программное обеспечение:** Internet Explorer

#### **Теоретические сведения к практической работе**

Настройка браузера. Все браузеры позволяют выполнить некоторые настройки для оптимизации работы пользователей в Интернете. В браузере Internet Explorer основная часть настроек содержится в меню Сервис – Свойства обозревателя.

Вкладка Общие позволяет задать адрес домашней страницы, которая будет автоматически загружаться в окно браузера при его запуске, цвета гиперссылок по умолчанию, название шрифта по умолчанию. Здесь же определяется сколько дней будет храниться ссылка посещенных страниц в журнале. Кроме того, для ускорения просмотра. Все посещенные страницы помещаются в специальную папку, и с помощью кнопки Параметры можно задать разные способы обновления таких страниц.

С помощью вкладки Безопасность можно создать списки надежных узлов и узлов с ограниченными функциями. Зона Интернет будет при этом включать все остальные узлы, не вошедшие в эти две папки. Для каждой из них с помощью кнопки Другой можно изменить параметры безопасности, установленные для них по умолчанию. Здесь можно запретить выполнение сценариев, отображение всплывающих окон, загрузку файлов и т.д.

Вкладка Конфиденциальность дает возможность настроить работу с файлами cookie, с помощью которых информация о пользователе автоматически передается на сервер.

Вкладка Содержание позволяет ограничить доступ к некоторой информации (насилие, ненормативная лексика и т.д.).

Вкладка Подключения позволяет установить подключение к Интернету.

На вкладке Дополнительно можно задать некоторые дополнительные параметры работы (отключить загрузку графических изображений, отменить подчеркивание ссылок, запретить отладку сценариев и т.д.).

Вкладка Программы позволяет определить программы, которые будут по умолчанию использоваться службами Интернета (почтовые программы, html-редакторы и т.п.).

### **Содержание работы:**

**Задание №1.** Изучите элементы среды Internet Explorer, возможности настройки этого браузера. Занесите в список надежных узлов сайты http://www.gismeteo.ru, http://www.yandex.ru. Запретите загрузку файлов. Заблокируйте всплывающие окна.

**Задание №2.** Восстановите настройки Internet Explorer по умолчанию.

**Задание №3.** Зайдите на сайт интернет-библиотеки по адресу http://www.internet-biblioteka.ru, зарегистрируйтесь. Изучите правила работы с библиотекой. Найдите книгу Комоловой Н. "Компьютерная верстка и дизайн. Самоучитель". Скачайте ее. Составьте список книг библиотеки по информатике.

**Задание №4.** Изучите новости Смоленской области, открыв, например, адрес http://www.smolnews.ru/. Сохраните последние новости в документе MS Word.

**Задание №5.** Зайдите на сайт турагентства по адресу http://agency.travelplus.ru. Изучите возможности организации турпоездок на ближайший месяц по России. Сохраните ближайшие туры в текстовом документе.

**Задание №6.** Сделайте вывод о проделанной работе

# **Практическое занятие №24. Тема: Редактирование сайта Средства создания и сопровождения сайта. (Создание web-сайта на языке HTML).**

**Цель занятия:** освоение приемов создания web-страниц и web-сайтов на языке HTML: знакомство с элементами и структурой html-документа; управление форматами текста и шрифтами; организация гиперсвязей между документами.

### **Оборудование:** ПК

**Программное обеспечение:** текстовый редактор Блокнот

### **Теоретические сведения к практической работе**

**Интернет -** это сложная электронная информационная структура, представляющая собой глобальную сеть, которая позволяет связывать между собой компьютеры в любой точке земного шара.

**WWW -** World Wide Web («Всемирная паутина») - это общемировая гипертекстовая информационная система (является частью Интернета).

**Web-страница -** это отдельный комбинированный документ сети WWW, который может содержать текст, графику, анимацию, звуковые и другие объекты. Хранится в файле \*.html.

**Сайт (веб-сайт, ресурс) –** это место в интернете, которое определяется своим адресом (URL), имеет своего владельца и состоит из веб-страниц, которые воспринимаются как единое целое. **Пример структуры сайта:**

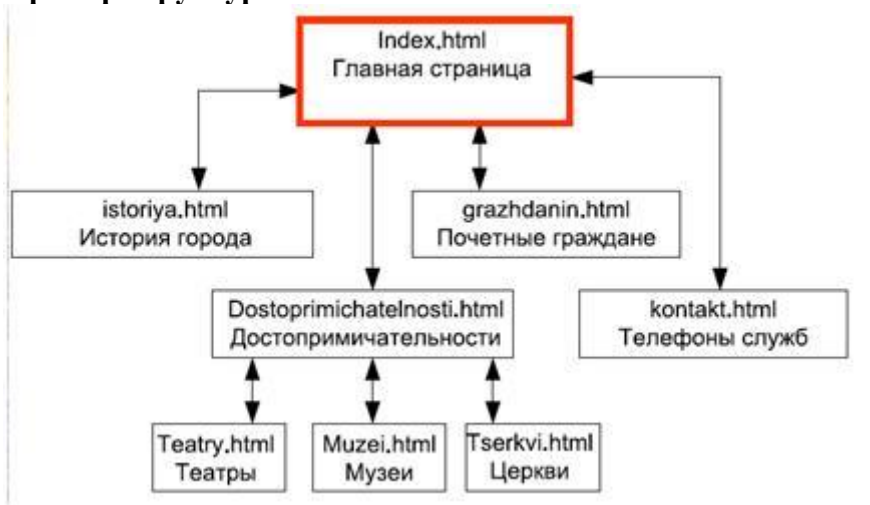

**Создание сайтов -** составной процесс, состоящий из нескольких этапов:

- разработка дизайна,
- вёрстка,
- программирование,
- безопасность.

#### **Сопровождение сайтов –** это:

- техническая поддержка сайта;
- помощь в обновлении контента;
- внесение корректировок в работу ресурса.

#### **Методы создания и сопровождения сайтов**

- вручную на языкe HTML (в БЛОКНОТе);
- $\triangleright$  с помощью редакторов сайтов (HEFS, DreamWeaver и др.);
- $\triangleright$  с помощью Конструктора сайтов на основе готового шаблона (ucoz.ru, narod.ru и др.);
- с помощью систем управления сайтов (Joomla, 1С Битрикс и др.).

## **Этапы создания WEB-страницы:**

- 1. Разработка проекта (Постановка задачи);
	- Главная тема страницы.
	- Текстовое содержание (грамотный язык).
	- Планировка размещения информации на странице (верстка).
	- Графика (набор рисунков, анимаций).
	- Стиль дизайна (сочетания цветов, фоны и т. п.)
- 2. Алгоритм заполнения страницы.
- 3. Программирование.

Программа для WEB-страницы записывается на языке HTML в виде текстовых файлов в текстовом редакторе Блокнот.

Эти файлы имеют название имя.html Операторы (команды) языка HTML называются тегами.

## **Общий вид записи тега:**

```
<Тег>Фрагмент страницы </Тег>
```
### **Базисные теги**

<HTML> </HTML> - начало и конец файла

<TITLE> </TITLE> - имя документа (должно быть в заголовке)

<HEAD> </HEAD>- голова документа

<BODY></BODY> - тело документа

### **Пример программы:**

<HTML>

```
 <HEAD>
```

```
 <title> Моя страница </title>
```
- $<$ /HEAD $>$
- $<$ BODY $>$

Содержимое страницы

</BODY>

</HTML>

#### **Атрибуты**

Атрибуты элемента определяют его свойства. Значение атрибута может быть заключено в одинарные или двойные кавычки.

Порядок следования атрибутов в теге не важен. Атрибут действует от открывающего тега, в котором он задан, до закрывающего, или только внутри тега, если тег не имеет парного.

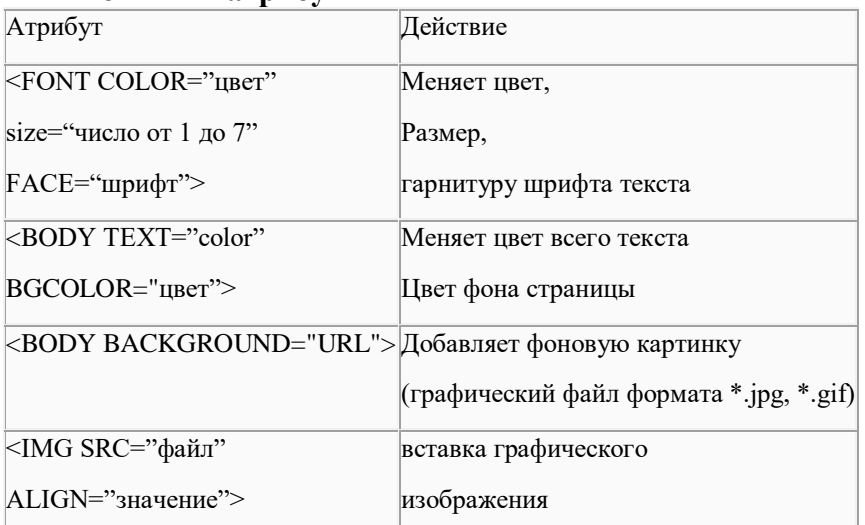

#### **Тэги и их атрибуты**

## **Таблица цветов**

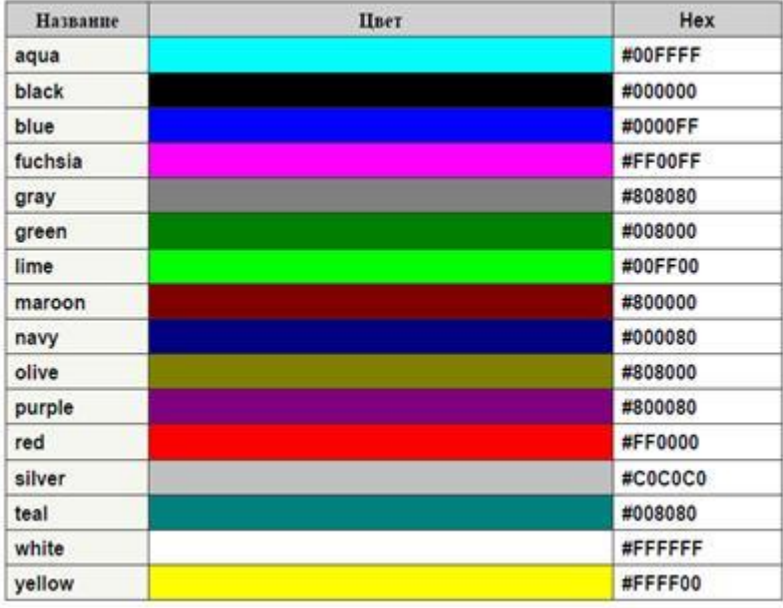

### **Содержание работы:**

**Задание №1.** Создайте с помощью языка HTML web-сайт «Мой сайт», состоящий из пяти страниц.

- 1. Страница 1 должна содержать:
	- заголовок;
	- гиперссылки: «Обо мне», «Моя семья», «Друзья», «Мои увлечения».
- 2. Страницы 2, 3, 4 и 5 должны содержать:
	- заголовок;
	- по два или более отформатированных абзаца текста (один абзац не менее трех полных строк);
	- фотографии (минимум по одной на каждой странице).
- 3. Сайт должен содержать информацию о вас, а также ваших родственниках, друзьях и т.п.
- 4. Требования к сайту:
	- заголовки и гиперссылки выравнивать по центру;
	- для абзацев текста использовать различные варианты выравнивания (по ширине, по левому краю, по правому краю);
	- использовать разные способы выравнивания фотографий;
	- обязателен фоновый цвет страницы;
	- на каждой странице должен быть заголовок окна;
	- для заголовков использовать шрифт Time New Roman, для основного текста Arial (размеры подобрать самостоятельно).

**Задание №2.** Протестируйте работоспособность сайта в браузере (по возможность в двух различных). Протестируйте работоспособность сайта при выключенной графике.

**Задание №3.** Измените в настройках браузера шрифт по умолчанию на Courier New, размер 14 и убедиться, что это не повлияло на внешний вид страниц сайта.

**Задание №4.** Разместите созданный сайт на любом бесплатном хостинге. Проверьте работоспособность.

## Практическое занятие №25 Тема: Использование возможностей сетевого ПО Создание и работа с электронным ящиком

Цель: изучить возможности сетевого ПО, процесс регистрации (открытия) почтового ящика, подготовки, отправки и приема писем на почтовом сайте.

Оборудование: ПК

Программное обеспечение: Internet Explorer

### Теоретические сведения к практической работе

Электронная почта – (самая распространенная услуга сети Internet) обмен письмами в компьютерных сетях. Само письмо представляет собой обычный файл, содержащий текст письма и специальный заголовок, в котором указано, от кого письмо направлено, кому предназначено, какая тема письма и дата отправления.

### Алресация в системе электронной почты

Электронно-почтовый Internet-адрес имеет следующий формат

пользователь@машина

Пример адреса электронной почты: Ivanov@softpro.saratov.ru

Ivanov- имя почтового ящика.

softpro.saratov- название почтового сервера

ru- код Российской Федерации

Точки и символ  $@-$  разделительные знаки. Разделенные точками части электронного адреса называются доменами.

Вся часть адреса, расположенная справа от значка  $(a)$ , является доменным именем почтового сервера, содержащего ящик абонента. Главный принцип состоит в том, чтобы это имя отличалось от имен всех прочих серверов в компьютерной сети.

### Содержание работы:

Задание №1. Изучите презентацию «Электронная почта» (расположена на сетевом диске компьютера). И заполните следующую таблицу:

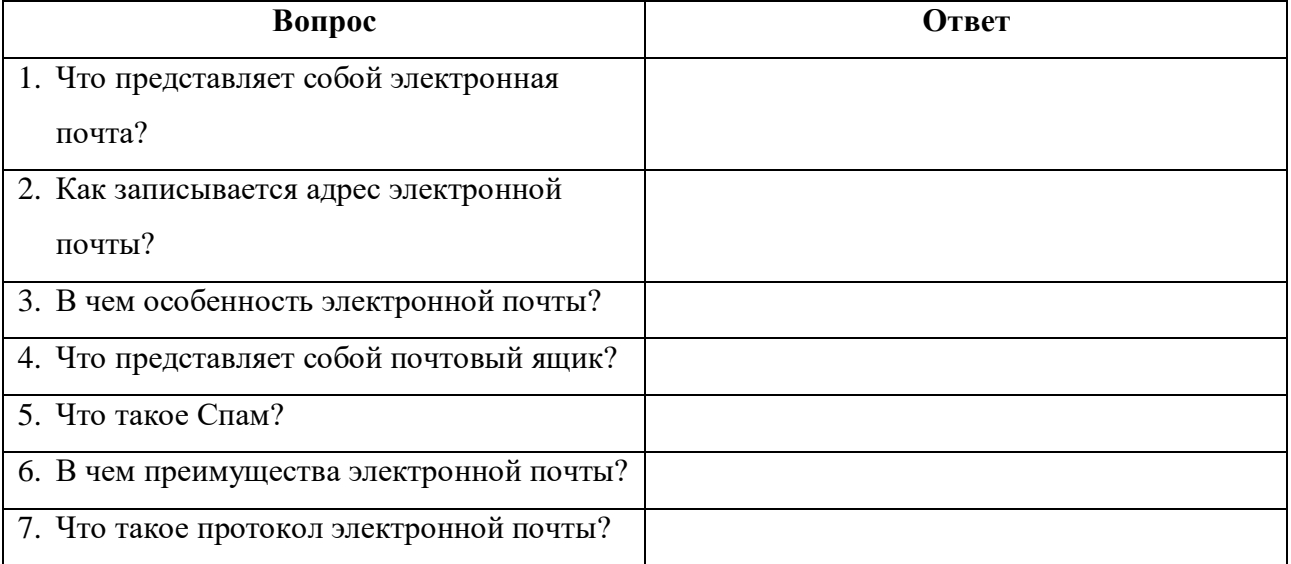

Задание №2. Регистрация почтового ящика электронной почты.

- 1. Откройте программу Internet Explorer.
- 2. В поле Адрес введите адрес поискового сервера http://www.mail.ru
- 3. На открывшейся Веб-странице выберите гиперссылку Регистрация в почте.
- 4. Заполните анкету, следуя рекомендациям, написанным справа от текстовых полей. Обязательно должны быть заполнены поля:
	- $1)$  E-mail,
- 2) Пароль,
- 3) Если вы забудете пароль,
- 4) Дополнительная информация о пользователе (заполнить полностью).
- 5) Защита от авторегистрации (ввести зачеркнутые цифры).
- 5. Нажмите кнопку **Зарегистрировать почтовый ящик**.
- 6. В случае необходимости исправьте ошибки и снова нажмите кнопку **Зарегистрировать почтовый ящик**.

Ваш почтовый ящик считается зарегистрированным только после появления уведомления о том, что ваша регистрация успешно завершена.

# **Задание №3.** Создание и отправка сообщения.

- 1. Для того, чтобы отправить письмо, Вам нужно выбрать нажать гиперссылку **Написать письмо**.
- 2. Напишите 2 письма своему одногруппнику, предварительно обменявшись с ним электронными адресами. Письма должны содержать не менее пяти предложений. Одно письмо сделайте в обычном формате, а второе в расширенном.

# **Задание №4. Сделать вывод о проделанной работе:**

### **Информационное обеспечение**

- 1. Информатика и ИКТ: учебник для начального и среднего профессионального образования. Цветкова Н.С., Великович Л.С. – Академия, 2011 г.
- 2. Информатика и ИКТ. Практикум для профессий и специальностей технического и социально-экономического профилей. Н. Е. Астафьева, С. А. Гаврилова, под ред. М.С. Цветковой, Академия, 2012г.
- 3. Информатика и ИКТ. Базовый уровень: учебник для 10-11 кл. / И.Г.Семакин, Е.К.Хеннер. – 4 изд., испр. – М. – Бином. Лаборатория знаний, 2008г. – 246 с.: ил.
- 4. Информатика и ИКТ. Базовый уровень: практикум для 10-11 кл. / И.Г.Семакин, Е.К.Хеннер. – 4 изд., испр. – М. – Бином. Лаборатория знаний, 2008г.
- 5. Информатика и ИКТ. 10 кл. Базовый уровень под ред. Н.В.Макаровой Спб Лидер, 2010г.
- 6. Информатика и ИКТ. 11 кл. Базовый уровень под ред. Н.В.Макаровой Спб Лидер, 2010г.
- 7. Энциклопедия школьной информатики / под ред. И.Г.Семакина. М.: Бином. Лаборатория знаний, 2011г.
- 8. http//www.informatika.ru;
- 9. http//www.student.informatika.ru;
- 10. http://mirgeo.ucoz.ru/.